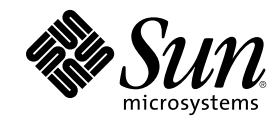

# ChorusOS<sup>®</sup> man pages section 1CC: Target Utilities

Sun Microsystems, Inc. 901 San Antonio Road Palo Alto, CA 94303-4900 U.S.A.

Part Number 806-3323 October 4, 1999

Copyright 1999 Sun Microsystems, Inc. 901 San Antonio Road, Palo Alto, California 94303-4900 U.S.A. All rights reserved.

This product or document is protected by copyright and distributed under licenses restricting its use, copying, distribution, and decompilation. No part of this product or document may be reproduced in any form by any means without prior written authorization of Sun and its licensors, if any. Third-party software, including font technology, is copyrighted and licensed from Sun suppliers.

Parts of the product may be derived from Berkeley BSD systems, licensed from the University of California. UNIX is a registered trademark in the U.S. and other countries, exclusively licensed through X/Open Company, Ltd.

Sun, Sun Microsystems, the Sun logo, docs.sun.com, AnswerBook, AnswerBook2, ChorusOS, and Solaris are trademarks, registered trademarks, or service marks of Sun Microsystems, Inc. in the U.S. and other countries. All SPARC trademarks are used under license and are trademarks or registered trademarks of SPARC International, Inc. in the U.S. and other countries. Products bearing SPARC trademarks are based upon an architecture developed by Sun Microsystems, Inc.

The OPEN LOOK and Sun™ Graphical User Interface was developed by Sun Microsystems, Inc. for its users and licensees. Sun acknowledges the pioneering efforts of Xerox in researching and developing the concept of visual or graphical user interfaces for the<br>computer industry. Sun holds a non-exclusive license from Xerox to the Xerox Graphical U licensees who implement OPEN LOOK GUIs and otherwise comply with Sun's written license agreements.

**RESTRICTED RIGHTS:** Use, duplication, or disclosure by the U.S. Government is subject to restrictions of FAR 52.227–14(g)(2)(6/87) and<br>FAR 52.227–19(6/87), or DFAR 252.227–7015(b)(6/95) and DFAR 227.7202–3(a).

DOCUMENTATION IS PROVIDED "AS IS" AND ALL EXPRESS OR IMPLIED CONDITIONS, REPRESENTATIONS AND WARRANTIES, INCLUDING ANY IMPLIED WARRANTY OF MERCHANTABILITY, FITNESS FOR A PARTICULAR PURPOSE OR NON-INFRINGEMENT, ARE DISCLAIMED, EXCEPT TO THE EXTENT THAT SUCH DISCLAIMERS ARE HELD TO BE LEGALLY INVALID.

Copyright 1999 Sun Microsystems, Inc. 901 San Antonio Road, Palo Alto, Californie 94303-4900 Etats-Unis. Tous droits réservés.

Ce produit ou document est protégé par un copyright et distribué avec des licences qui en restreignent l'utilisation, la copie, la<br>distribution, et la décompilation. Aucune partie de ce produit ou document ne peut être rep moyen que ce soit, sans l'autorisation préalable et écrite de Sun et de ses bailleurs de licence, s'il y en a. Le logiciel détenu par des tiers, et qui comprend la technologie relative aux polices de caractères, est protégé par un copyright et licencié par des fournisseurs de Sun.

Des parties de ce produit pourront être dérivées du système Berkeley BSD licenciés par l'Université de Californie. UNIX est une marque déposée aux Etats-Unis et dans d'autres pays et licenciée exclusivement par X/Open Company, Ltd.

Sun, Sun Microsystems, le logo Sun, docs.sun.com, AnswerBook, AnswerBook2, ChorusOS, et Solaris sont des marques de fabrique ou des marques déposées, ou marques de service, de Sun Microsystems, Inc. aux Etats-Unis et dans d'autres pays. Toutes les marques SPARC sont utilisées sous licence et sont des marques de fabrique ou des marques déposées de SPARC International, Inc. aux Etats-Unis et dans d'autres pays. Les produits portant les marques SPARC sont basés sur une architecture développée par Sun Microsystems, Inc.

L'interface d'utilisation graphique OPEN LOOK et Sun<sup>TM</sup> a été développée par Sun Microsystems, Inc. pour ses utilisateurs et licenciés. Sun reconnaît les efforts de pionniers de Xerox pour la recherche et le développement du concept des interfaces d'utilisation visuelle ou graphique pour l'industrie de l'informatique. Sun détient une licence non exclusive de Xerox sur l'interface d'utilisation graphique Xerox, cette licence couvrant également les licenciés de Sun qui mettent en place l'interface d'utilisation graphique OPEN LOOK et qui en outre se conforment aux licences écrites de Sun.

CETTE PUBLICATION EST FOURNIE "EN L'ETAT" ET AUCUNE GARANTIE, EXPRESSE OU IMPLICITE, N'EST ACCORDEE, Y COMPRIS DES GARANTIES CONCERNANT LA VALEUR MARCHANDE, L'APTITUDE DE LA PUBLICATION A REPONDRE A UNE UTILISATION PARTICULIERE, OU LE FAIT QU'ELLE NE SOIT PAS CONTREFAISANTE DE PRODUIT DE TIERS. CE DENI DE GARANTIE NE S'APPLIQUERAIT PAS, DANS LA MESURE OU IL SERAIT TENU JURIDIQUEMENT NUL ET NON AVENU.

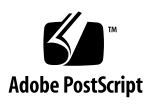

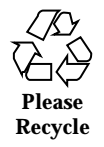

## **Contents**

**PREFACE v**

Intro(1CC) 2

catdist(1CC) 5

chadmin(1CC) 6

chconsole(1CC) 9

chlog(1CC) 12

chls(1CC) 16

ChorusOSMkMf(1CC) 18

chorusStat(1CC) 23

chserver(1CC) 24

conf(1CC) 27

configurator(1CC) 28

configure(1CC) 31

cp(1CC) 34

cs(1CC) 36

date(1CC) 40

dd(1CC) 42

df(1CC) 47

domainname(1CC) 49

Contents **iii**

ftp(1CC) 50 hostname(1CC) 64 ls(1CC) 65 mkdir(1CC) 69 mkfifo(1CC) 70 mkmerge(1CC) 71 mv(1) 78 netboot(1CC) 80 netstat(1CC) 90 nfsstat(1CC) 94 pax(1CC) 95 PROF(1CC) 107 profctl(1CC) 108 profrpg(1CC) 110 rdbc(1CC) 112 rdbs(1CC) 113 rm(1) 115 rmdir(1CC) 117 touch(1CC) 118 uname(1CC) 120 ypcat(1CC) 121 ypmatch(1CC) 122 ypwhich(1CC) 123 **Index 124**

iv ChorusOS<sup>™</sup> man pages section 1CC: Target Utilities ♦ October 4, 1999

## PREFACE

## **Overview**

A man page is provided for both the naive user, and sophisticated user who is familiar with the ChorusOS operating system and is in need of on-line information. A man page is intended to answer concisely the question "What does it do?" The man pages in general comprise a reference manual. They are not intended to be a tutorial.

The following is a list of sections in the man pages and the information it references:

- Section 1CC: User Utilities; Target Utilites
- Section 1M: System Management Utilities
- Section 2DL: System Calls; Data Link Services
- Section 2K: System Calls; Kernel Services
- Section 2MON: System Calls; Monitoring Services
- Section 2POSIX: System Calls; POSIX System Calls
- Section 2SEG: System Calls; Virtual Memory Segment Services
- Section 3FTPD: Libraries: FTP Daemon
- Section 3M: Libraries; Mathematical Libraries
- Section 3POSIX: Libraries; POSIX Library Functions
- Section 3RPC: Libraries; RPC Services
- Section 3STDC: Libraries; Standard C Library Functions
- Section 3TELD: Libraries; Telnet Services
- Section 4CC: Files

PREFACE **v**

- Section 5FEA: ChorusOS Features
- Section 7P: Protocols
- Section 7S: Services
- Section 9DDI: Device Driver Interfaces
- Section 9DKI: Driver to Kernel Interface
- Section 9DRV: Driver Implementations

ChorusOS Man pages are grouped in Reference Manuals, with one reference manual per section

Below is a generic format for man pages. The man pages of each manual section generally follow this order, but include only needed headings. For example, if there are no bugs to report, there is no BUGS section. See the intro pages for more information and detail about each section, and **man**(1) for more information about man pages in general.

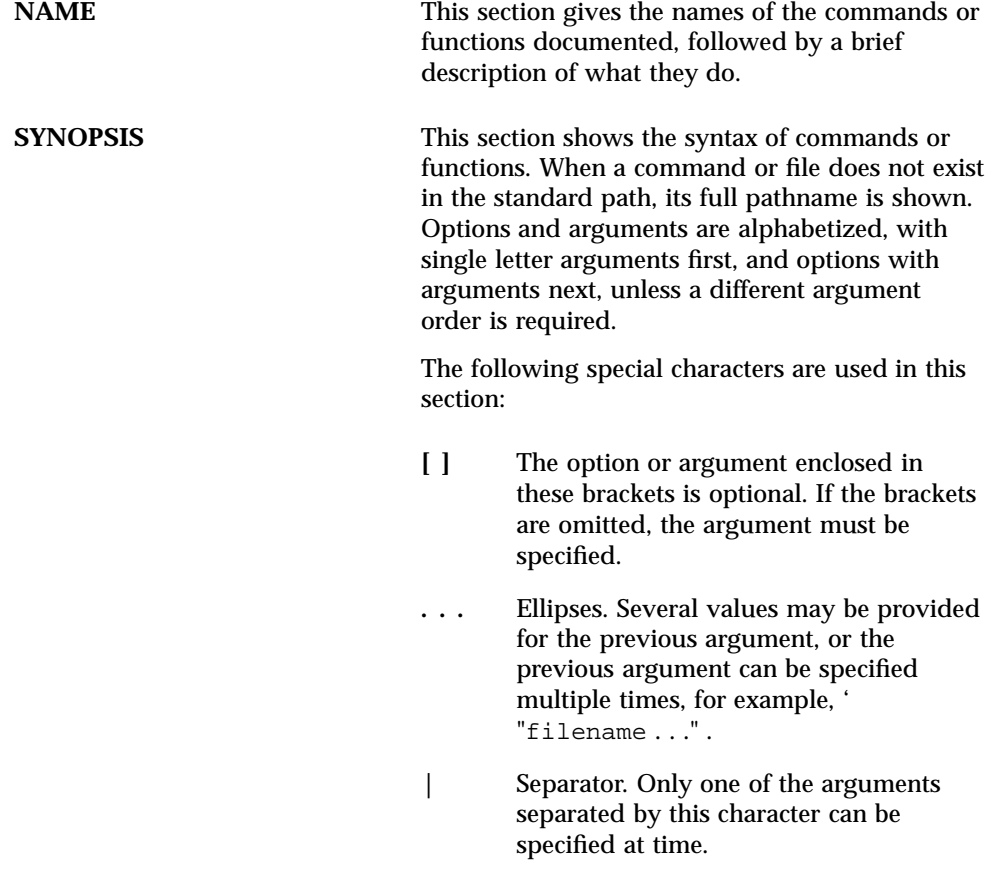

**vi** ChorusOS™ man pages section 1CC: Target Utilities ♦ October 4, 1999

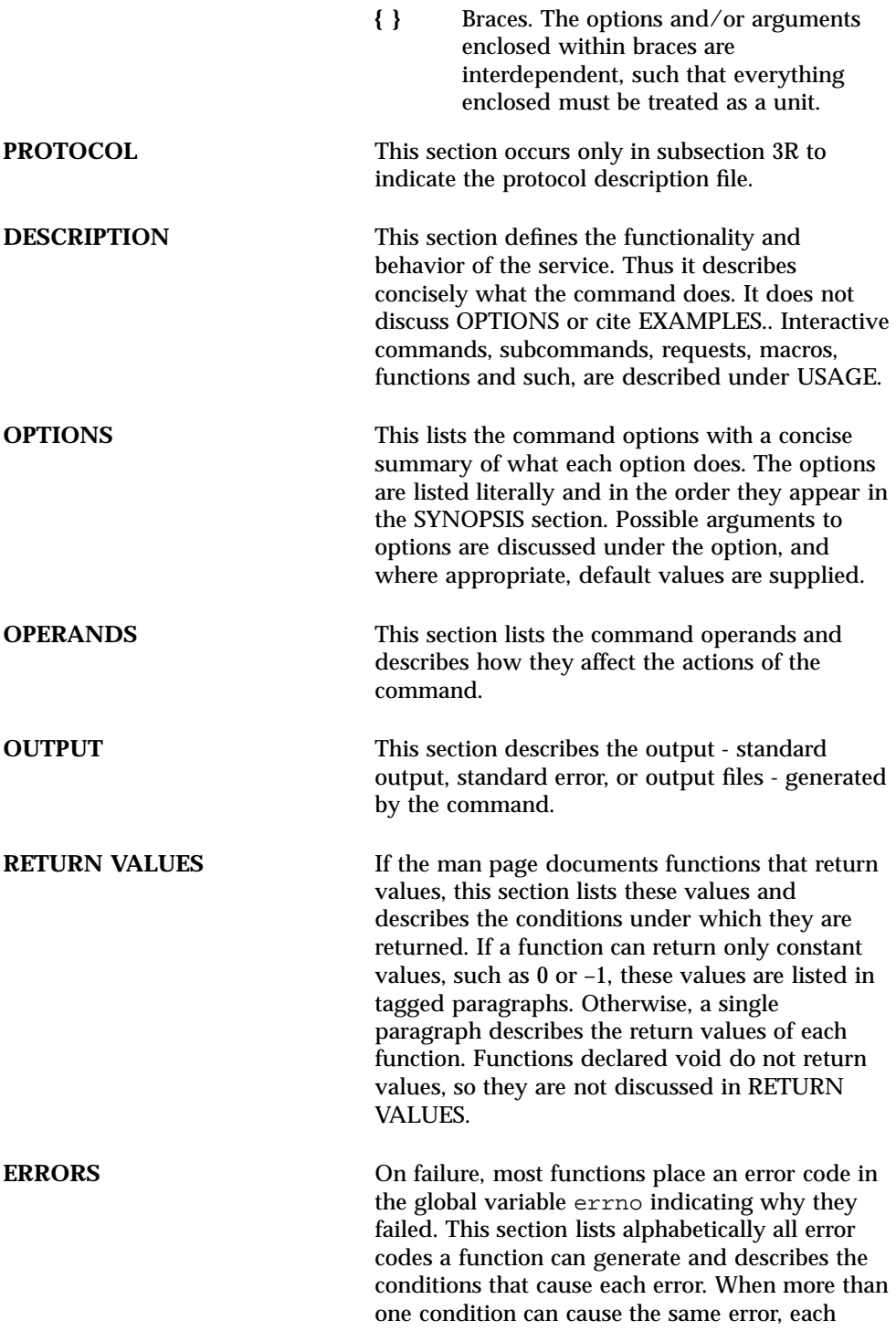

**vii**

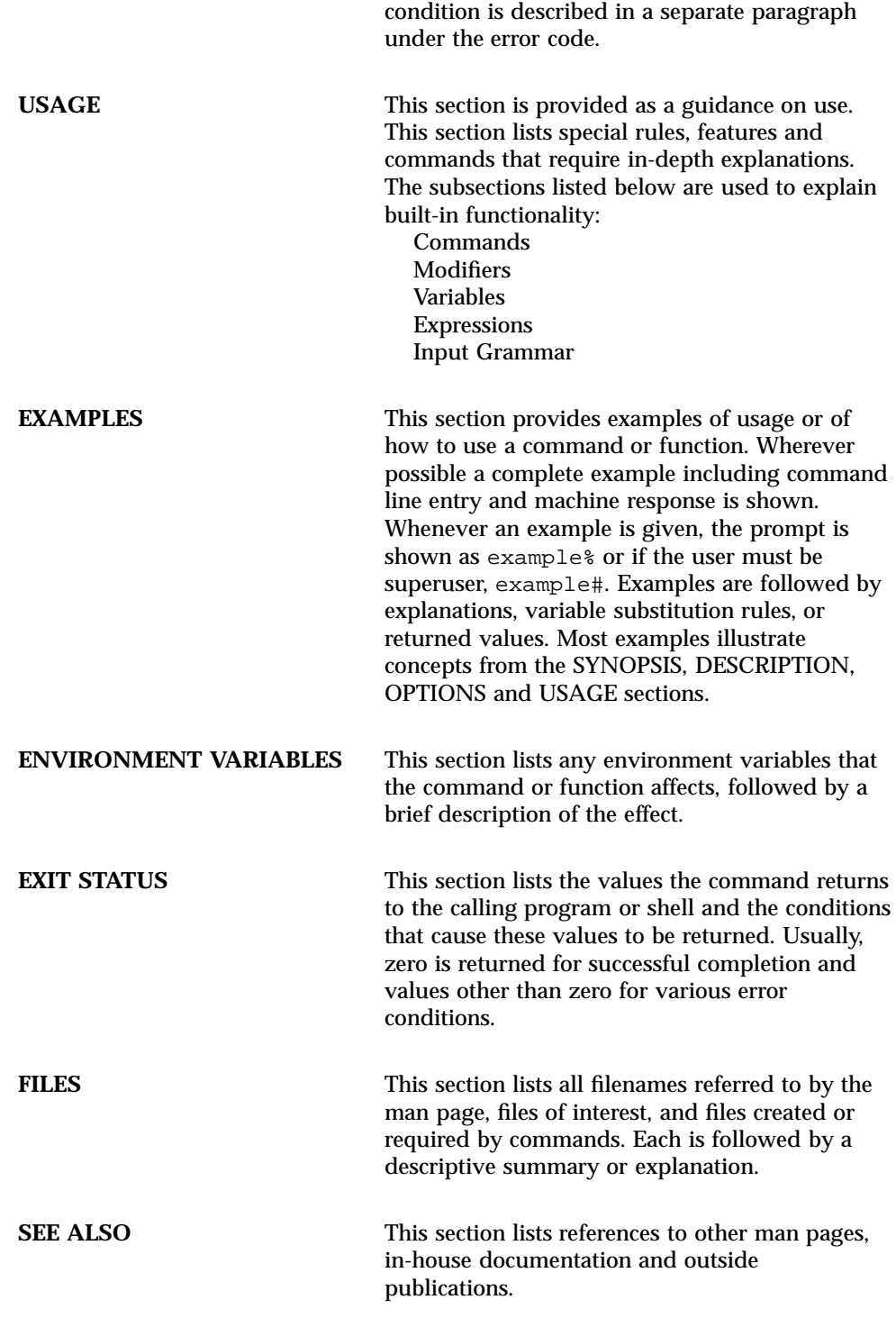

**viii** ChorusOS<sup>™</sup> man pages section 1CC: Target Utilities ♦ October 4, 1999

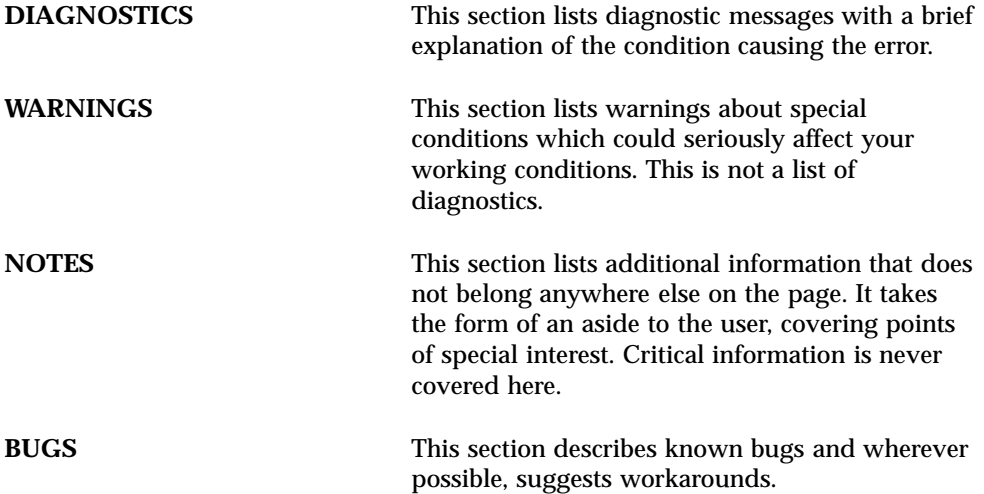

**ix**

Target Utilities

**1**

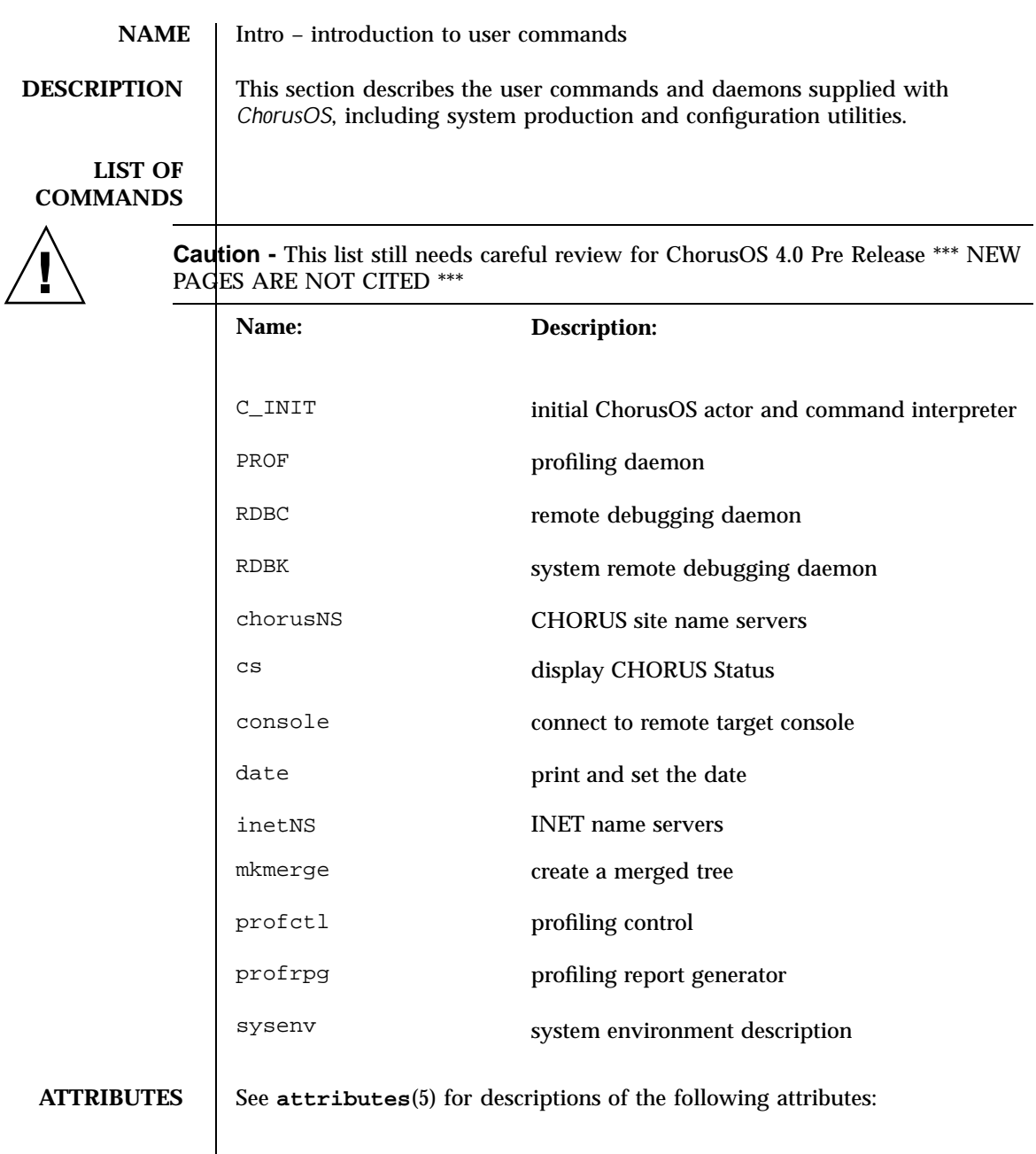

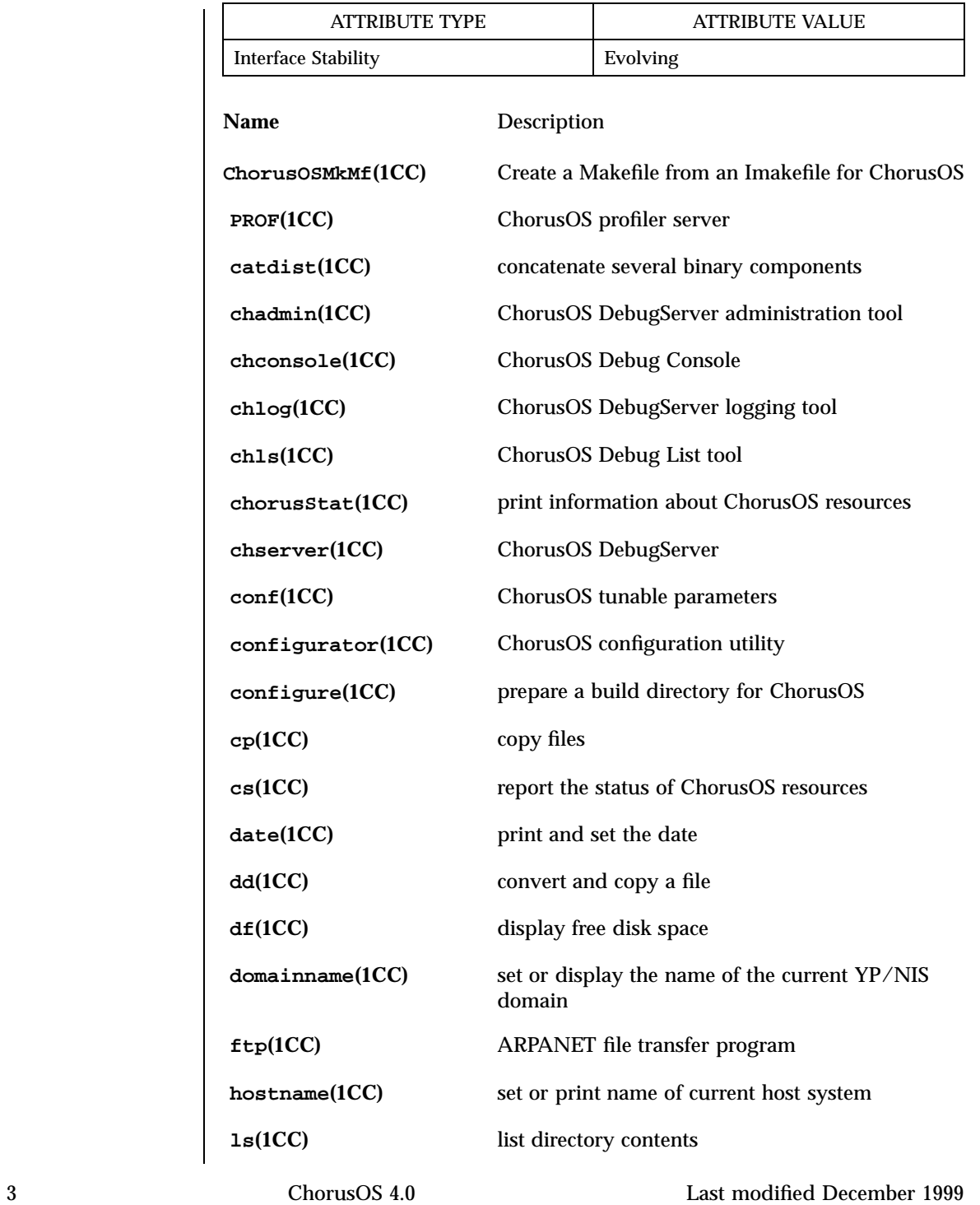

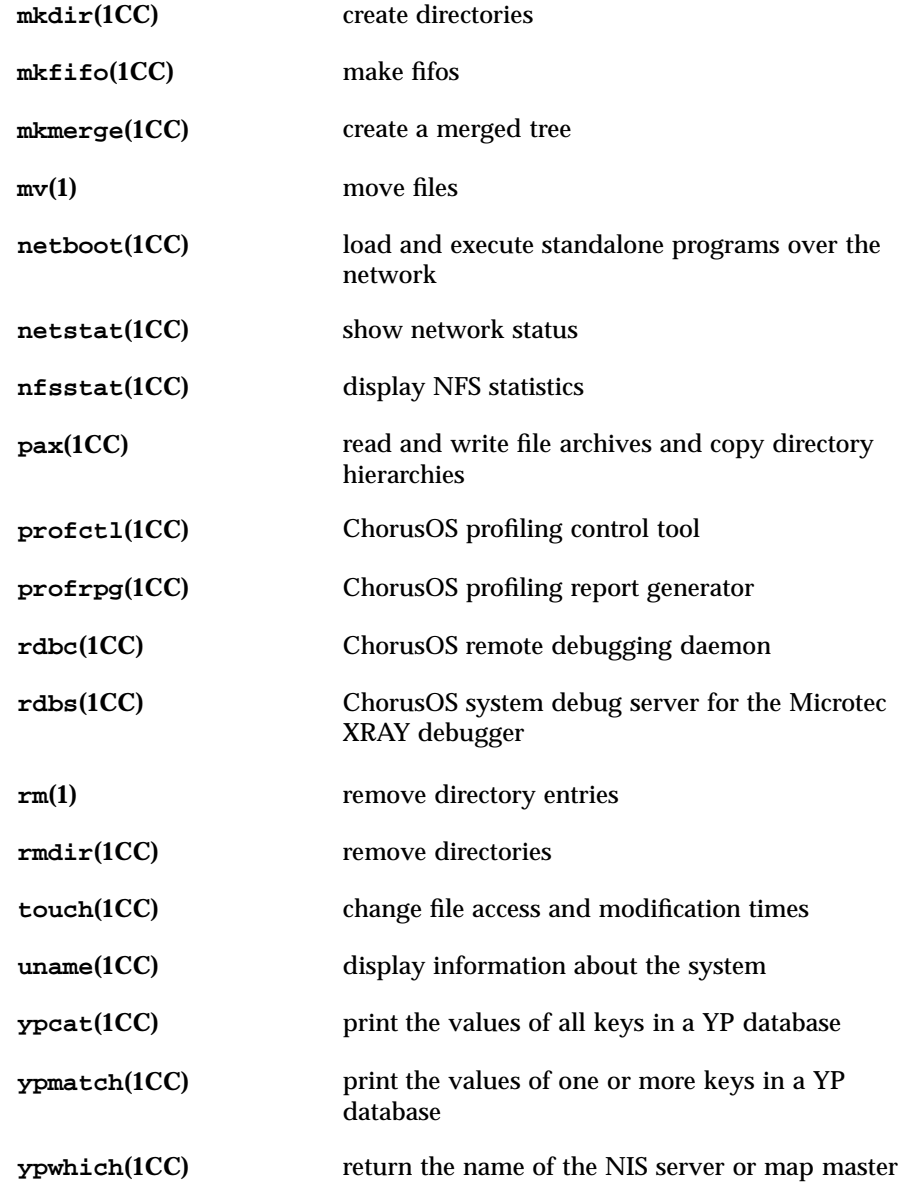

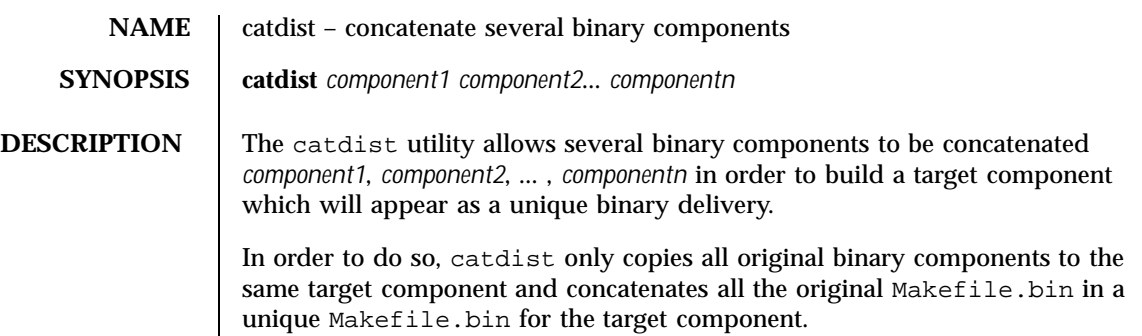

### **ATTRIBUTES** See **attributes**(5) for descriptions of the following attributes:

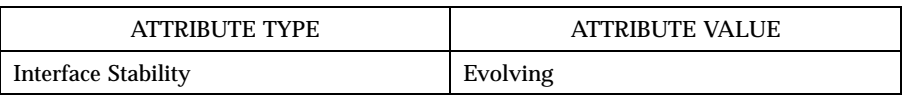

#### **SEE ALSO configure**(1CC)

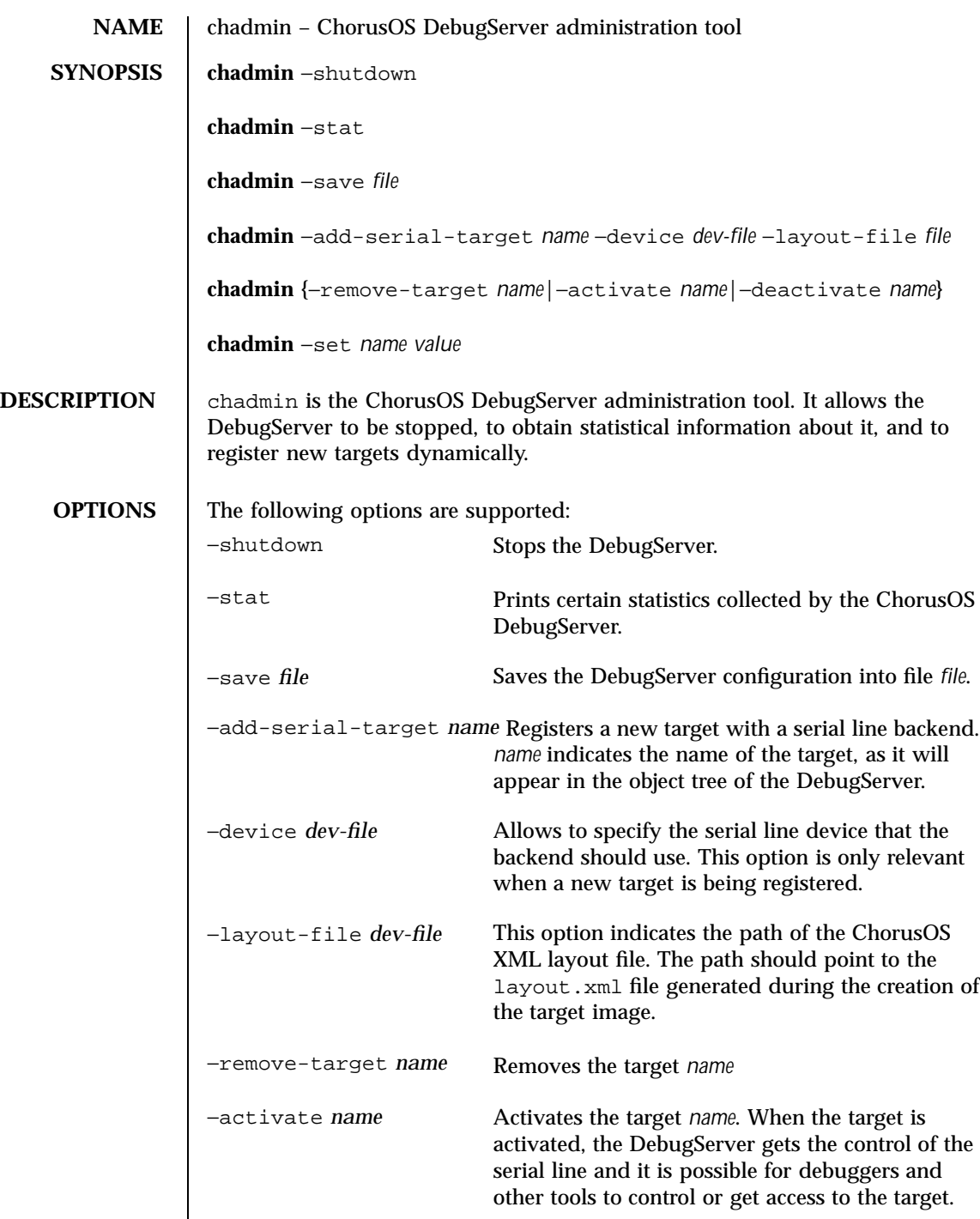

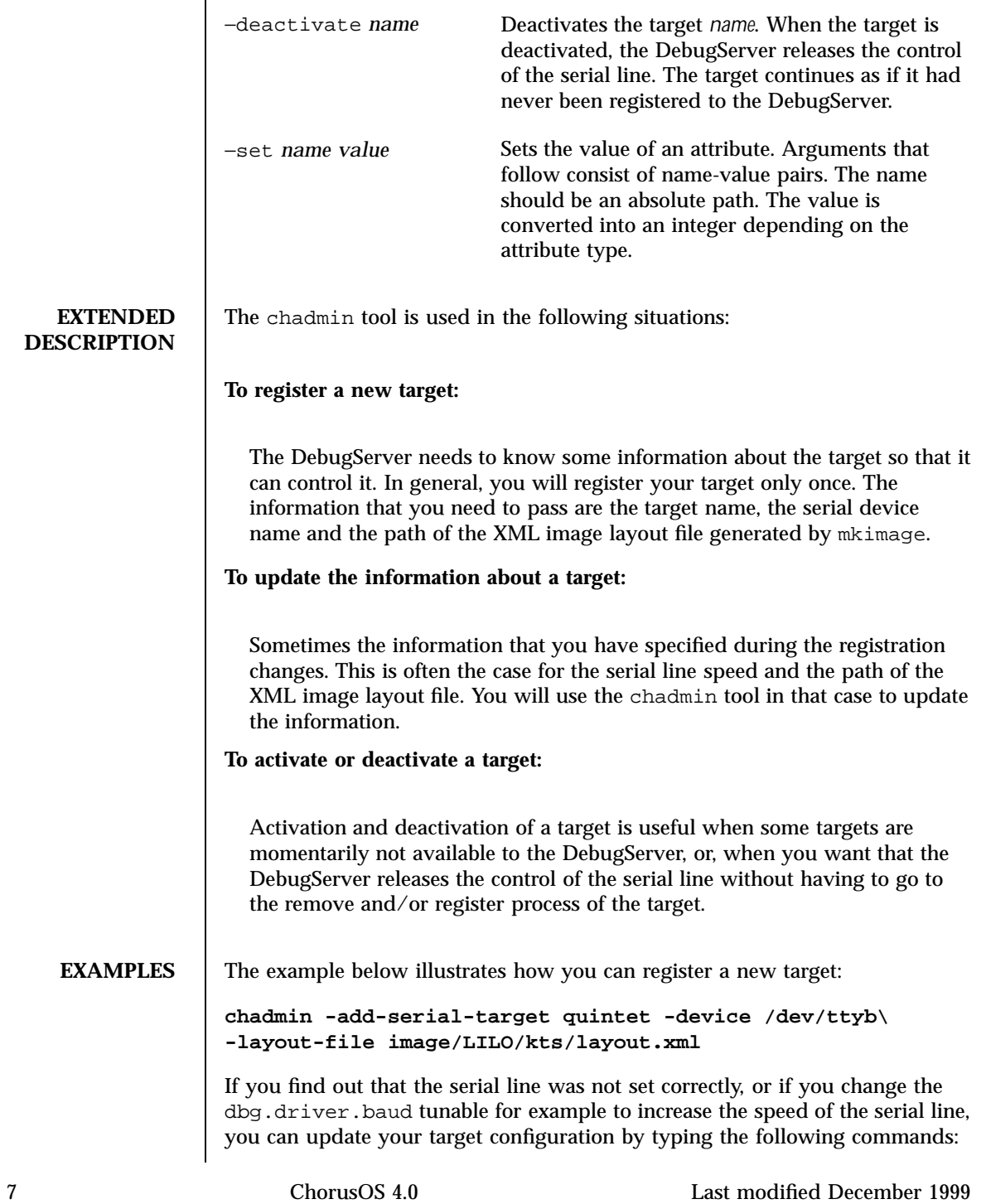

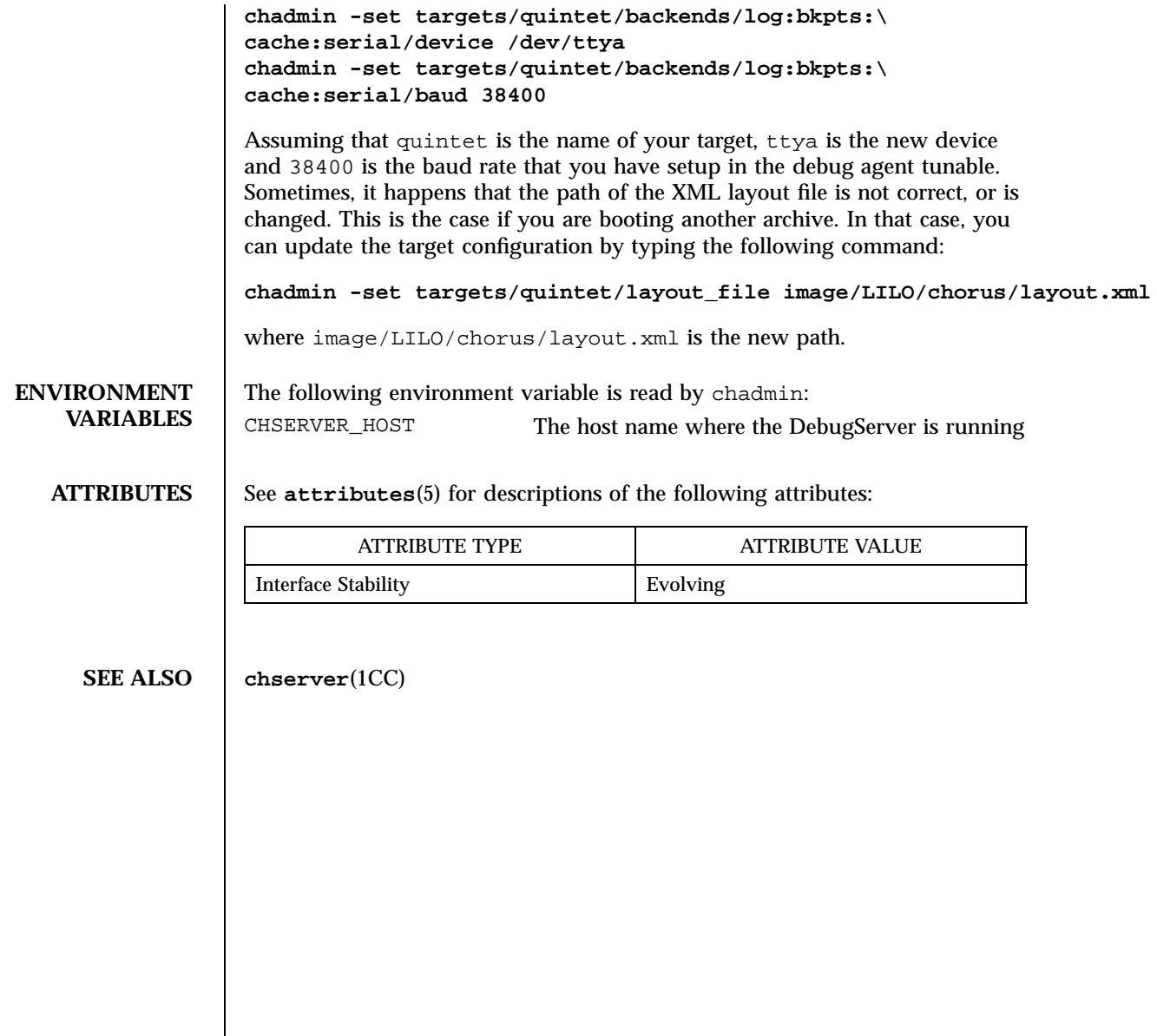

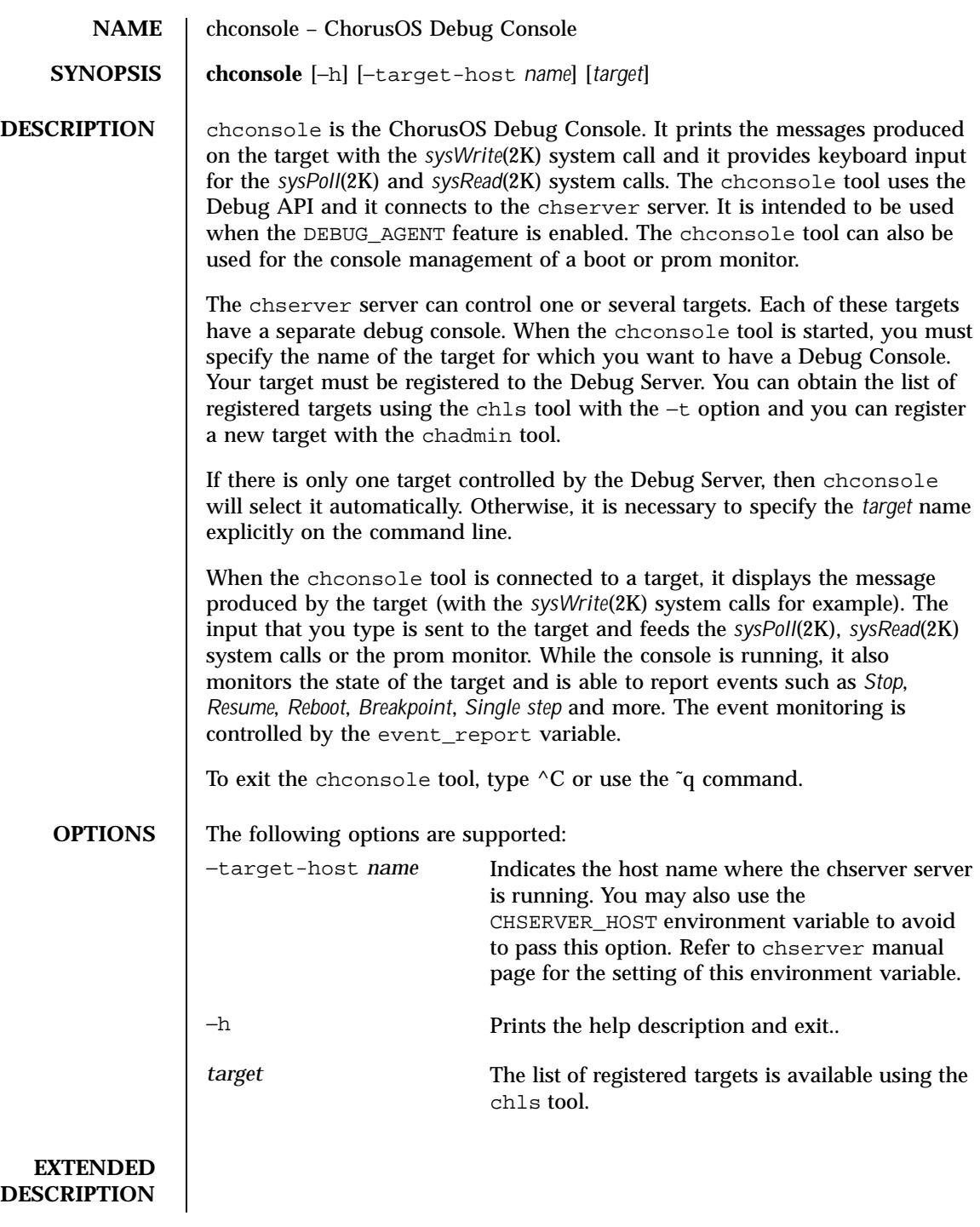

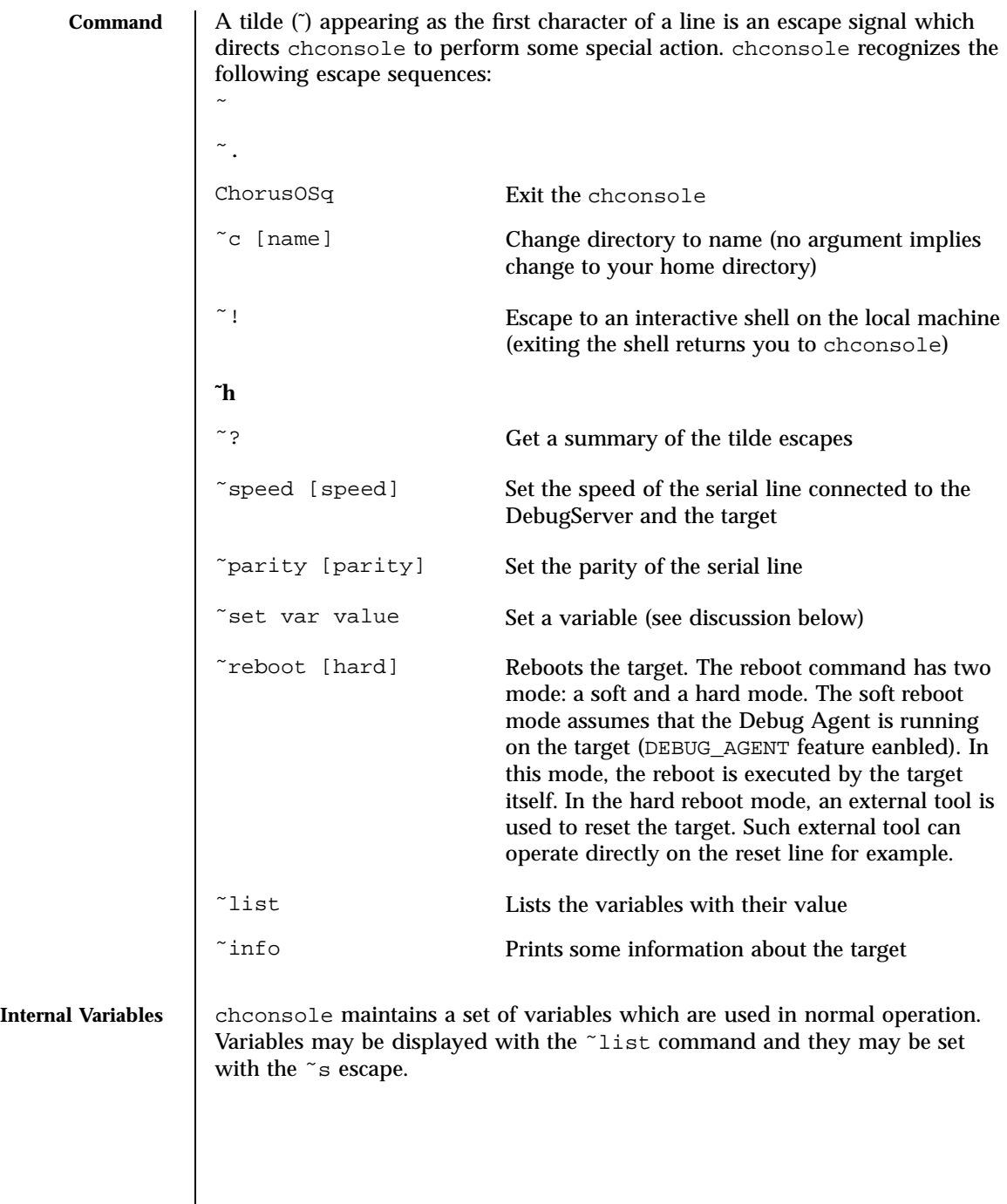

 $\overline{\phantom{a}}$ 

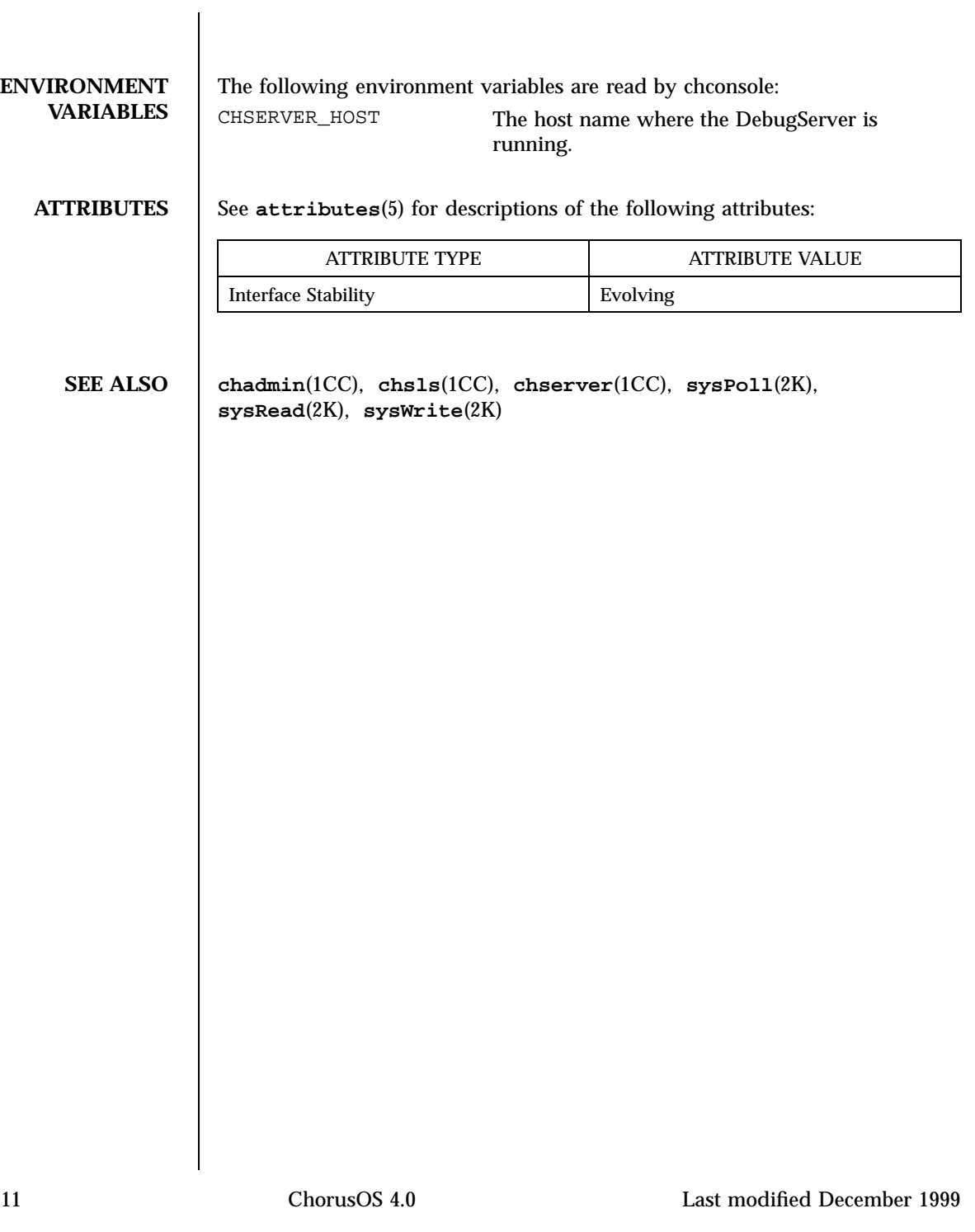

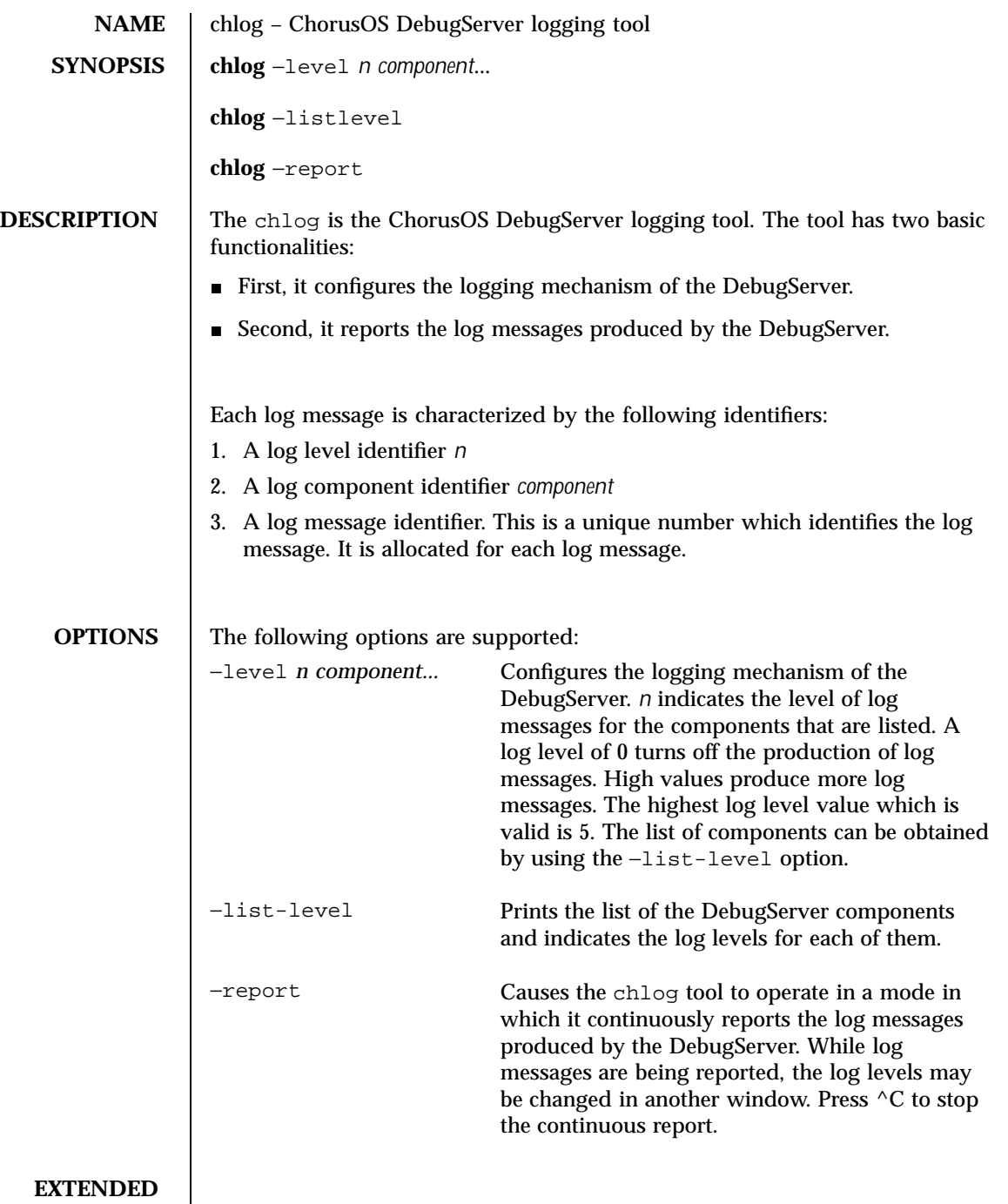

**DESCRIPTION**

Last modified December 1999 ChorusOS 4.0 2

 $\mathcal{L}$ 

**Log Component Id** The log component identifier *component* is a unique identifier which represents the component (software part) that has produced the log message. This identifier is used to organize the log message and to provide a simple and efficient filter mechanism. The following components identifiers are available:

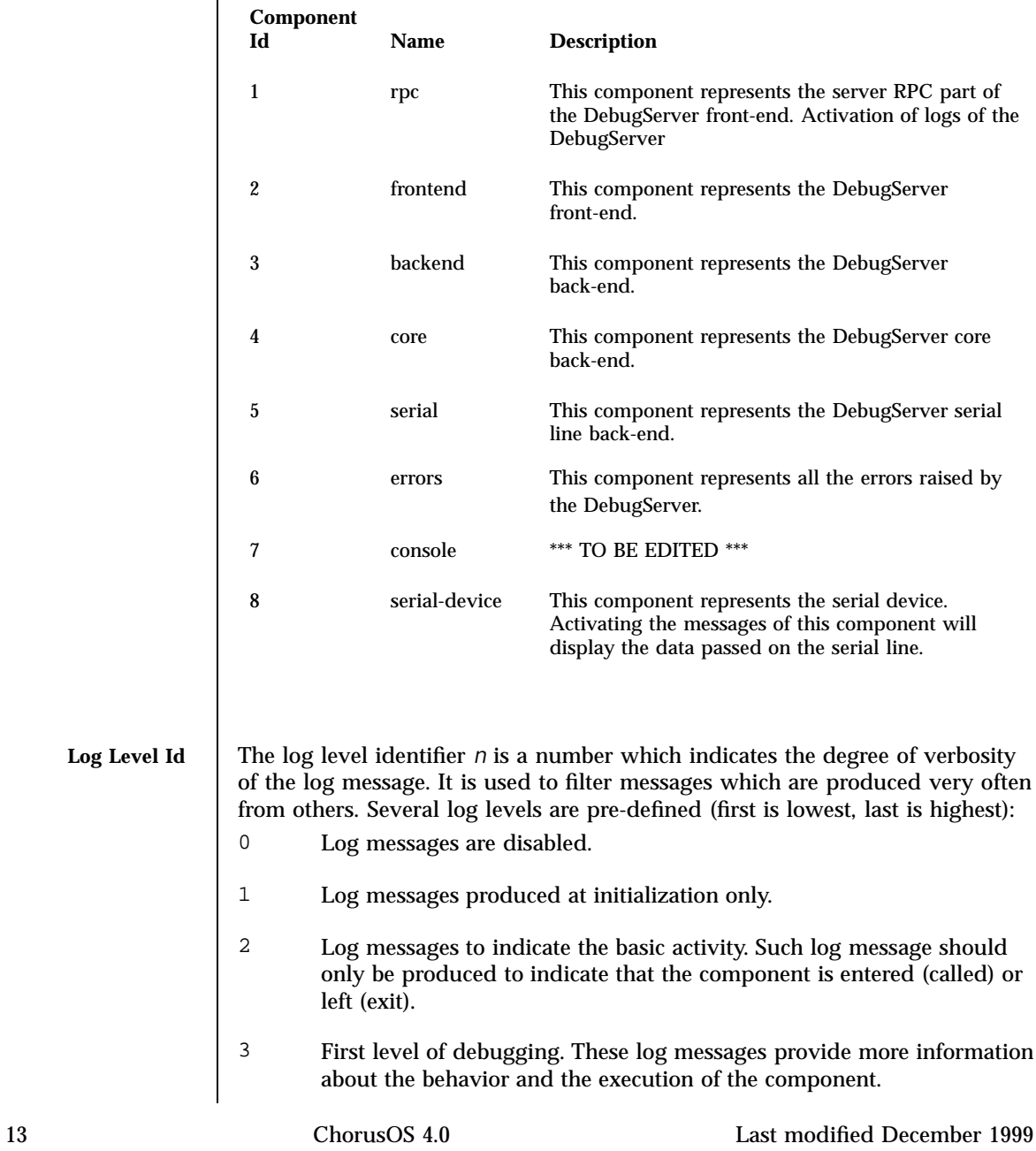

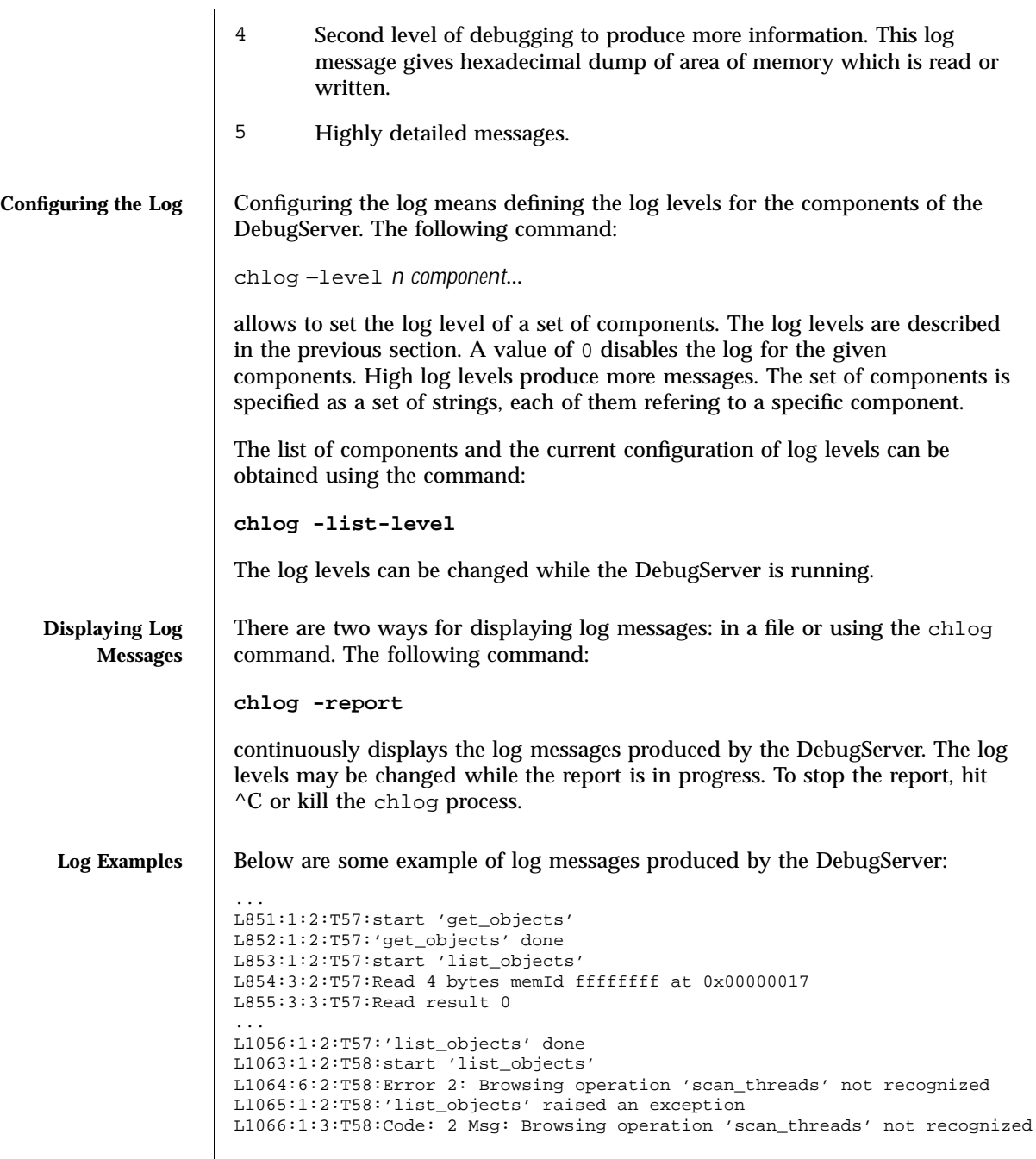

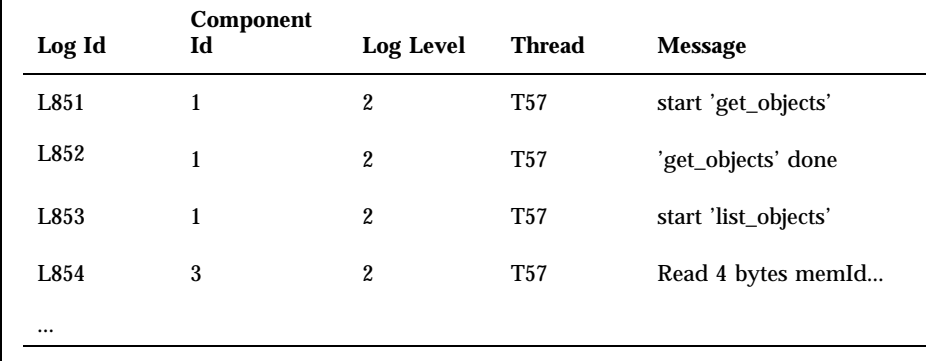

**ATTRIBUTES** See **attributes**(5) for descriptions of the following attributes:

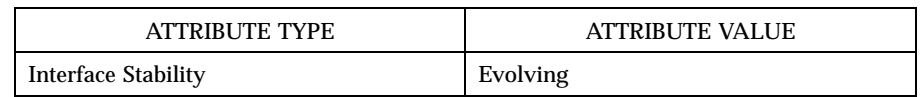

**SEE ALSO chserver**(1CC)

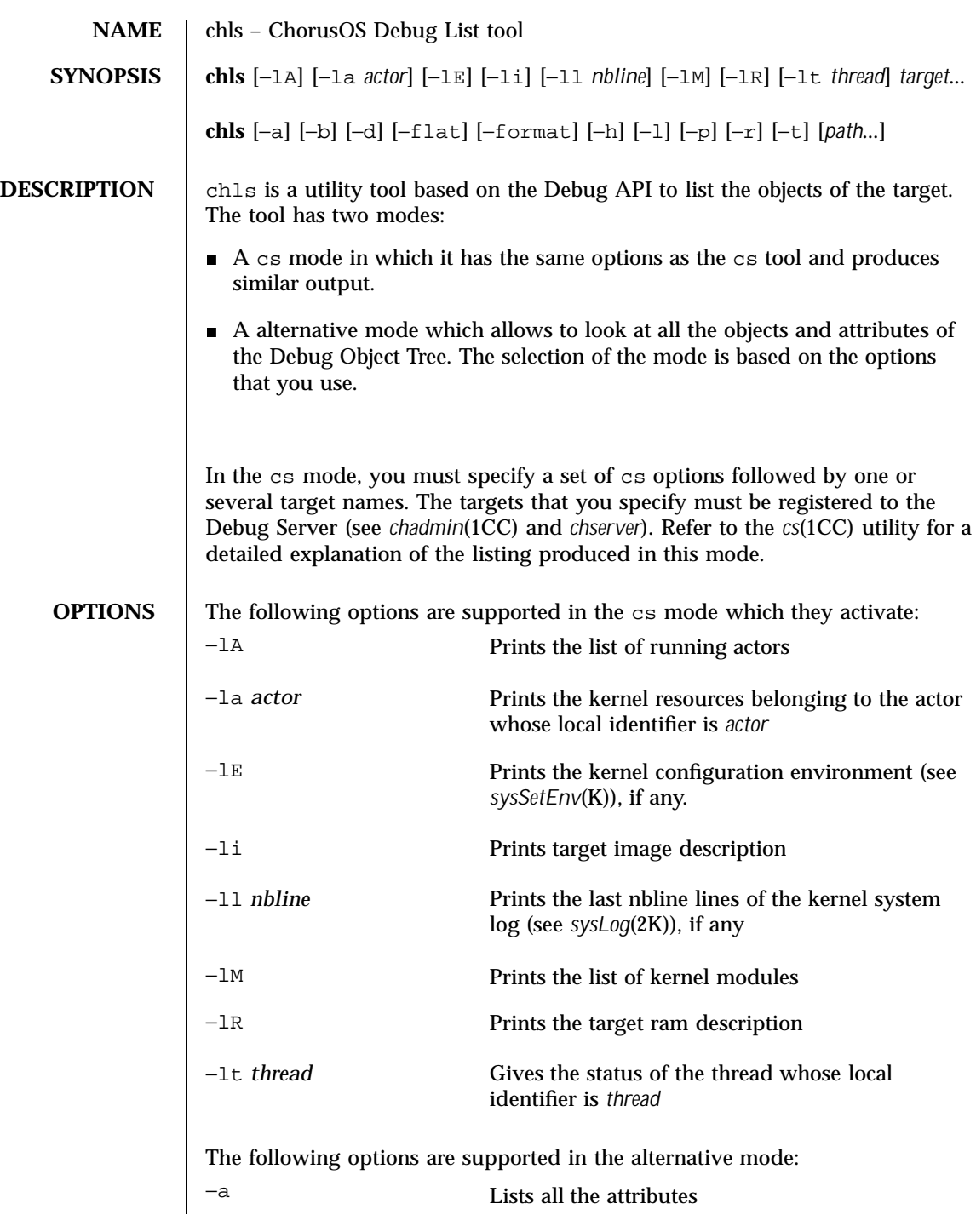

Last modified December 1999 ChorusOS 4.0 ChorusOS 4.0

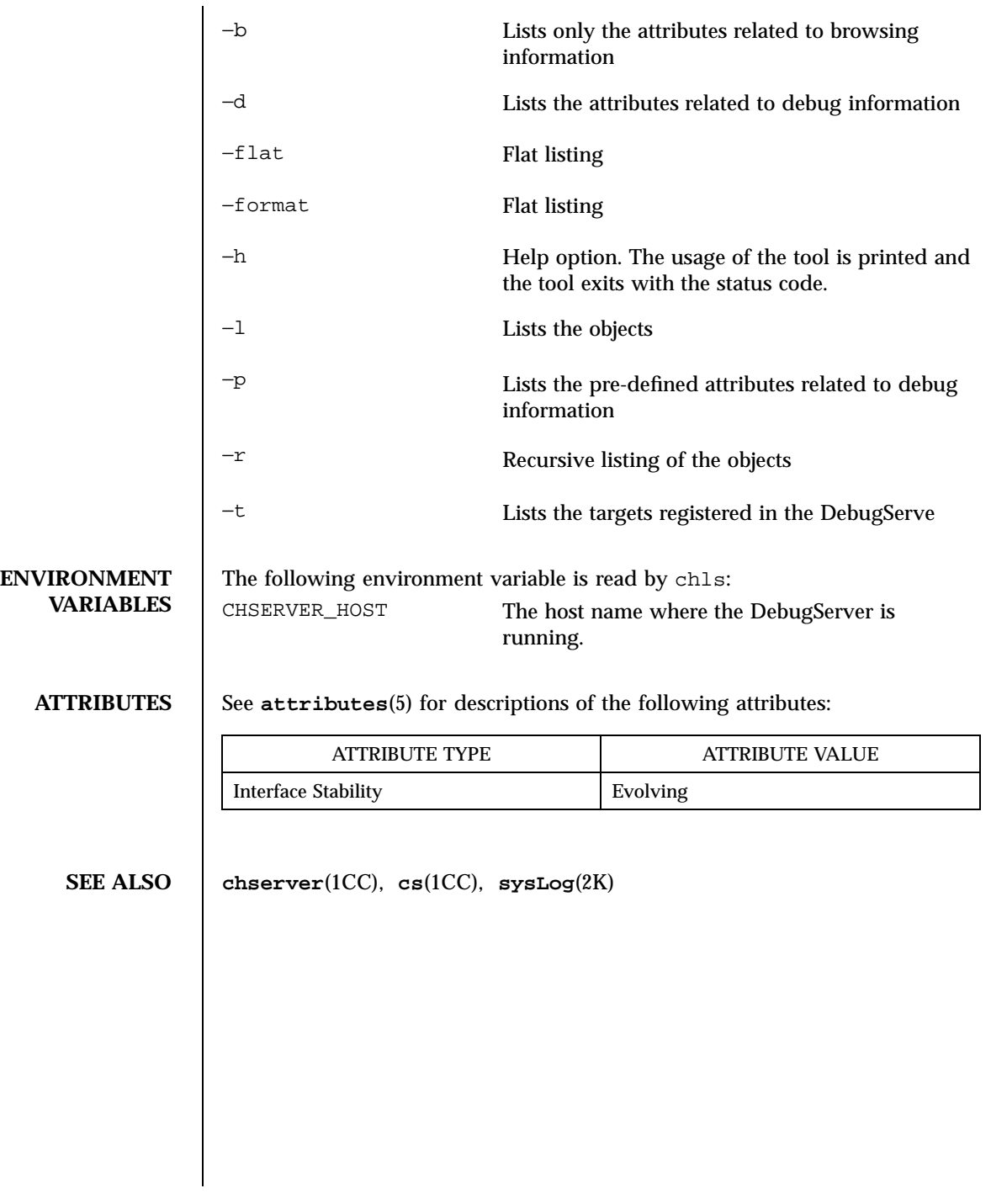

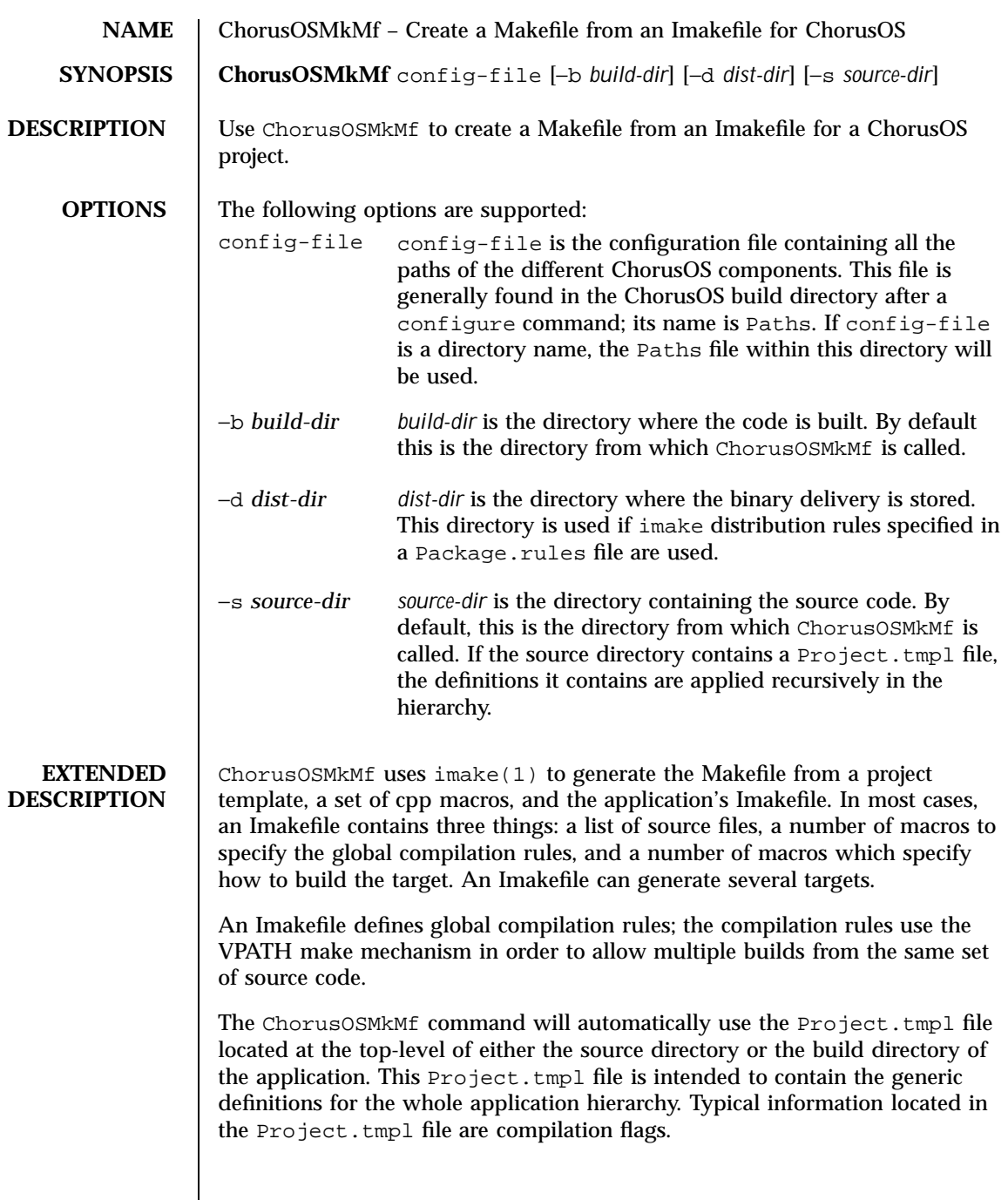

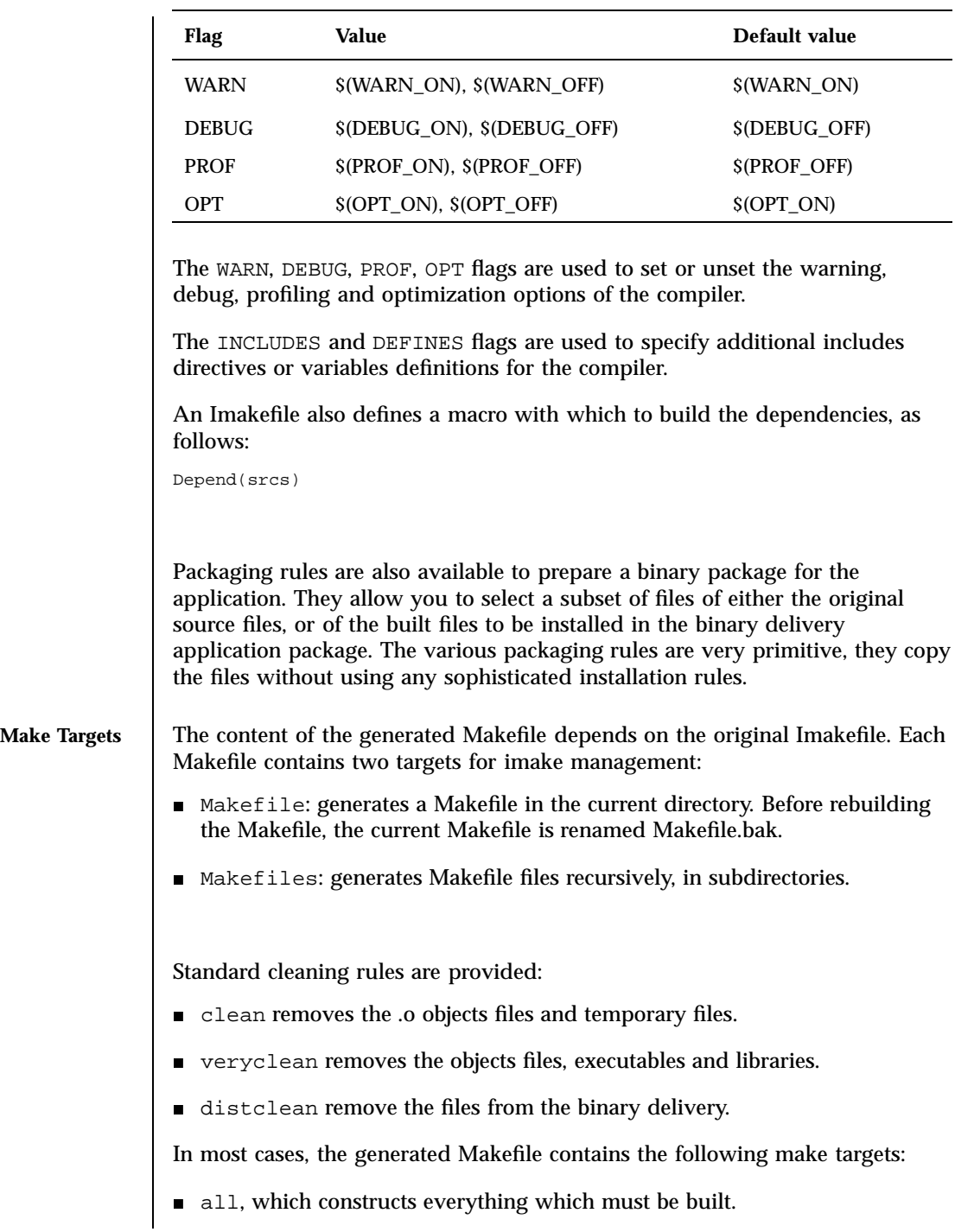

e depend, which constructs the source file dependencies that are used by make to maintain the generated files. This target uses the makedepend(1) tool.

Most targets are called recursively in all sub-directories.

By default, ChorusOSMkMf runs in *silent* mode, and the make log includes an outline trace of the operations performed. To disable silent mode and get a full make trace, type:

**make SILENT=''**

or

**gmake SILENT=''**

**EXAMPLES** Assuming the example directory contains the source code hierarchy of the application and the Imakefiles, and that you want to build an application for a ChorusOS version previously built in the ChorusOSdir-x86, use the following sequence of commands to compile the project:

**cd example**

**ChorusOSMkMf ChorusOSDir-x86** (creates the top-level Makefile)

**make Makefiles** (recursively creates all Makefiles)

**make depend**

**make**

To compile your example for the PowerPC platform from the same set of source code, you may use the following sequence of commands:

```
mkdir build_powerpc
  cd build_powerpc
  ChorusOSMkMf ChorusOSDir_ppc -s ../example
  make Makefiles
  make
Following is a simple example of a Project.tmpl file which allows the build
```
of the application in the source directory:

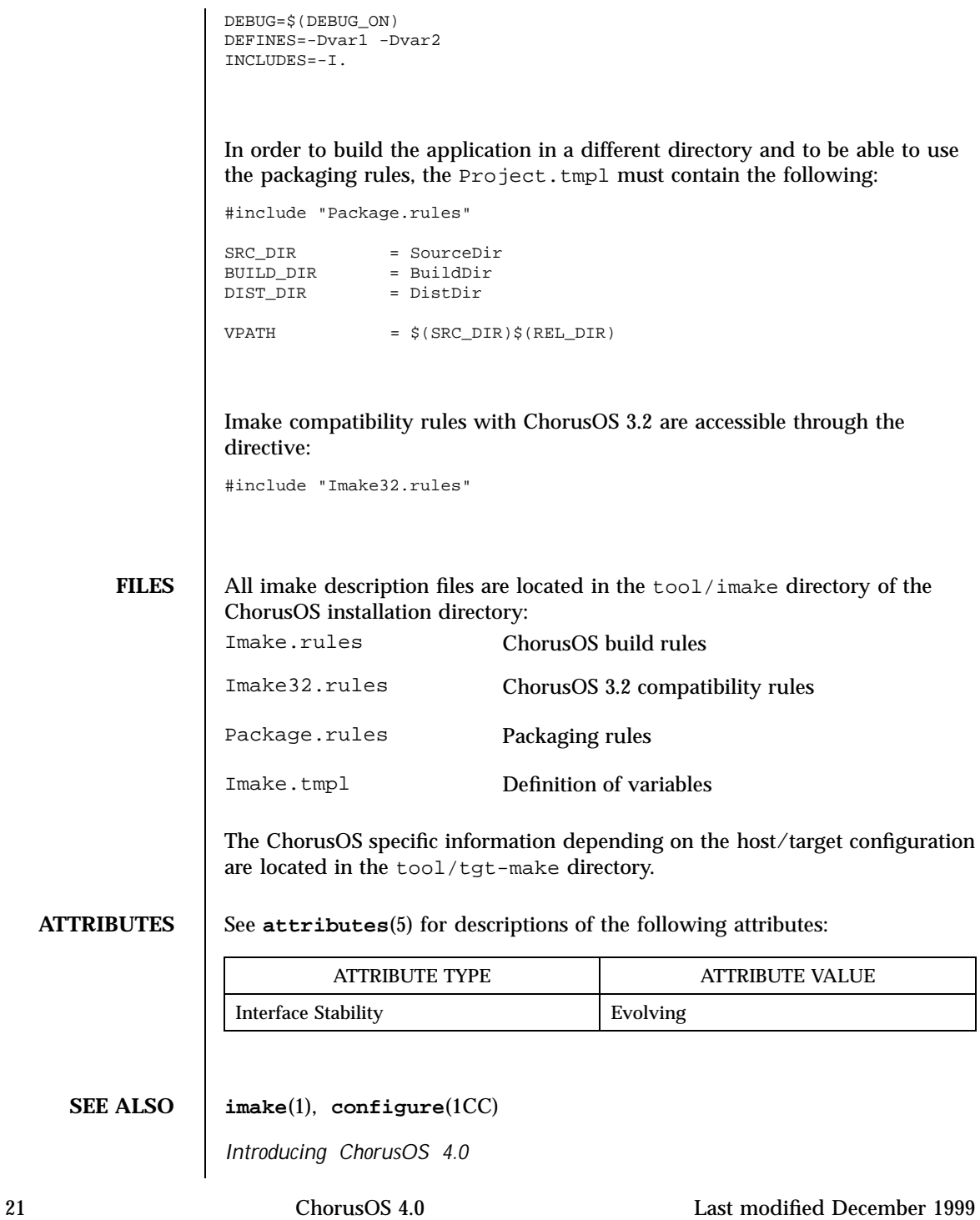

#### **NOTES**

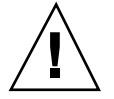

**Caution -** It is not possible to have a compilation in the source directory and another compilation of the same source code in another build directory. The user must choose either to have an unique build in the source directory or multiple builds in other directories.

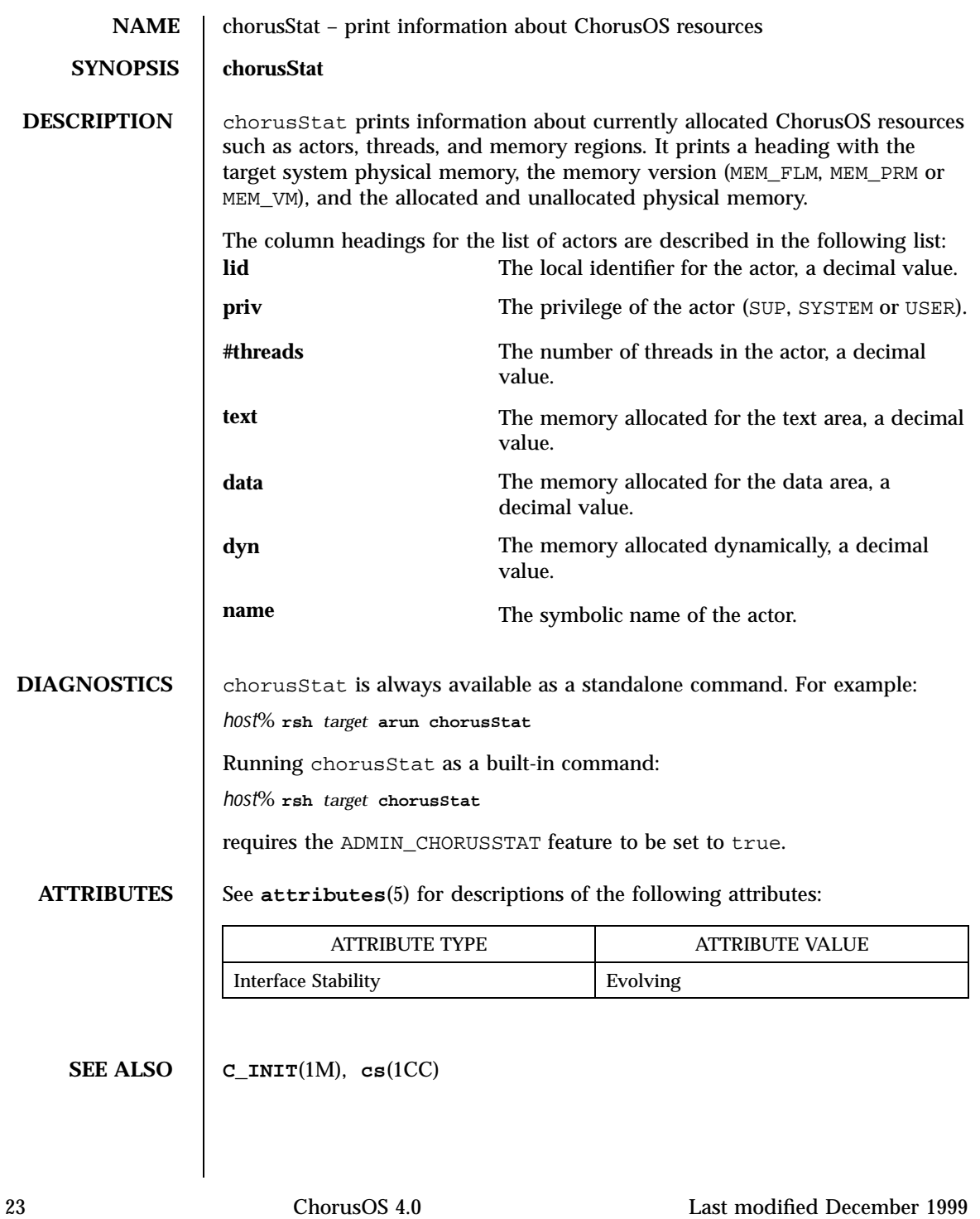

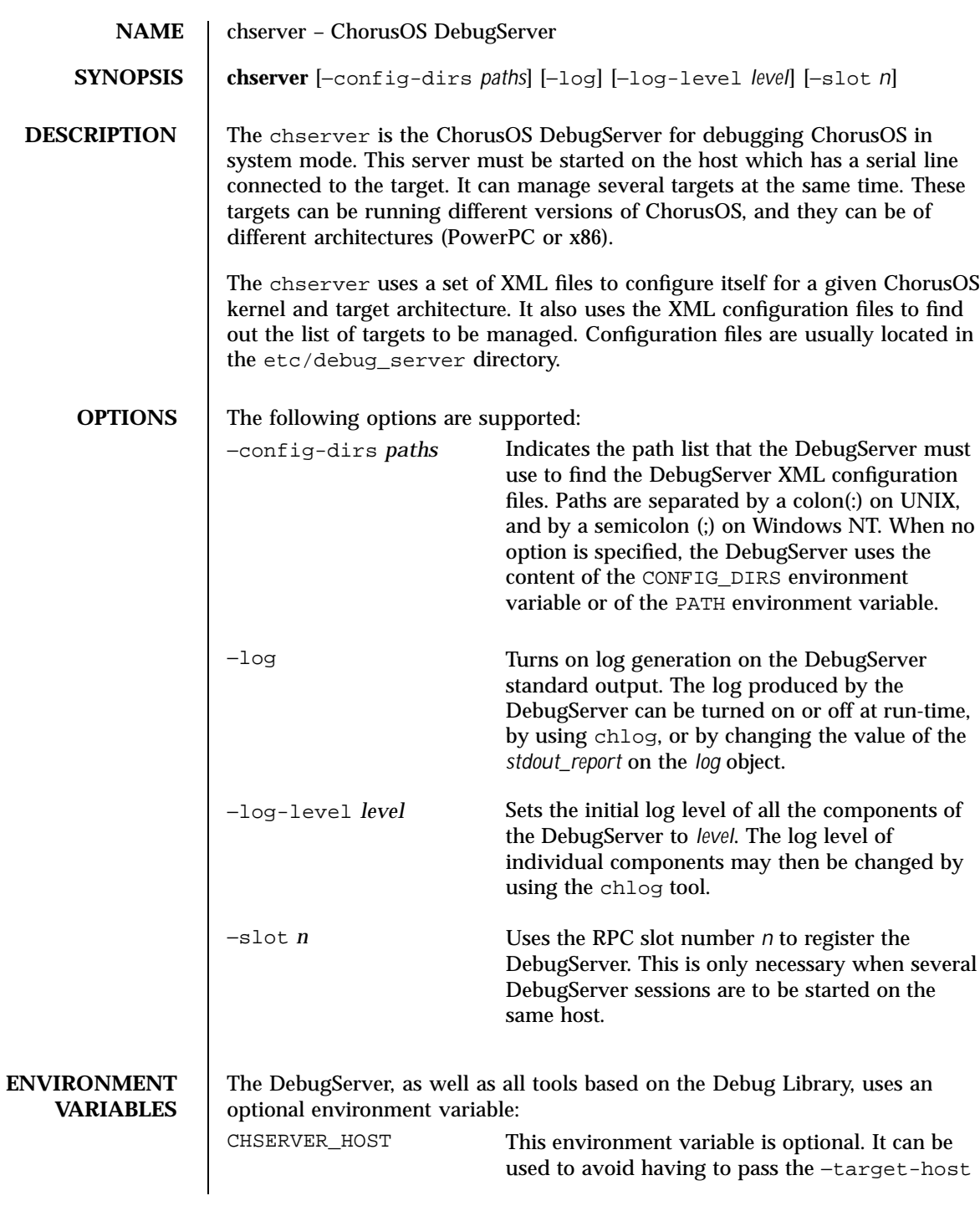

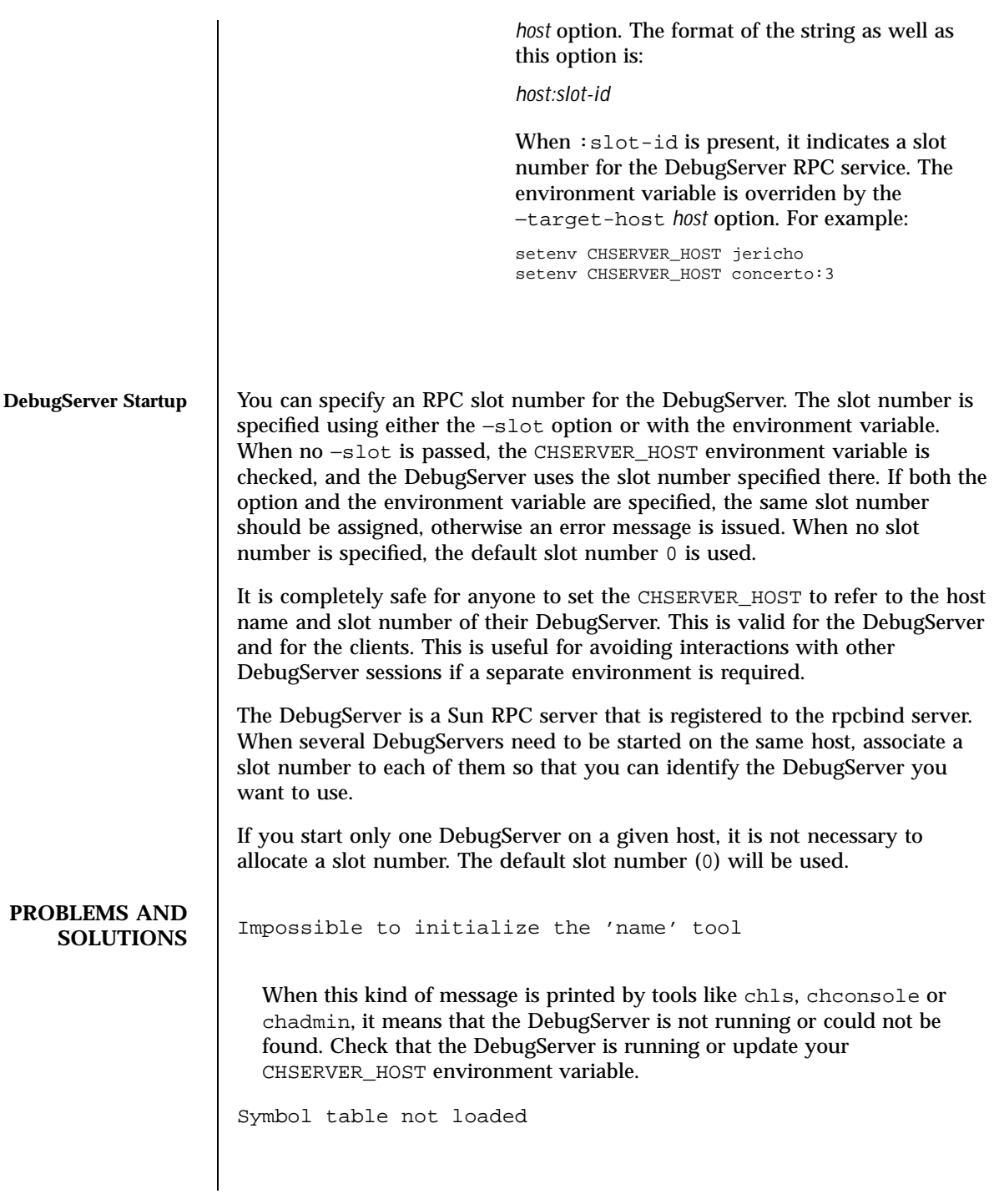

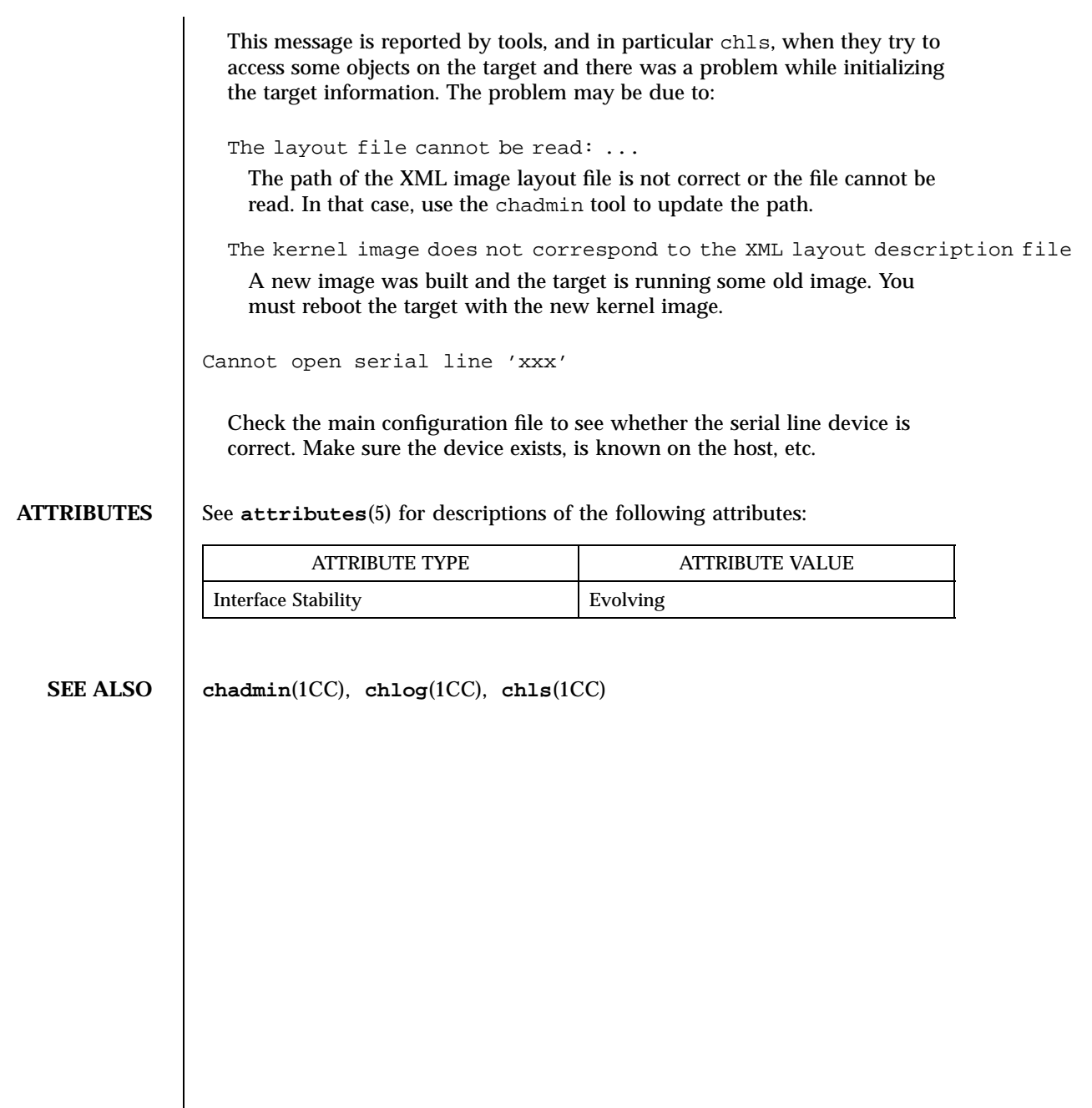

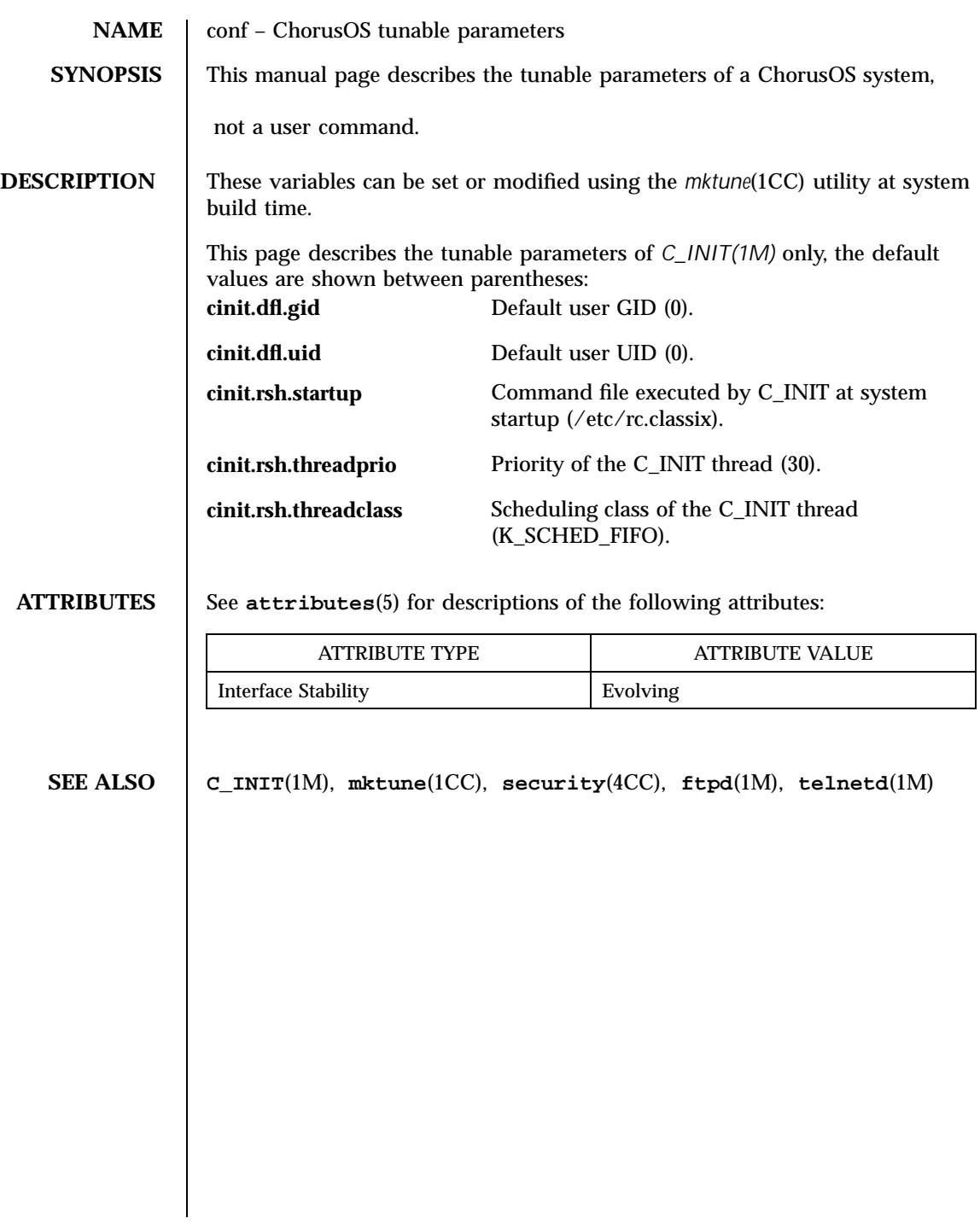
Target Utilities configurator(1CC)

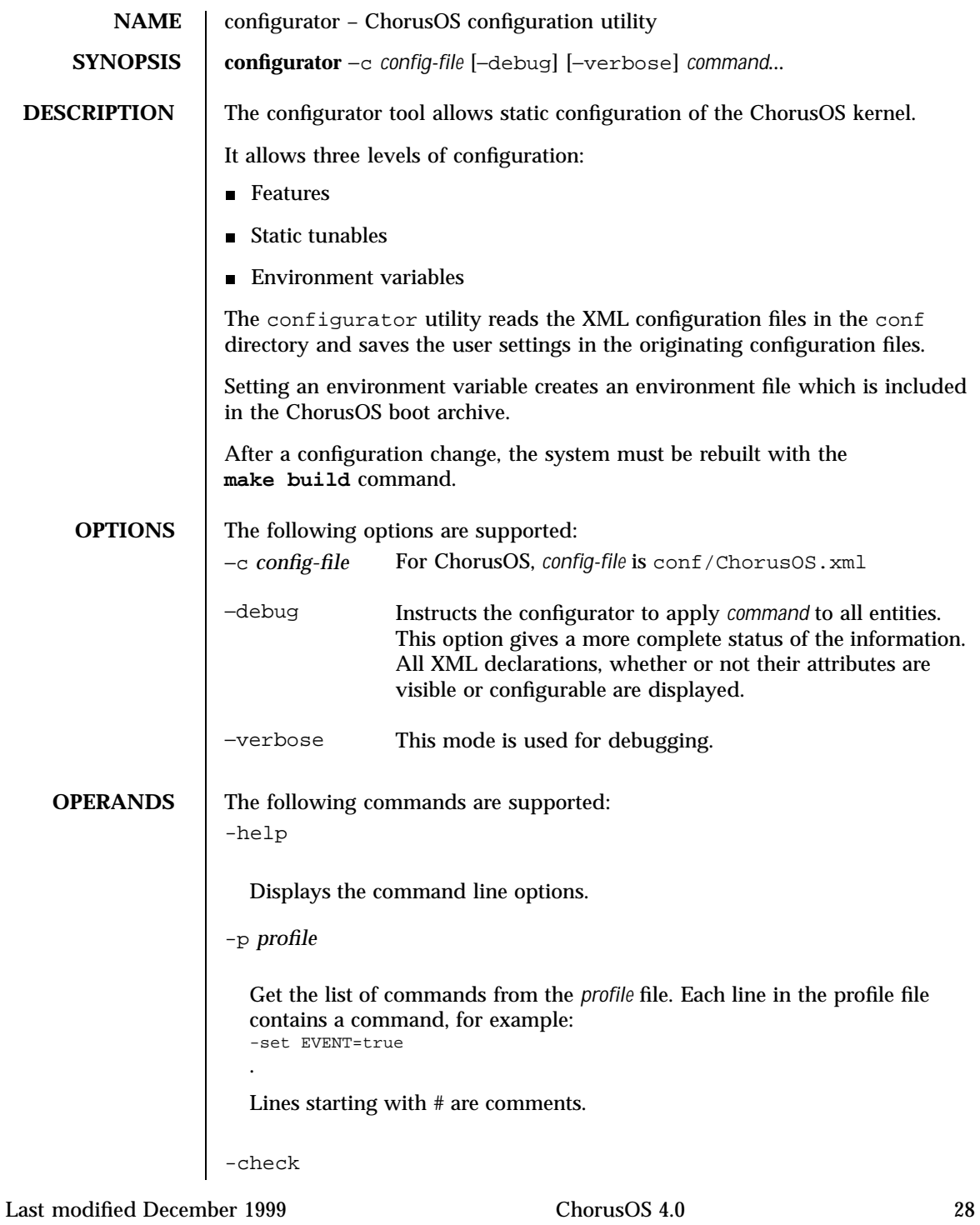

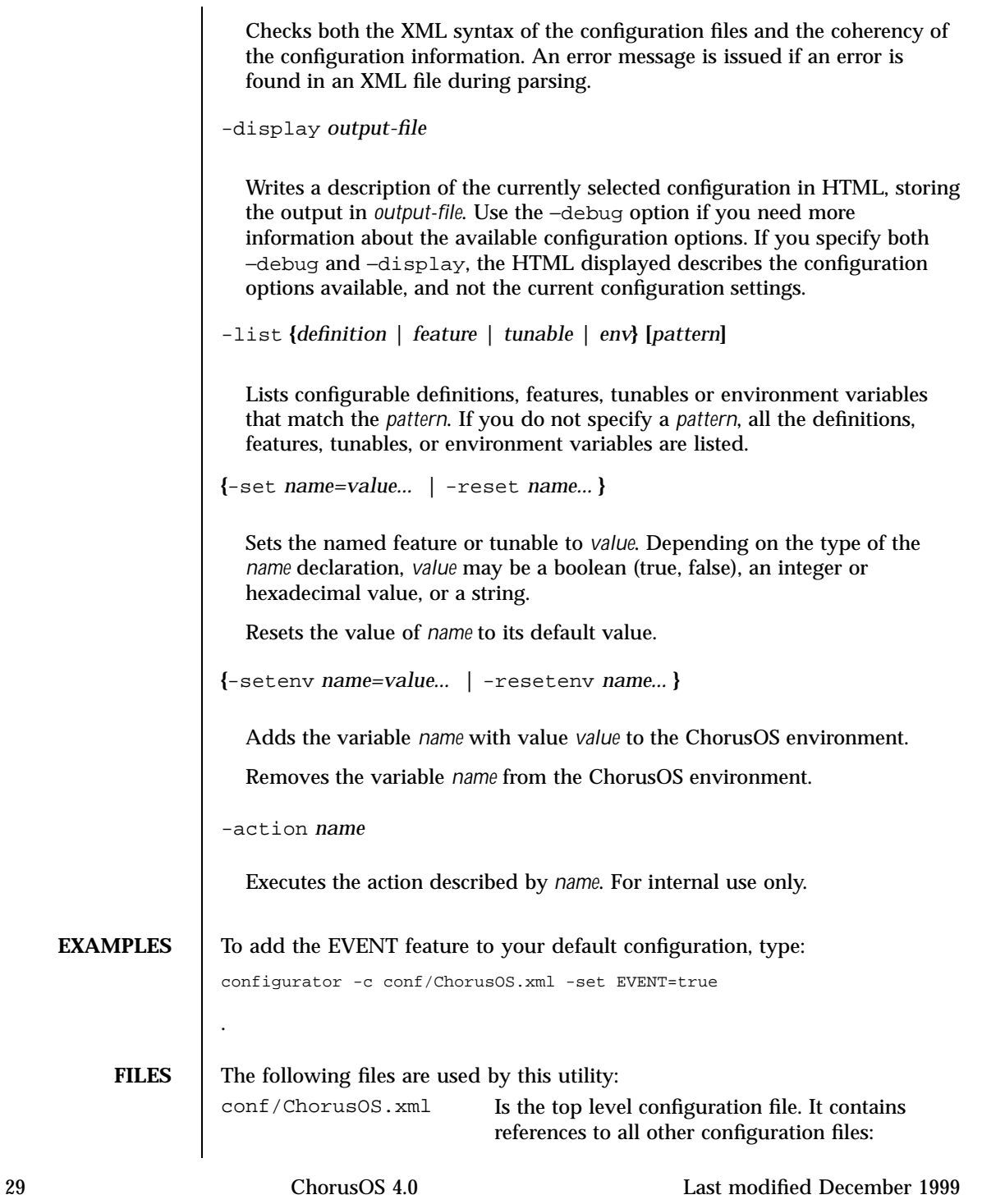

conf/typedef.xml conf/mkconfig/mkconfig.xml conf/mkconfig/os.xml conf/mkimage/mkimage.xml

**ATTRIBUTES** See **attributes**(5) for descriptions of the following attributes:

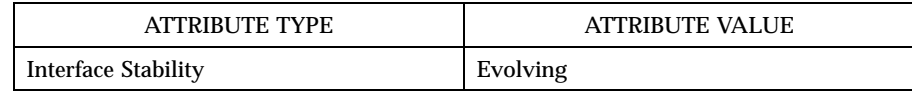

**SEE ALSO sysenv**(1M), **sysGetEnv**(2K), **sysSetEnv**(2K), **sysUnsetEnv**(2K) Graphical Configuration Tool, In: *Introducing ChorusOS 4.0*

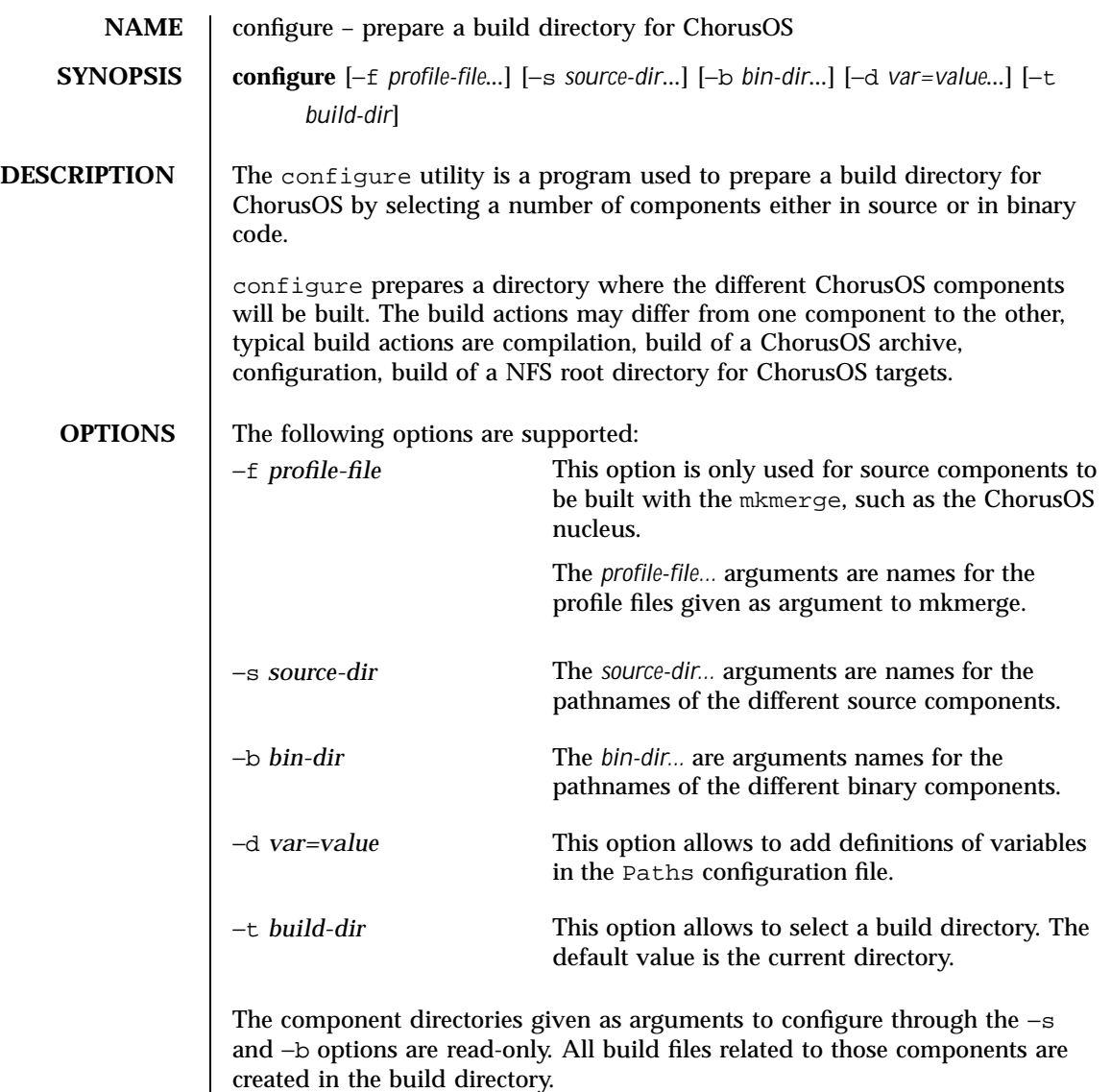

Each component given as argument to configure must contain component Makefiles:

- Makefile.bin for binary components given through the -b option
- Makefile.src and Makefile.bin for source components given through the −s option

## Target Utilities configure(1CC)

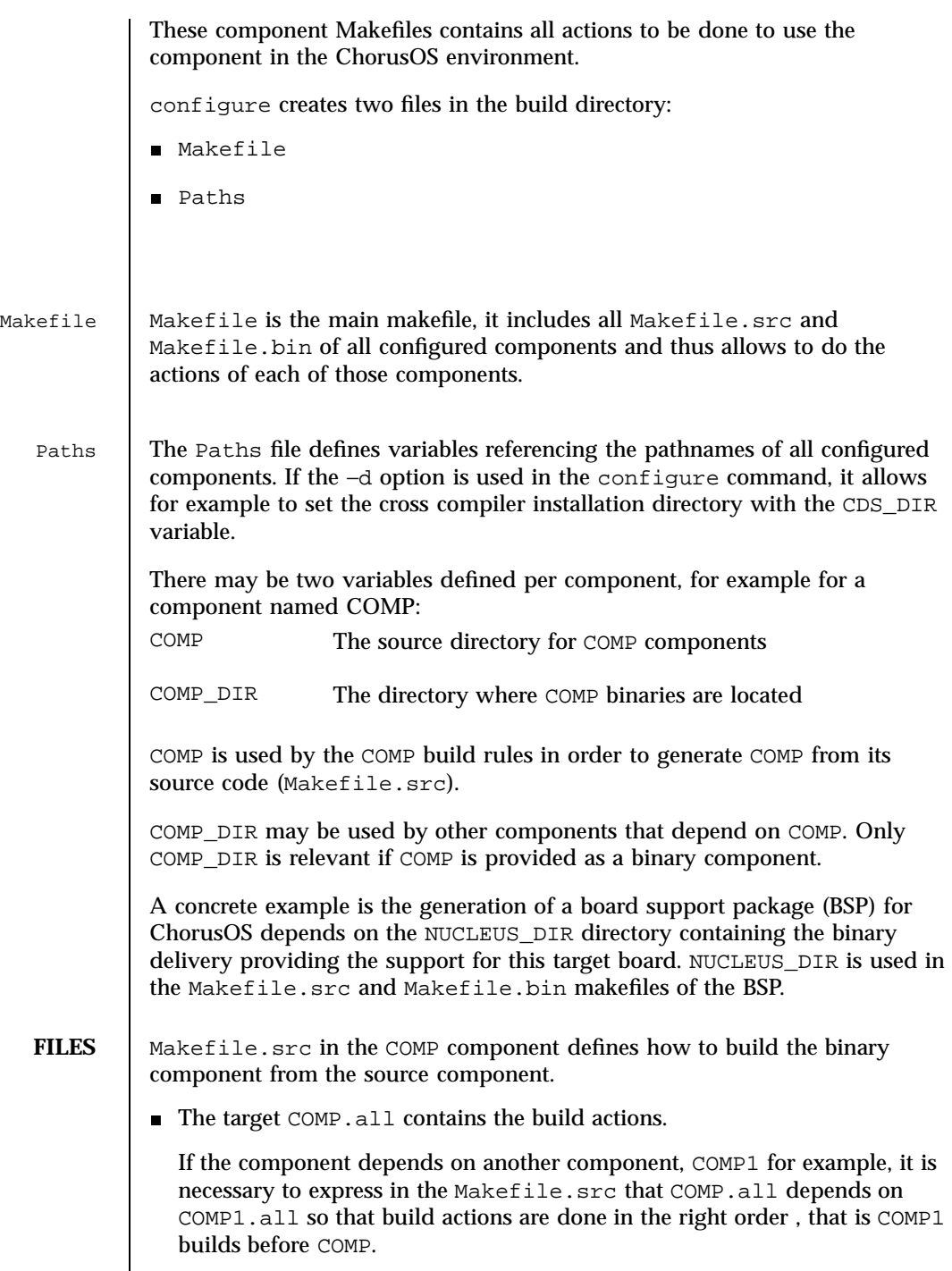

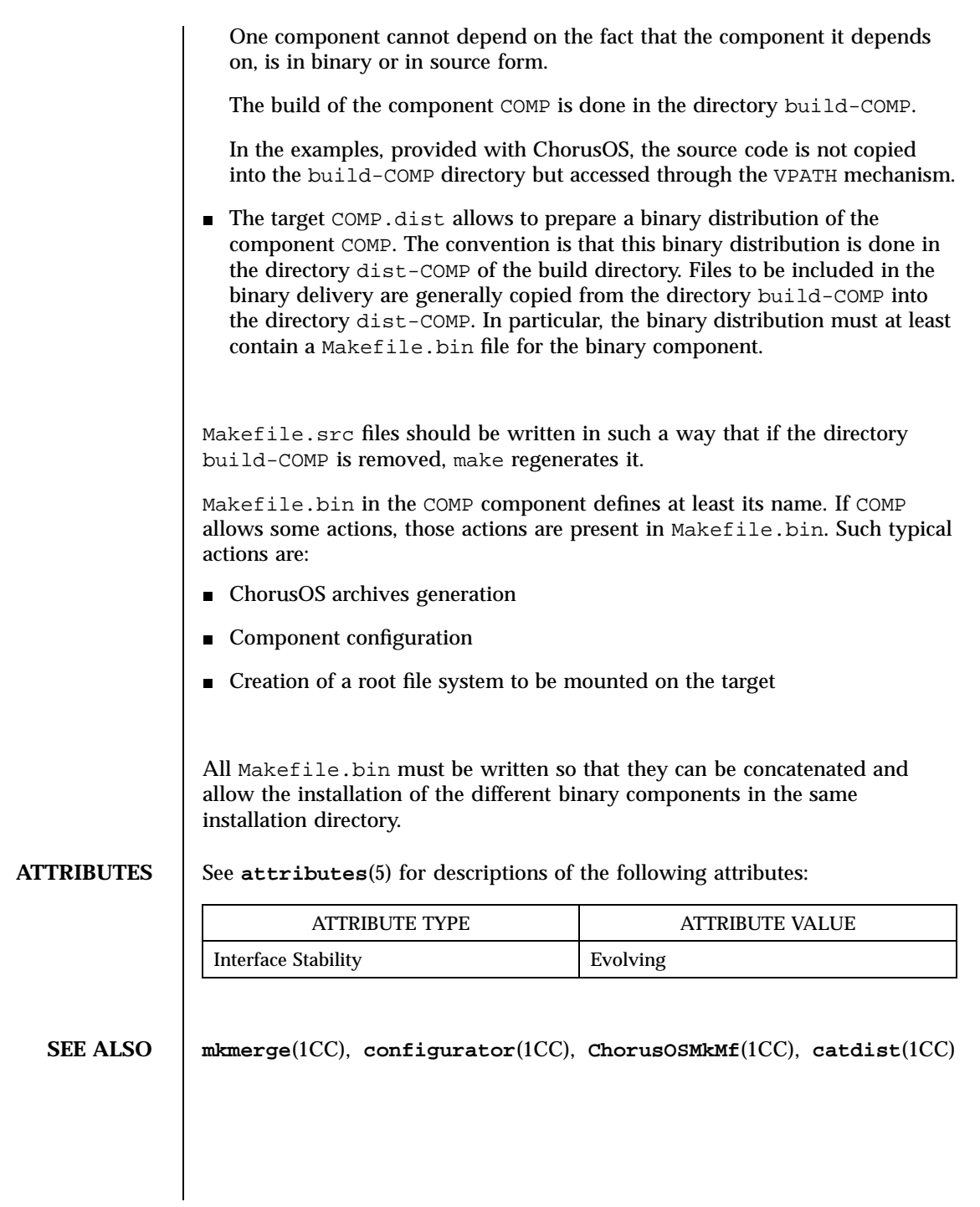

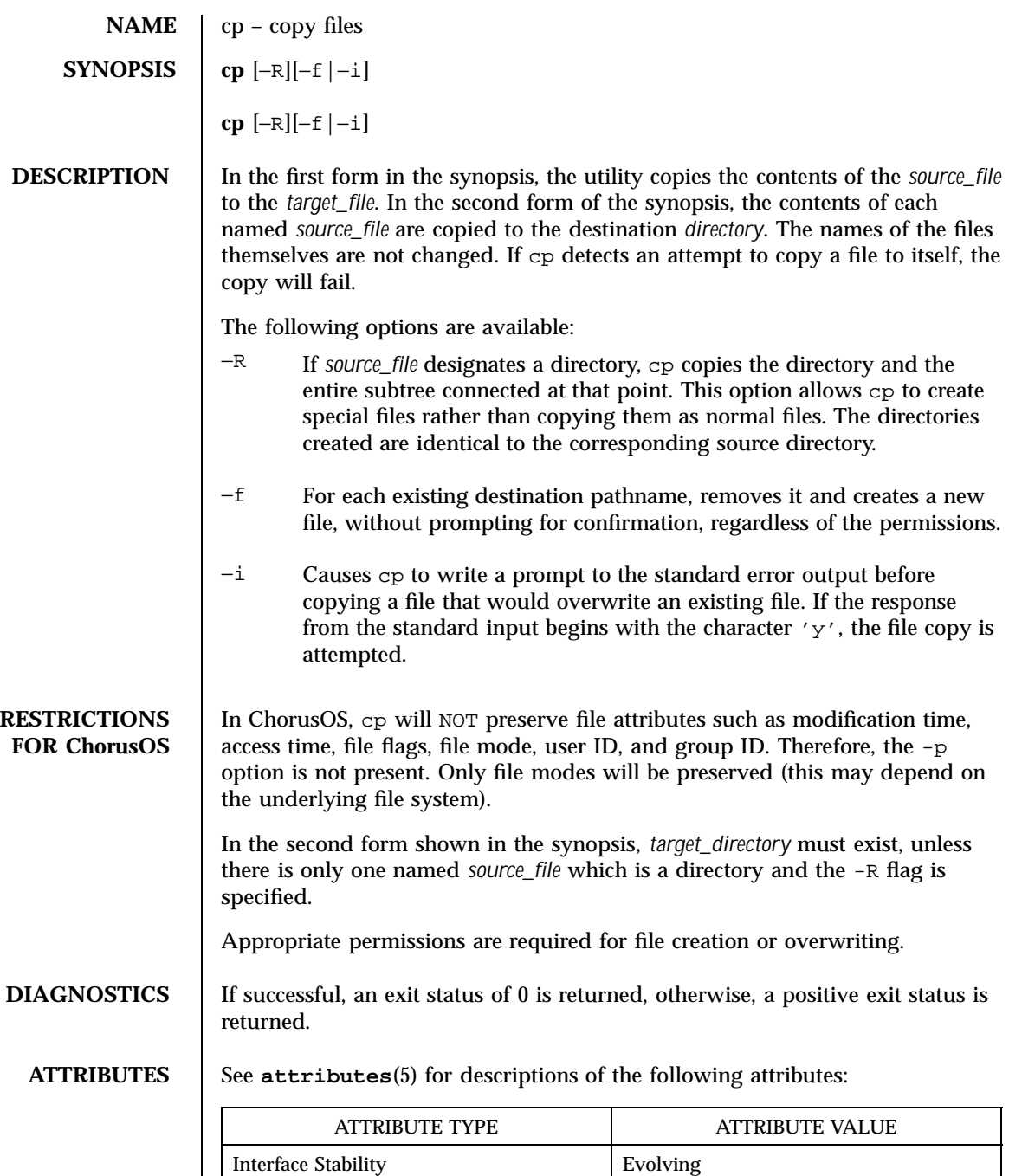

**SEE ALSO dd**(1CC), **mv**(1CC)

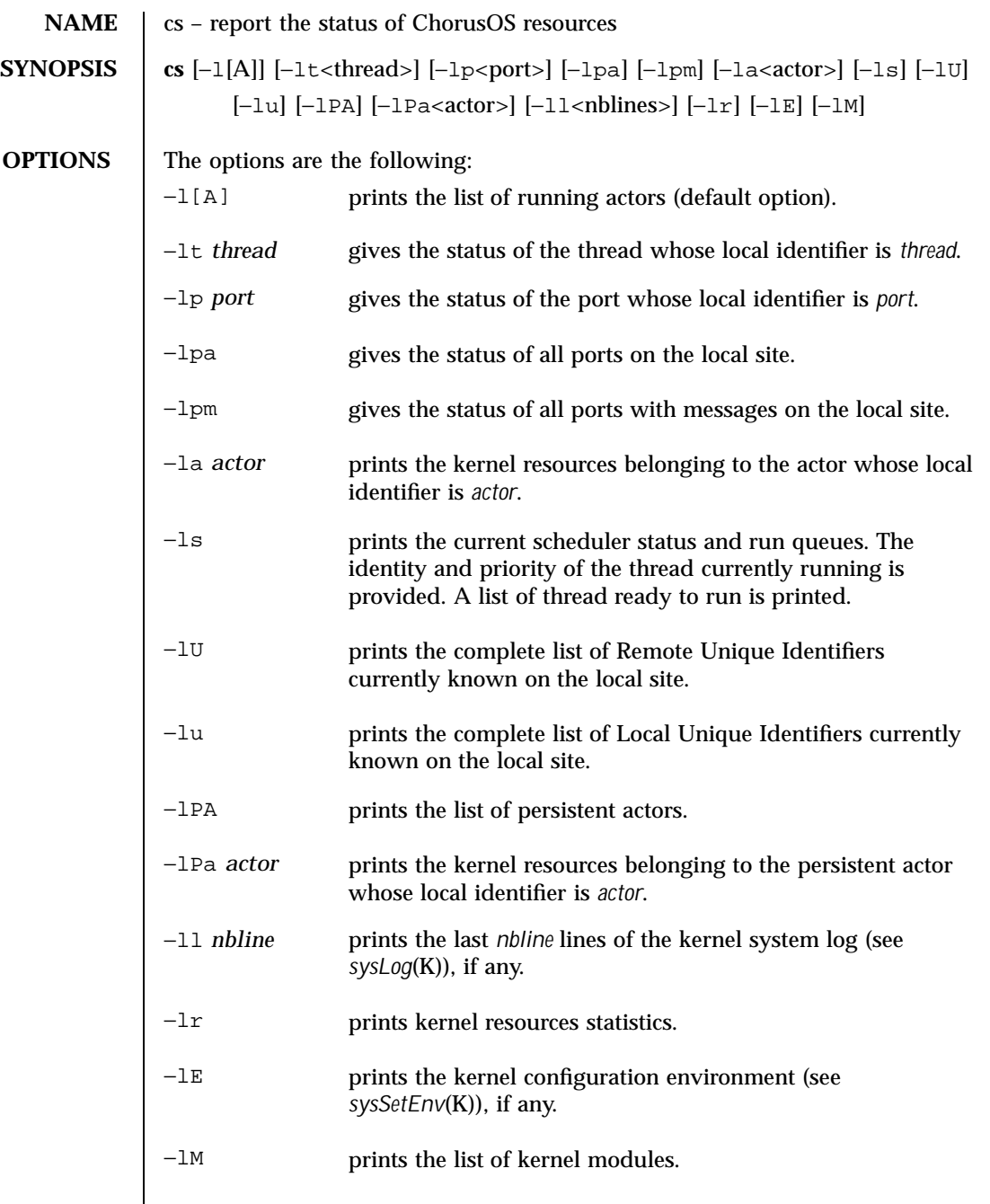

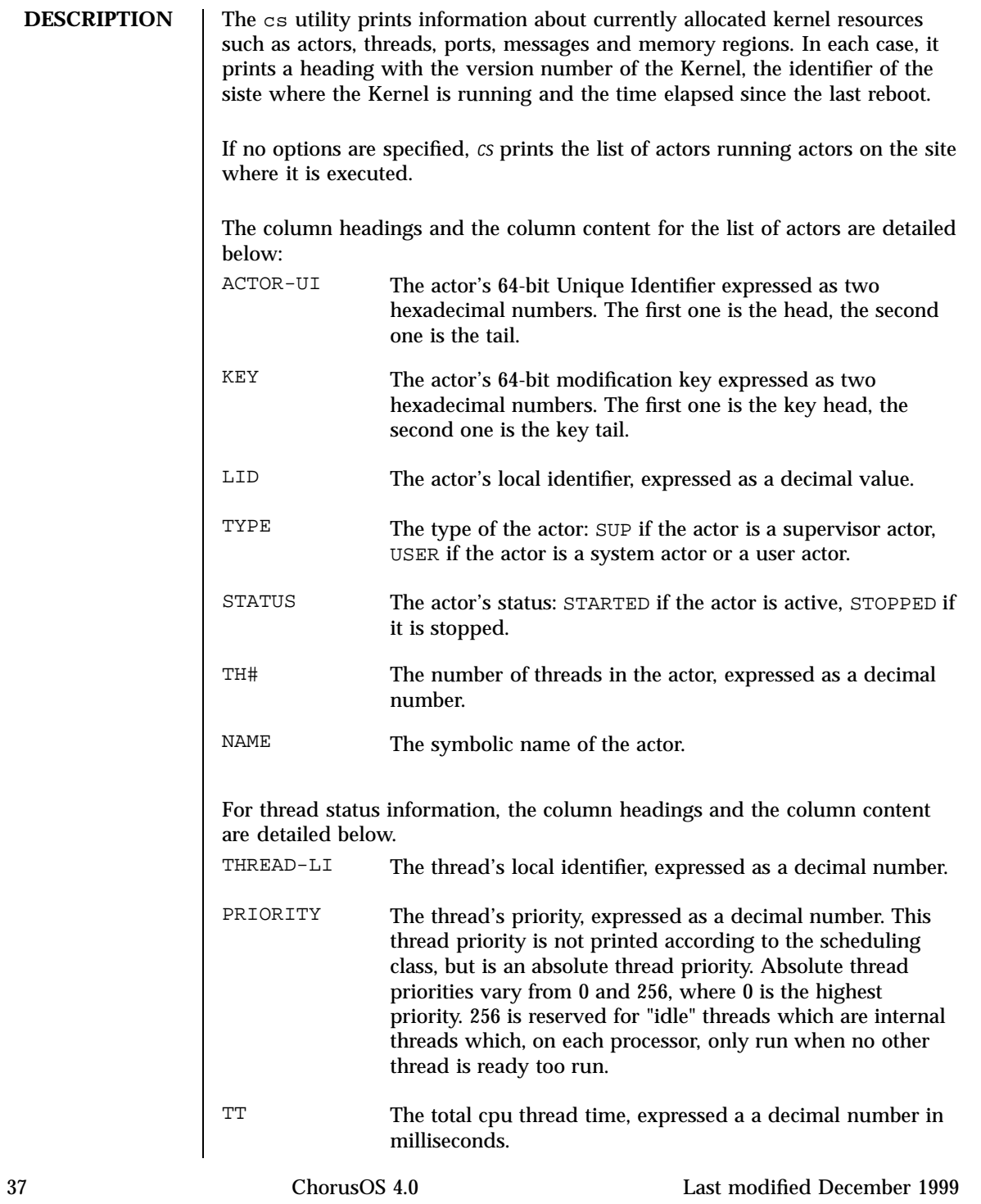

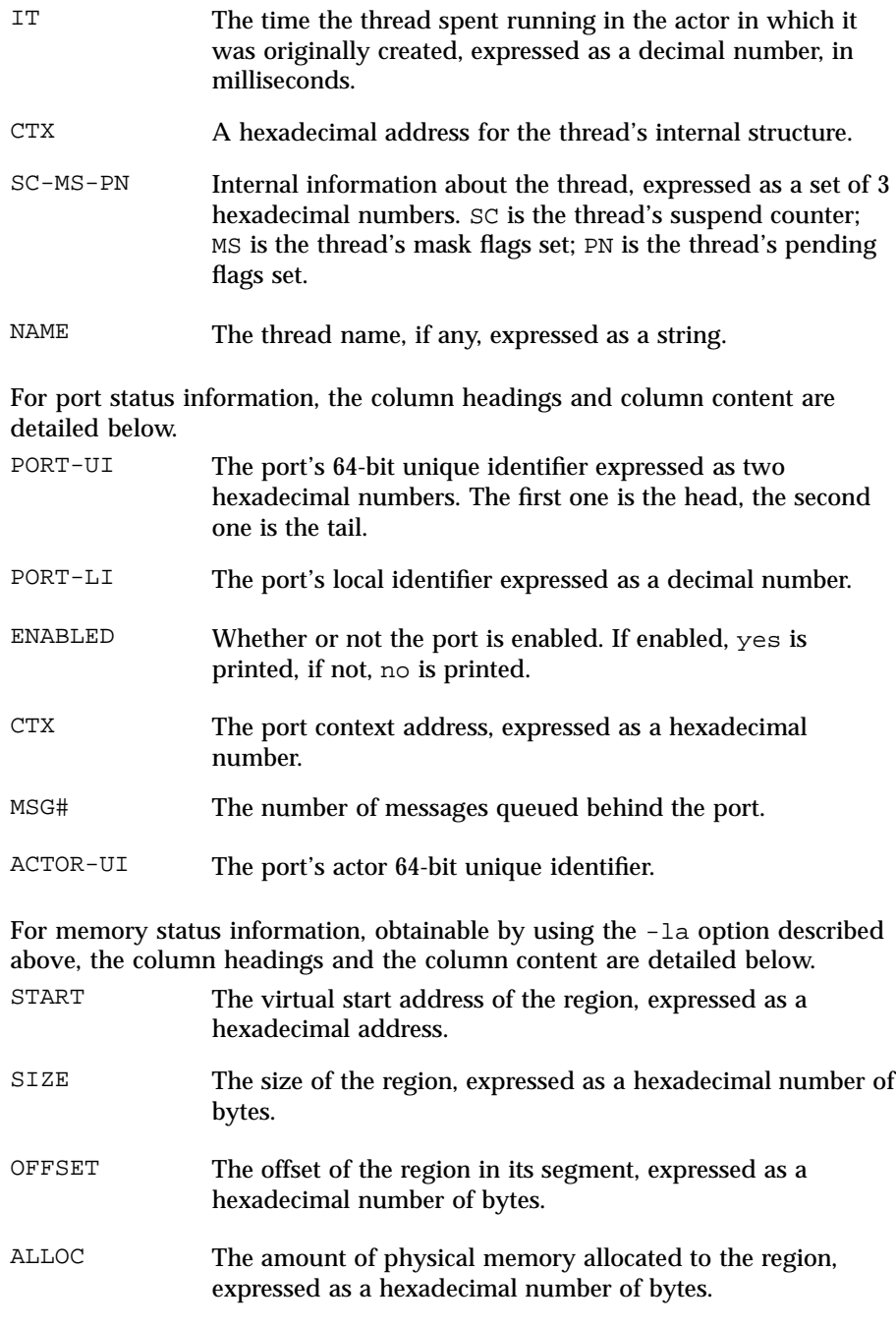

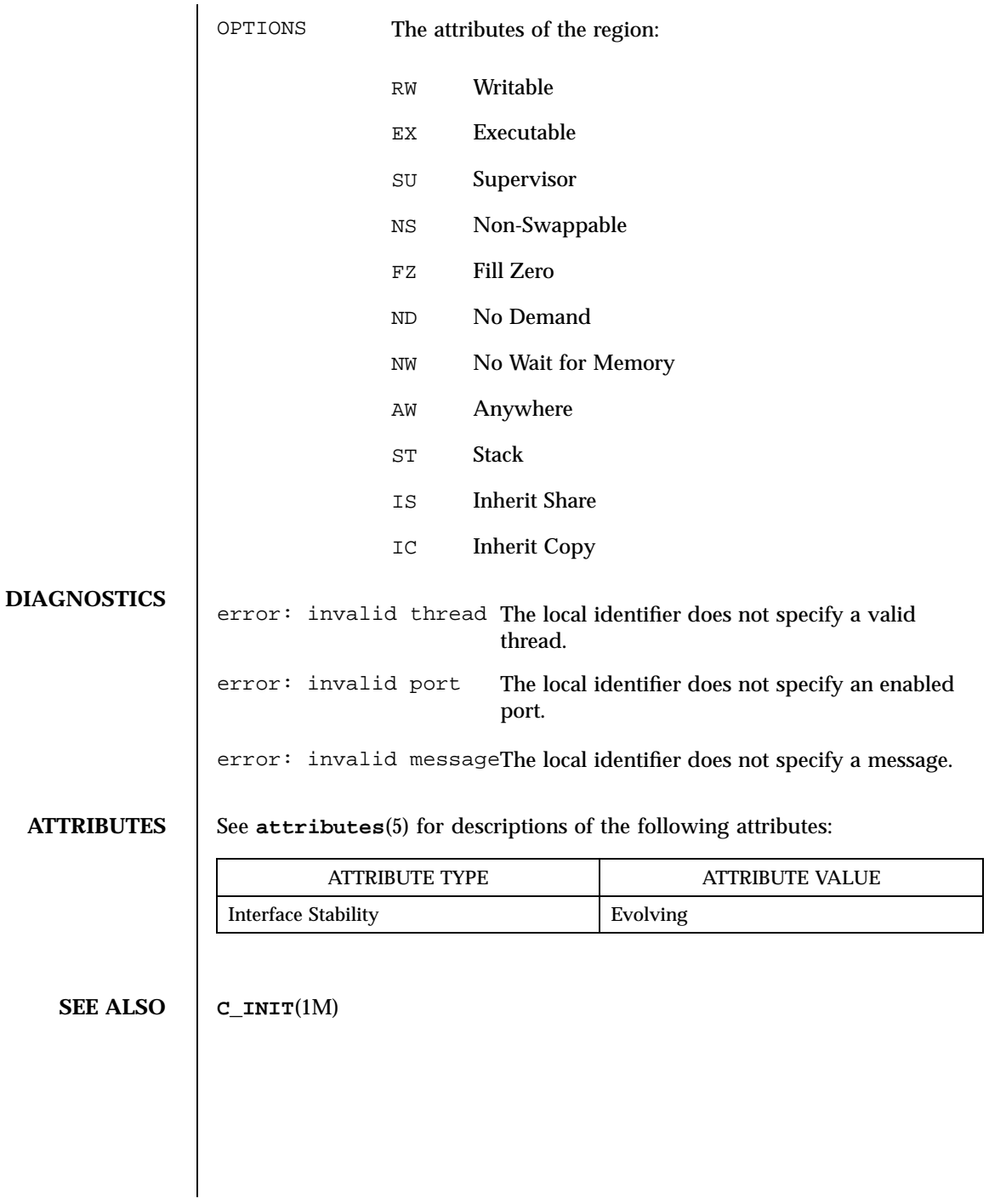

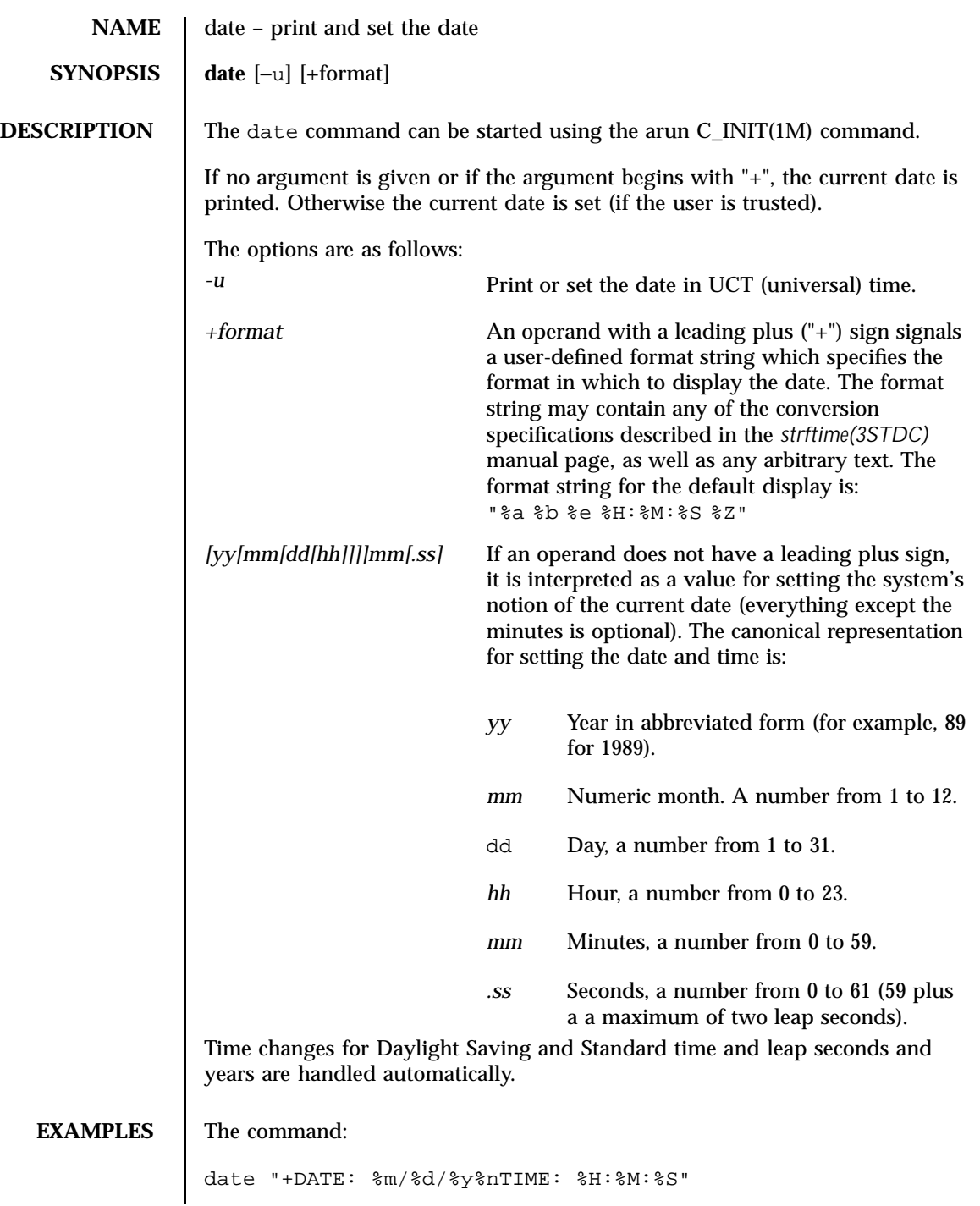

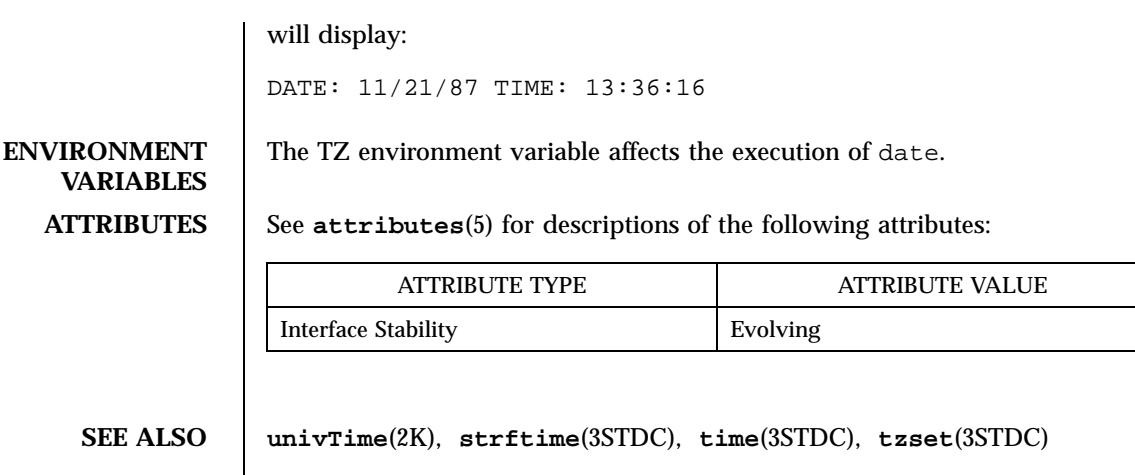

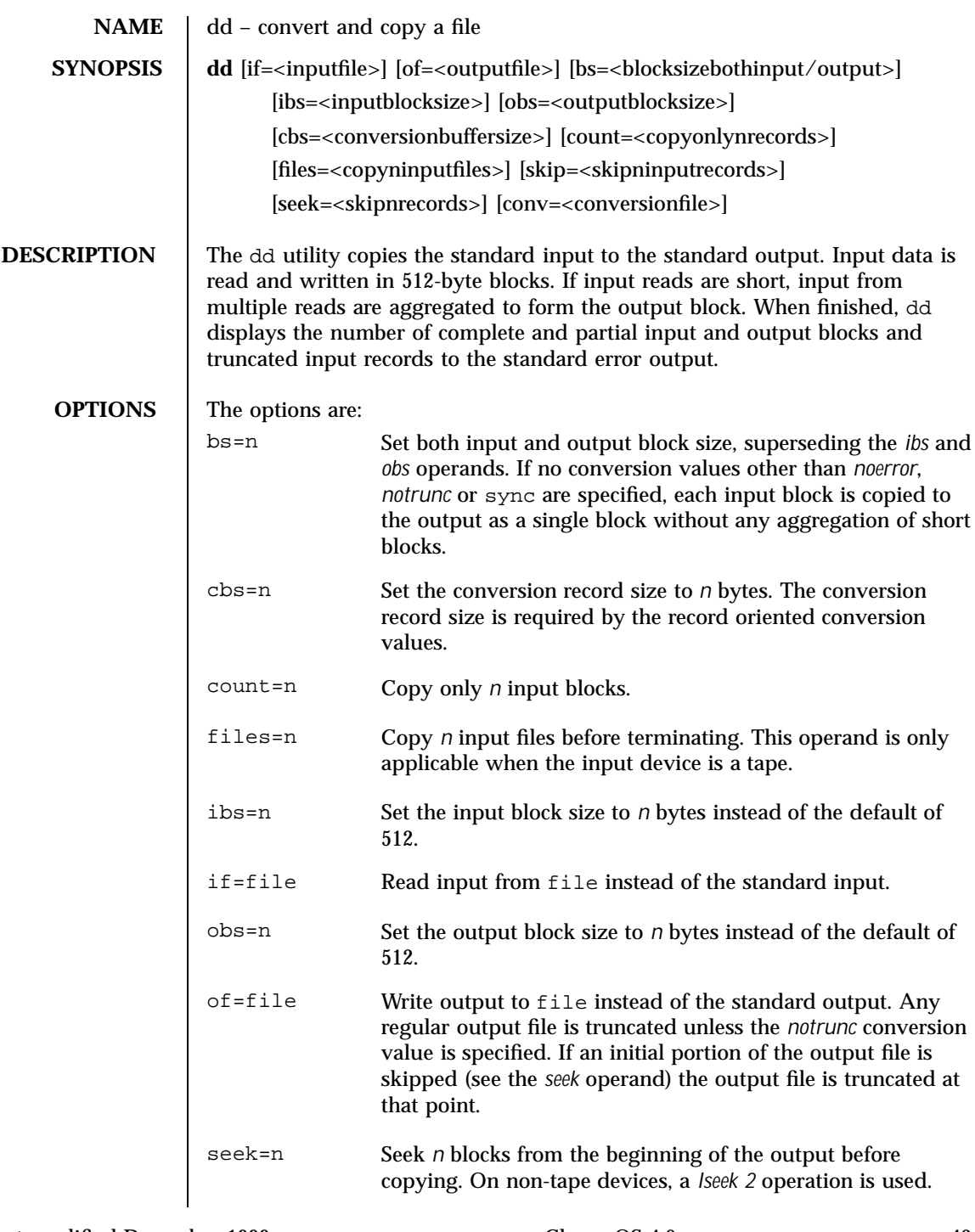

Last modified December 1999 ChorusOS 4.0 ChorusOS 4.0

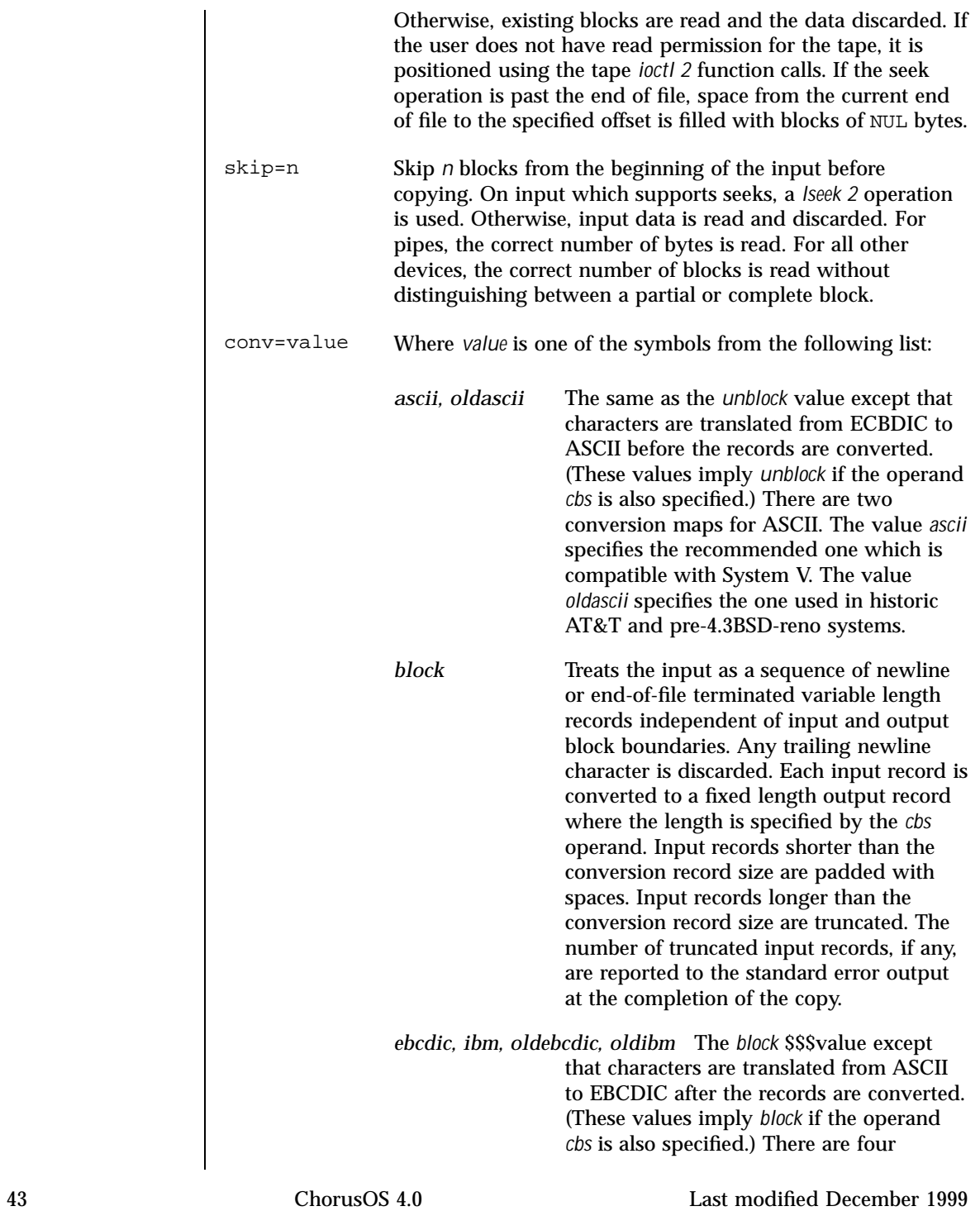

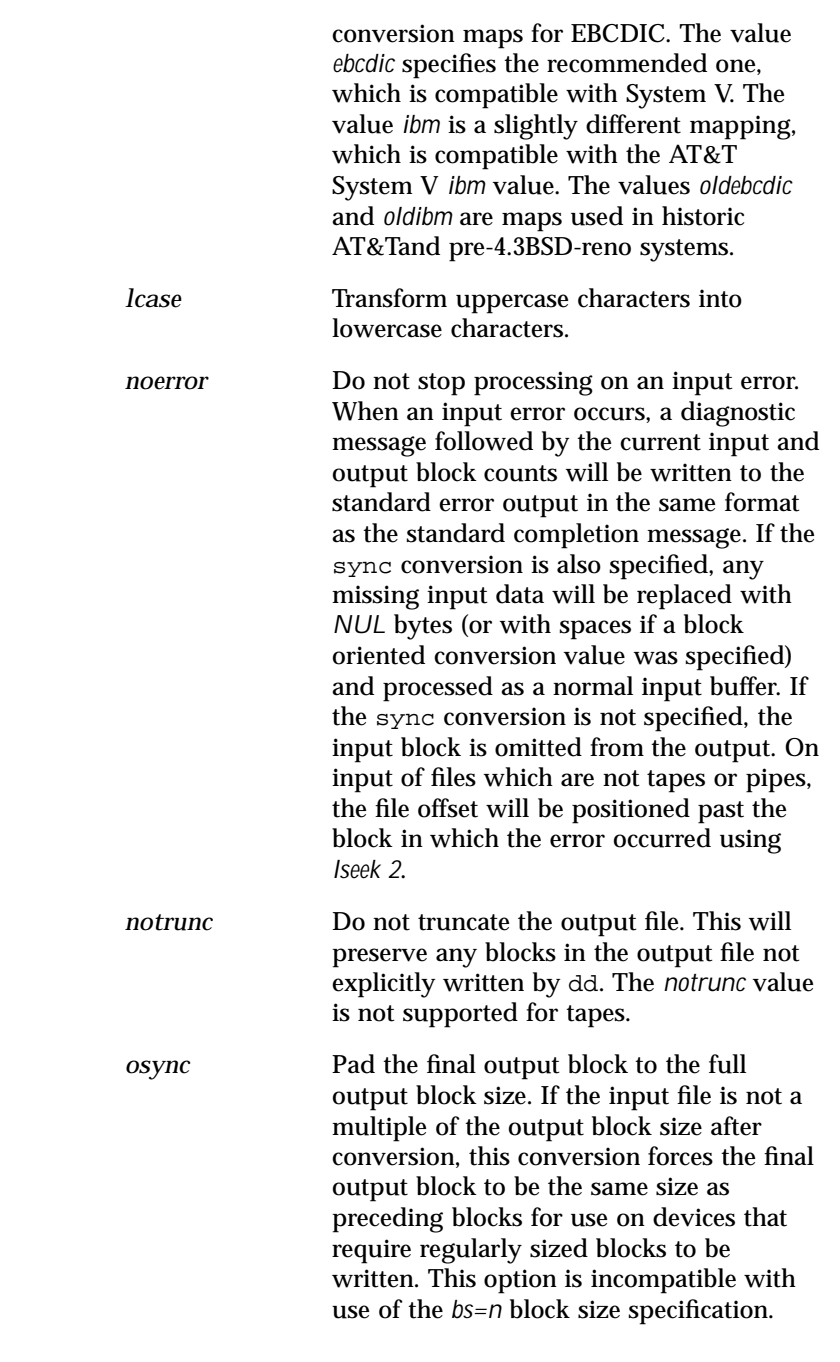

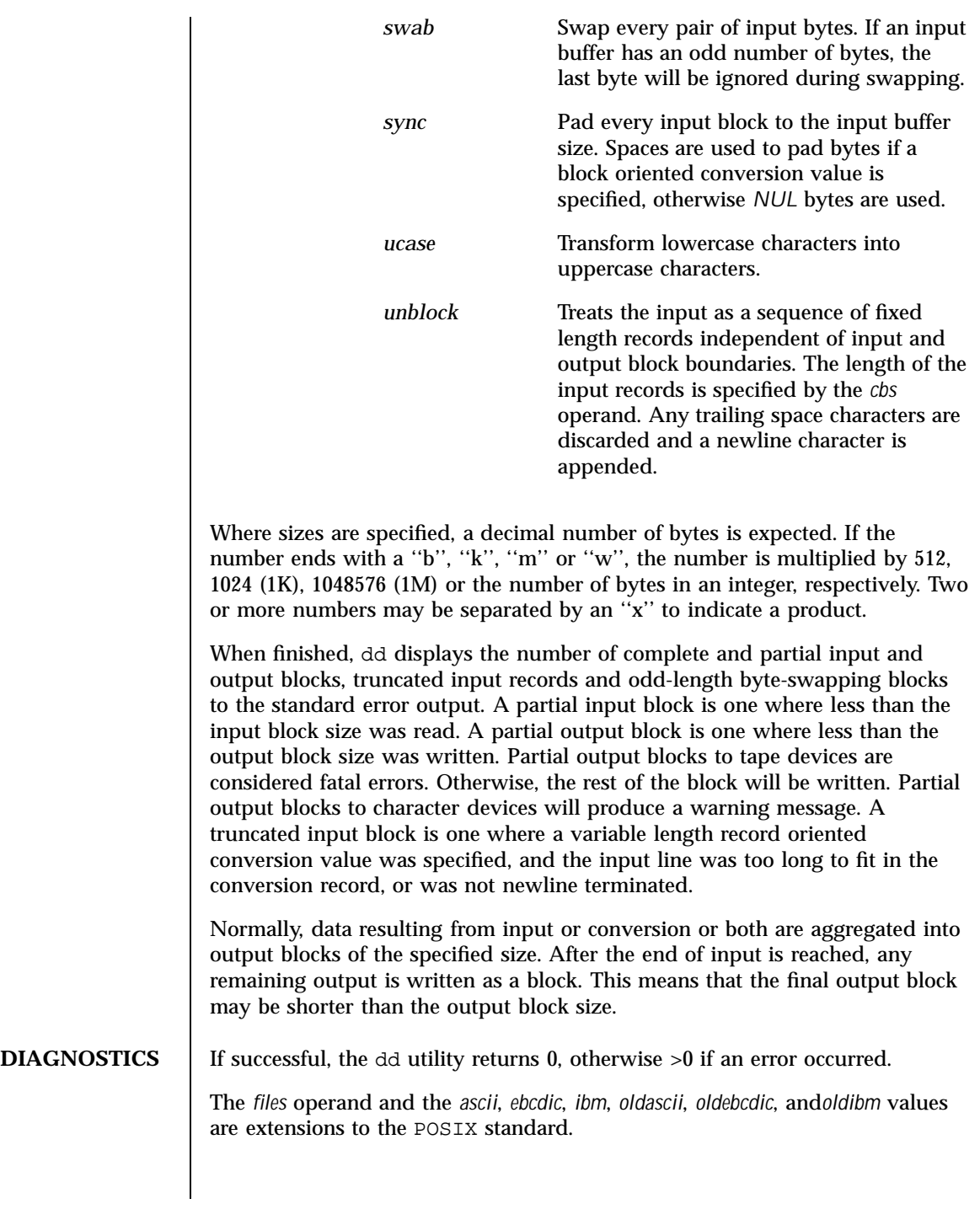

# **RESTRICTIONS FOR ChorusOS**

Tapes are not currently supported with this utility.

# **ATTRIBUTES** See **attributes**(5) for descriptions of the following attributes:

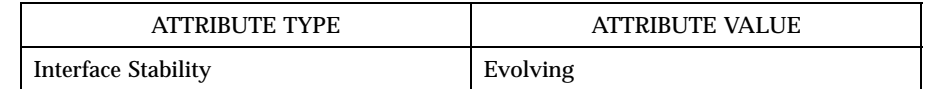

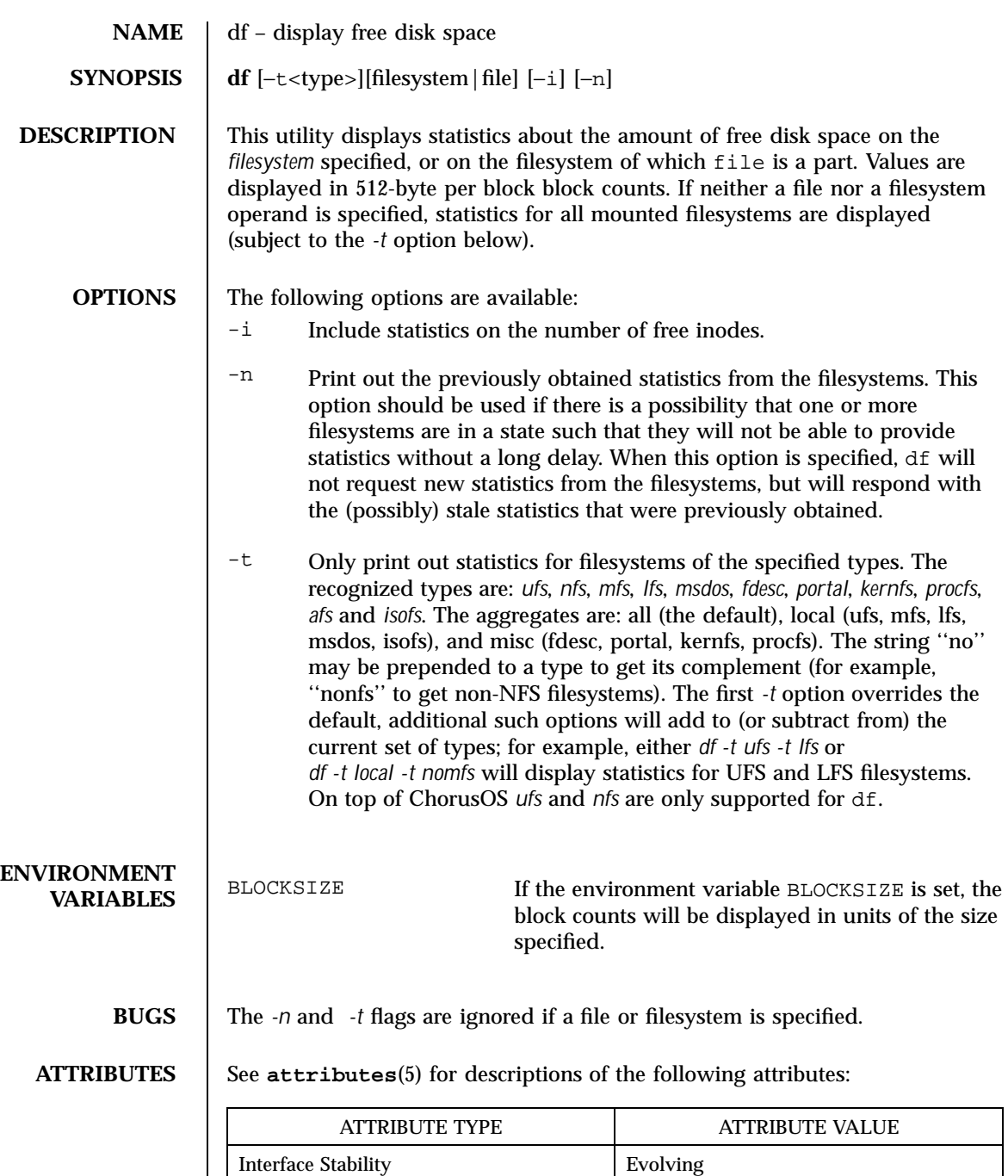

### **SEE ALSO statfs**(2POSIX), **fstatfs**(2POSIX), **getfsstat**(2POSIX), **getmntinfo**(3POSIX)

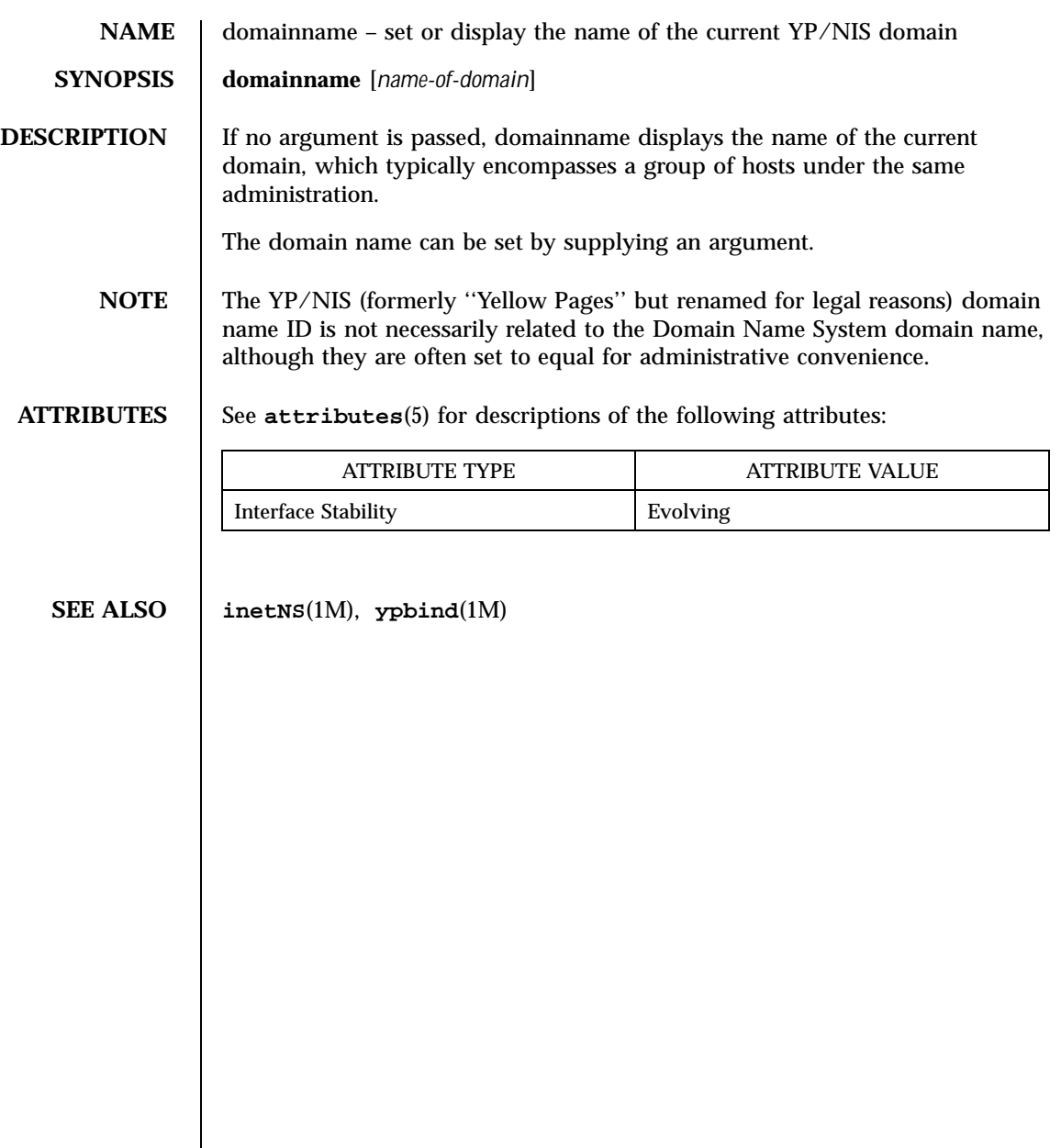

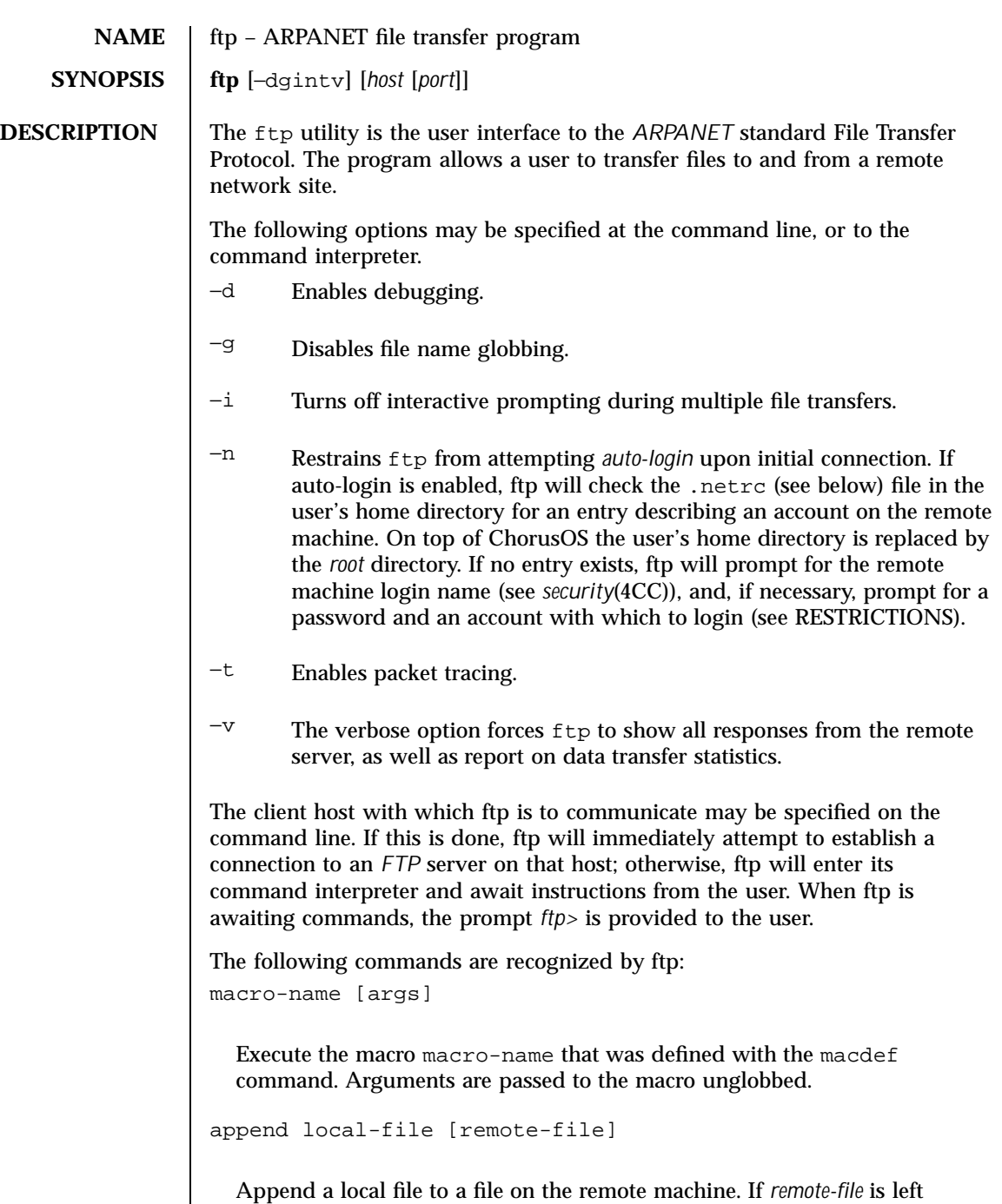

unspecified, the local file name is used in naming the remote file after being

altered by any *ntrans* or *nmap* settings. File transfer uses the current settings for type , format , *mode* , and *structure*.

ascii

Set the file transfer type to network ASCII. This is the default type.

bell

Sound a bell after each file transfer command is completed.

binary

Set the file transfer type to support binary image transfer.

bye

Terminate the FTP session with the remote server and exit ftp . An end of file will also terminate the session and exit.

case

Toggle remote computer file name case mapping during *mget* commands. When case is on (default is off), remote computer file names with all letters in upper case are written to the local directory with the letters mapped to lower case.

```
cd remote-directory
```
Change the working directory on the remote machine to *remote-directory* .

cdup

Change the remote machine's working directory to the parent of the current remote machine's working directory.

```
chmod mode file-name
```
Change the permission modes of the file *file-name* on the remote sytem to *mode* .

close

Terminate the FTP session with the remote server, and return to the command interpreter. Any defined macros are erased.

cr

Toggle carriage return stripping during ascii type file retrieval. Records are denoted by a carriage return/linefeed sequence during ascii type file transfer. When *cr* is on (the default), carriage returns are stripped from this sequence to conform with the UNIX single linefeed record delimiter. Records on non-UNIX remote systems may contain single linefeeds; when an ascii type transfer is made, these linefeeds may be distinguished from a record delimiter only when *cr* is off.

```
delete remote-file
```
Delete the file *remote-file* on the remote machine.

debug debug-value

Toggle debugging mode. If an optional *debug-value* is specified, it is used to set the debugging level. When debugging is on, ftp prints each command sent to the remote machine, preceded by the string '––>'.

```
dir [remote-directory] [local-file]
```
Print a listing of the directory contents in the directory, *remote-directory* , and, optionally, place the output in *local-file* . If interactive prompting is on, ftp will prompt the user to verify that the last argument is indeed the target local file for receiving *dir* output. If no directory is specified, the current working directory on the remote machine is used. If no local file is specified, or *local-file* is – , the output is sent to the terminal.

disconnect

A synonym for *close* .

form format

Set the file transfer *form* to format . The default format is ''file'' .

```
get remote-file [local-file]
```
Retrieve the *remote-file* and store it on the local machine. If the local file name is not specified, it is given the same name it has on the remote machine, subject to alteration by the current case , *ntrans* , and *nmap* settings. The current settings for type , *form* , *mode* , and *structure* are used while transferring the file.

glob

Toggle filename expansion for *mdelete* , *mget* and mput . If globbing is turned off with glob , the file name arguments are taken literally and not expanded. Globbing for *mput* is done as in *csh(1UNIX)* . For *mdelete* and *mget* , each remote file name is expanded separately on the remote machine and the lists are not merged. Expansion of a directory name will probably be different from expansion of the name of an ordinary file: the exact result depends on the foreign operating system and ftp server, and can be previewed by doing 'mls remote-files -' Note: *mget* and *mput* are not meant to transfer entire directory subtrees of files. That can be done by transferring a *tar(1UNIX)* archive of the subtree (in binary mode).

```
hash
```
Toggle hash-sign (''#'') printing for each data block transferred. The size of a data block is 1024 bytes.

help [command]

Print an informative message about the meaning of command . If no argument is given, ftp prints a list of the known commands.

```
idle [seconds]
```
Set the inactivity timer on the remote server to *seconds* seconds. If *seconds* is omitted, the current inactivity timer is printed.

```
lcd [directory]
```
Change the working directory on the local machine. If no *directory* is specified, the user's home directory is used.

```
ls [remote-directory] [local-file]
```
Print a listing of the contents of a directory on the remote machine. The listing includes any system-dependent information that the server generated, for example, most UNIX systems will produce output from the command '*ls –l*' . (See also nlist . )If *remote-directory* is left unspecified, the current working directory is used. If interactive prompting is on, ftp will prompt the user to verify that the last argument is indeed the target local file for receiving ls output. If no local file is specified, or if *local-file* is '–' , the output is sent to the terminal.

macdefNs macro-name

Define a macro. Subsequent lines are stored as the macro *macro-name* ; a null line (consecutive newline characters in a file or carriage returns from the terminal) terminates macro input mode. There is a limit of 16 macros and 4096 total characters in all defined macros. Macros remain defined until a *close* command is executed. The macro processor interprets '\$' and '\' as special characters. A '\$' followed by a number (or numbers) is replaced by the corresponding argument on the macro invocation command line. A '\$' followed by an 'i' signals to the macro processor that the executing macro is to be looped. On the first pass '\$i' is replaced by the first argument on the macro invocation command line, on the second pass it is replaced by the second argument, and so on. A '\' followed by any character is replaced by that character. Use the '\' to prevent special treatment of the '\$'.

```
mdelete [remote-files]
```
Delete the *remote-files* on the remote machine.

```
mdir remote-files local-file
```
Similar to *dir* , except multiple remote files may be specified. If interactive prompting is on, ftp will prompt the user to verify that the last argument is indeed the target local file for receiving *mdir* output.

```
mget remote-files
```
Expand the *remote-files* on the remote machine and do a get for each file name thus produced. See glob for details on the filename expansion. Resulting file names will then be processed according to case , *ntrans* , and *nmap* settings. Files are transferred into the local working directory, which can be changed with '*lcd directory*' ; new local directories can be created with '*!mkdir directory*' .

```
mkdir directory-name
```
Make a directory on the remote machine.

```
mls remote-files local-file
```
Similar to *nlist* , except multiple remote files may be specified, and the *local-file* must be specified. If interactive prompting is on, ftp will prompt the user to verify that the last argument is indeed the target local file for receiving *mls* output.

mode [mode-name]

Set the file transfer *mode* to *mode-name* . The default mode is ''*stream*'' mode.

modtime file-name

Show the last modification time of the file on the remote machine.

mput local-files

Expand wild cards in the list of local files given as arguments and do a *put* for each file in the resulting list. See glob for details of filename expansion. Resulting file names will then be processed according to *ntrans* and *nmap* settings.

newer file-name

Get the file only if the modification time of the remote file is more recent than the file on the current system. If the file does not exist on the current system, the remote file is considered newer. Otherwise, this command is identical to get .

nlist [remote-directory] [local-file]

Print a list of the files in a directory on the remote machine. If *remote-directory* is left unspecified, the current working directory is used. If interactive prompting is on, ftp will prompt the user to verify that the last argument is indeed the target local file for receiving *nlist* output. If no local file is specified, or if *local-file* is – , the output is sent to the terminal.

nmap [inpattern] [outpattern]

Set or unset the filename mapping mechanism. If no arguments are specified, the filename mapping mechanism is unset. If arguments are specified, remote filenames are mapped during mput commands and put commands issued without a specified remote target filename. If arguments are specified, local filenames are mapped during mget commands and get commands issued without a specified local target filename. This command is useful when connecting to a non-UNIX remote computer with different file naming conventions or practices. The mapping follows the pattern set by *inpattern* and *outpattern* . The *inpattern* parameter is a template for incoming filenames (which may have already been processed according to the *ntrans* and case settings). Variable templating is accomplished by including the sequences '\$1', '\$2', ..., '\$9' in *inpattern* . Use '\' to prevent this special

treatment of the '\$' character. All other characters are treated literally, and are used to determine the nmap *inpattern* variable values. For example, given *inpattern* \$1.\$2 and the remote file name "mydata.data", \$1 would have the value "mydata", and \$2 would have the value "data". The *outpattern* determines the resulting mapped filename. The sequences '\$1', '\$2', ...., '\$9' are replaced by any value resulting from the *inpattern* template. The sequence '\$0' is replaced by the original filename. Additionally, the sequence '*[seq1, seq2]*' is replaced by *[seq1]* if *seq1* is not a null string; otherwise it is replaced by *seq2*. For example, the command *nmap \$1.\$2.\$3 [\$1,\$2].[\$2,file]* would yield the output filename "myfile.data" for input filenames "myfile.data" and "myfile.data.old", "myfile.file" for the input filename "myfile", and "myfile.myfile" for the input filename ".myfile". Spaces may be included in *outpattern*, as in the example: 'nmap  $$1$  sed "s/  $*$  $$$ //" >  $$1'$ . Use the '\' character to prevent special treatment of the '\$','[','[', and ',' characters.

ntrans [inchars] [outchars]

Set or unset the filename character translation mechanism. If no arguments are specified, the filename character translation mechanism is unset. If arguments are specified, characters in remote filenames are translated during mput commands and put commands issued without a specified remote target filename. If arguments are specified, characters in local filenames are translated during mget commands and get commands issued without a specified local target filename. This command is useful when connecting to a non-UNIX remote computer with different file naming conventions or practices. Characters in a filename matching a character in *inchars* are replaced with the corresponding character in *outchars* . If the character's position in *inchars* is longer than the length of *outchars*, the character is deleted from the file name.

open host [port]

Establish a connection to the specified *host* FTP server. An optional port number may be supplied, in which case, ftp will attempt to contact an FTP server at that port. If the *auto-login* option is on (default), ftp will also attempt to automatically log the user in to the FTP server (see below).

prompt

Toggle interactive prompting. Interactive prompting occurs during multiple file transfers to allow the user to selectively retrieve or store files. If prompting is turned off (default is on), any *mget* or *mput* will transfer all files, and any mdelete will delete all files.

#### proxy ftp-command

Execute an ftp command on a secondary control connection. This command allows simultaneous connection to two remote ftp servers for transferring files between the two servers. The first proxy command should be an open, to establish the secondary control connection. Enter the command "proxy ?" to see other ftp commands executable on the secondary connection. The following commands behave differently when prefaced by proxy : open will not define new macros during the auto-login process, close will not erase existing macro definitions, get and mget transfer files from the host on the primary control connection to the host on the secondary control connection, and put, mput, and append transfer files from the host on the secondary control connection to the host on the primary control connection. Third party file transfers depend upon support of the ftp protocol PASV command by the server on the secondary control connection.

```
put local-file [remote-file]
```
Store a local file on the remote machine. If *remote-file* is left unspecified, the local file name is used after processing according to any *ntrans* or *nmap* settings in naming the remote file. File transfer uses the current settings for type, format, *mode*, and *structure* .

pwd

Print the name of the current working directory on the remote machine.

quit

A synonym for bye .

```
quote arg1 arg2 ...
```
The arguments specified are sent, verbatim, to the remote FTP server.

```
recv remote-file [local-file]
```
A synonym for get.

```
reget remote-file [local-file]
```
Reget behaves like get, except that if *local-file* exists and is smaller than *remote-file*, *local-file* is presumed to be a partially transferred copy of

*remote-file*, and the transfer is continued from the apparent point of failure. This command is useful when transferring very large files over networks that are prone to dropping connections.

```
rhelp [command-name]
```
Request help from the remote FTP server. If a *command-name* is specified it is supplied to the server as well.

```
rstatus [file-name]
```
With no arguments, show status of remote machine. If *file-name* is specified, show status of *file-name* on remote machine.

```
rename [from] [to]
```
Rename the file *from* on the remote machine, to the file *to*.

reset

Clear reply queue. This command re-synchronizes command/reply sequencing with the remote ftp server. Resynchronization may be necessary following a violation of the ftp protocol by the remote server.

```
restart marker
```
Restart immediately following get or put at the indicated *marker*. On UNIX systems, marker is usually a byte offset into the file.

rmdir directory-name

Delete a directory on the remote machine.

runique

Toggle storing of files on the local system with unique filenames. If a file already exists with a name equal to the target local filename for a get or mget command, a ".1" is appended to the name. If the resulting name matches another existing file, a ".2" is appended to the original name. If this process continues up to ".99", an error message is printed, and the transfer does not take place. The generated unique filename will be reported. Note that runique will not affect local files generated from a shell command (see below). The default value is off.

```
send local-file [remote-file]
```
A synonym for put.

sendport

Toggle the use of PORT commands. By default, ftp will attempt to use a PORT command when establishing a connection for each data transfer. The use of PORT commands can prevent delays when performing multiple file transfers. If the PORT command fails, ftp will use the default data port. When the use of PORT commands is disabled, no attempt will be made to use PORT commands for each data transfer. This is useful for certain FTP implementations which ignore PORT commands but incorrectly indicate that they have been accepted.

```
site arg1 arg2 ...
```
The arguments specified are sent, verbatim, to the remote FTP server as a SITE command.

```
size file-name
```
Return the size of *file-name* on the remote machine.

```
status
```
Show the current status of  $ftp$ .

```
struct [struct-name]
```
Set the file transfer *structure* to *struct-name*. By default the ''*stream*'' structure is used.

sunique

Toggle storing of files on the remote machine under unique file names. The remote ftp server must support the ftp protocol STOU command for successful completion. The remote server will report the unique name. The default value is off.

system

Show the type of operating system running on the remote machine.

tenex

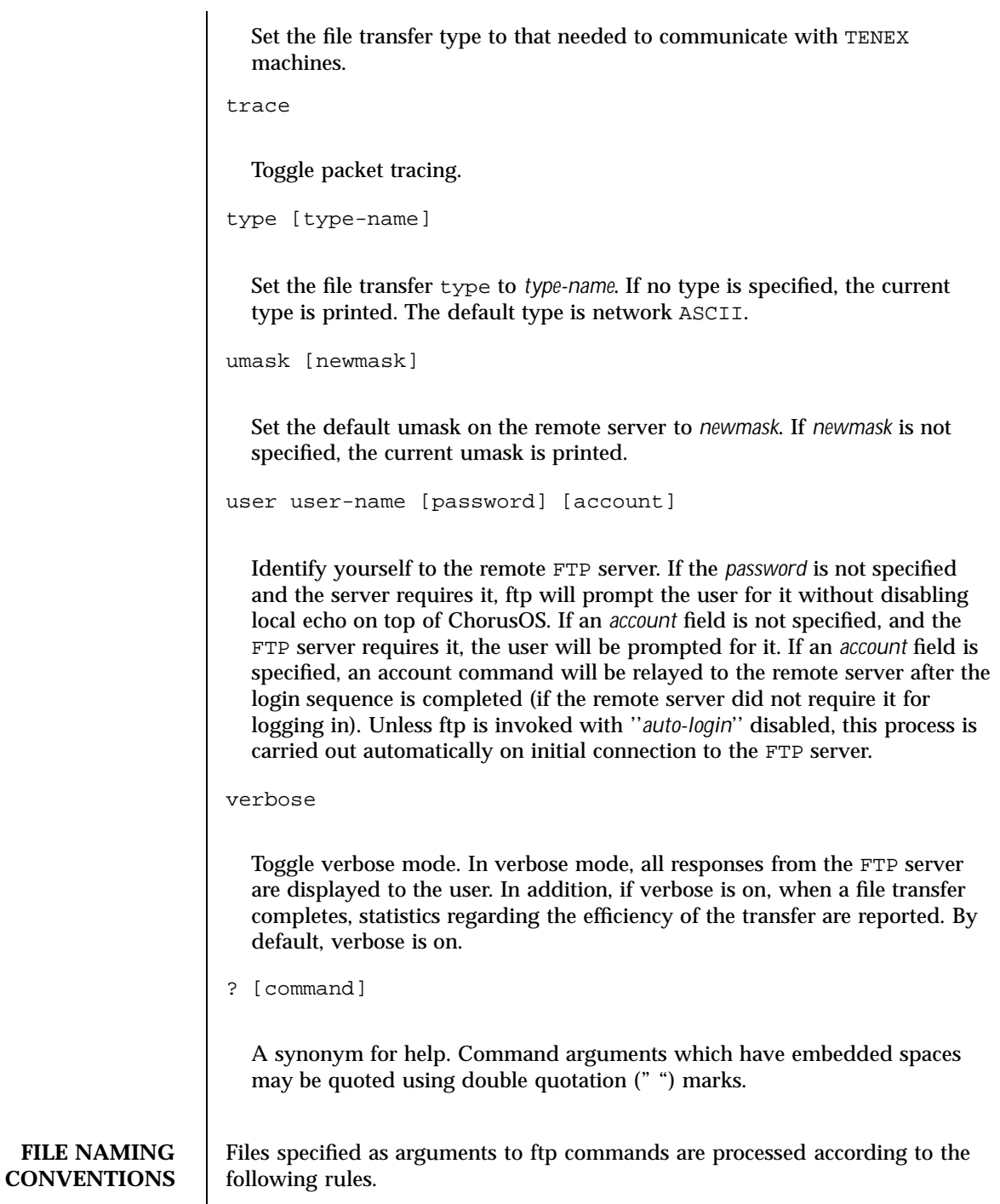

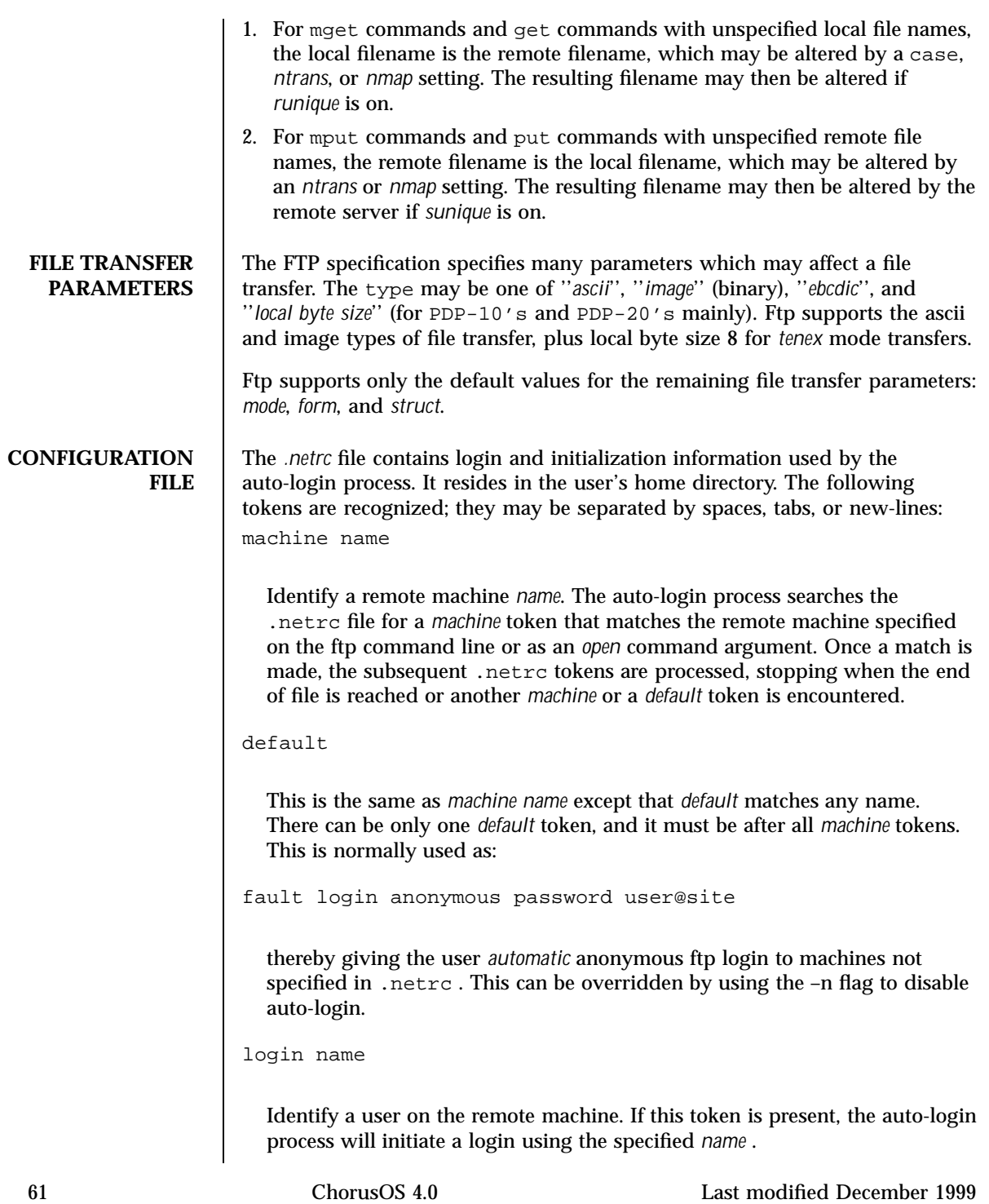

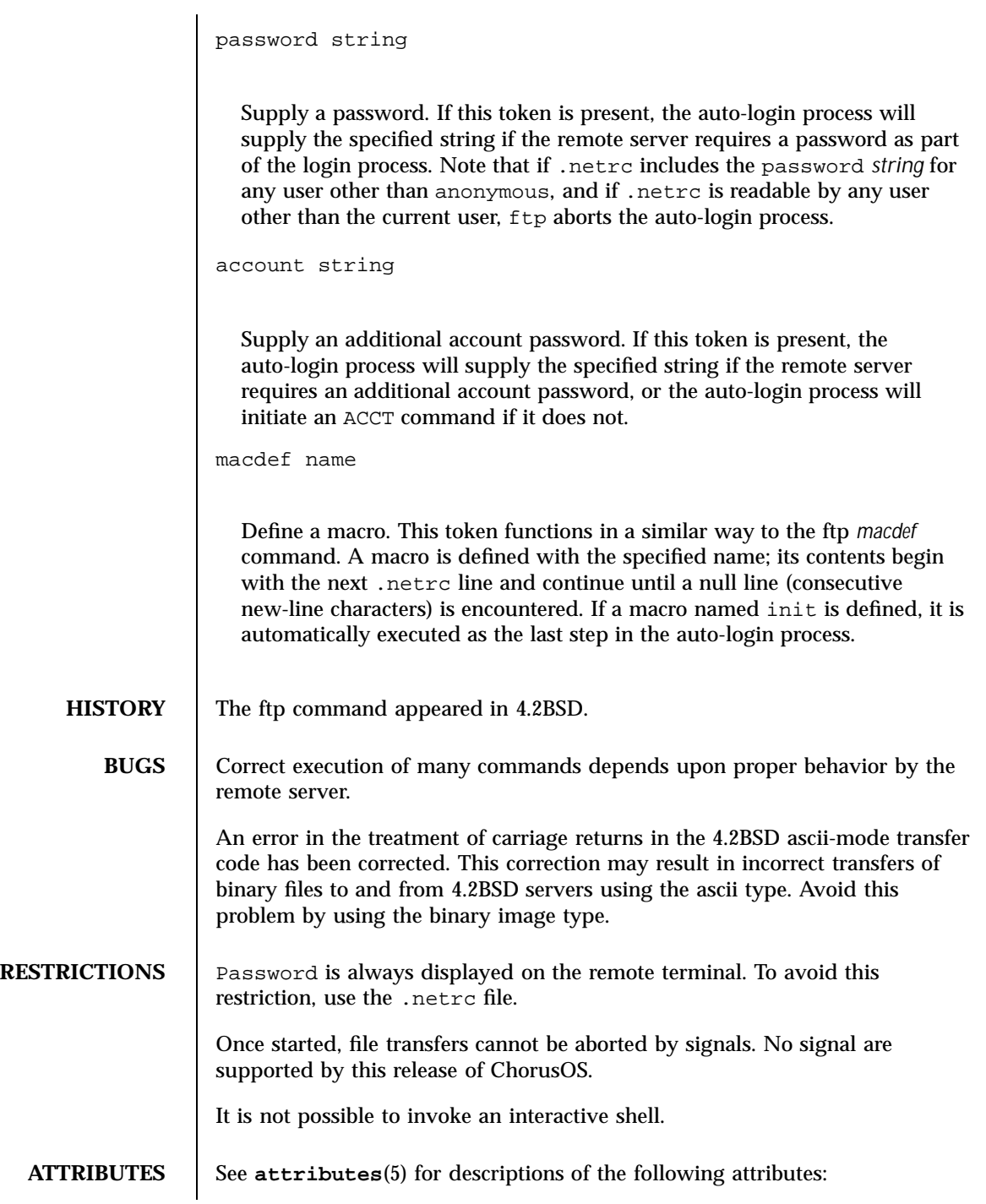

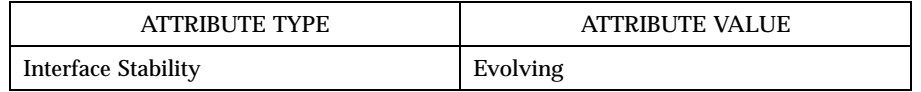
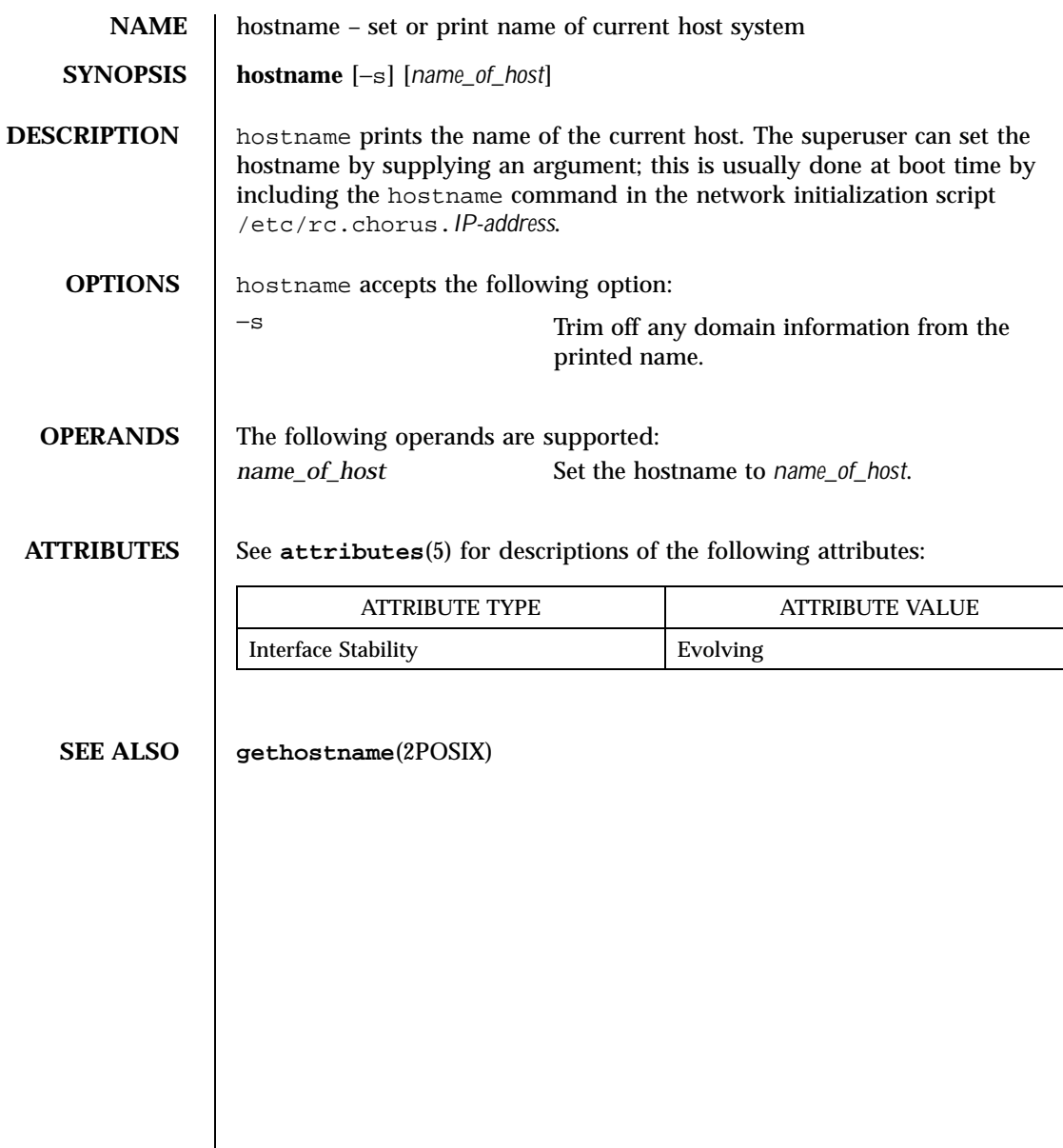

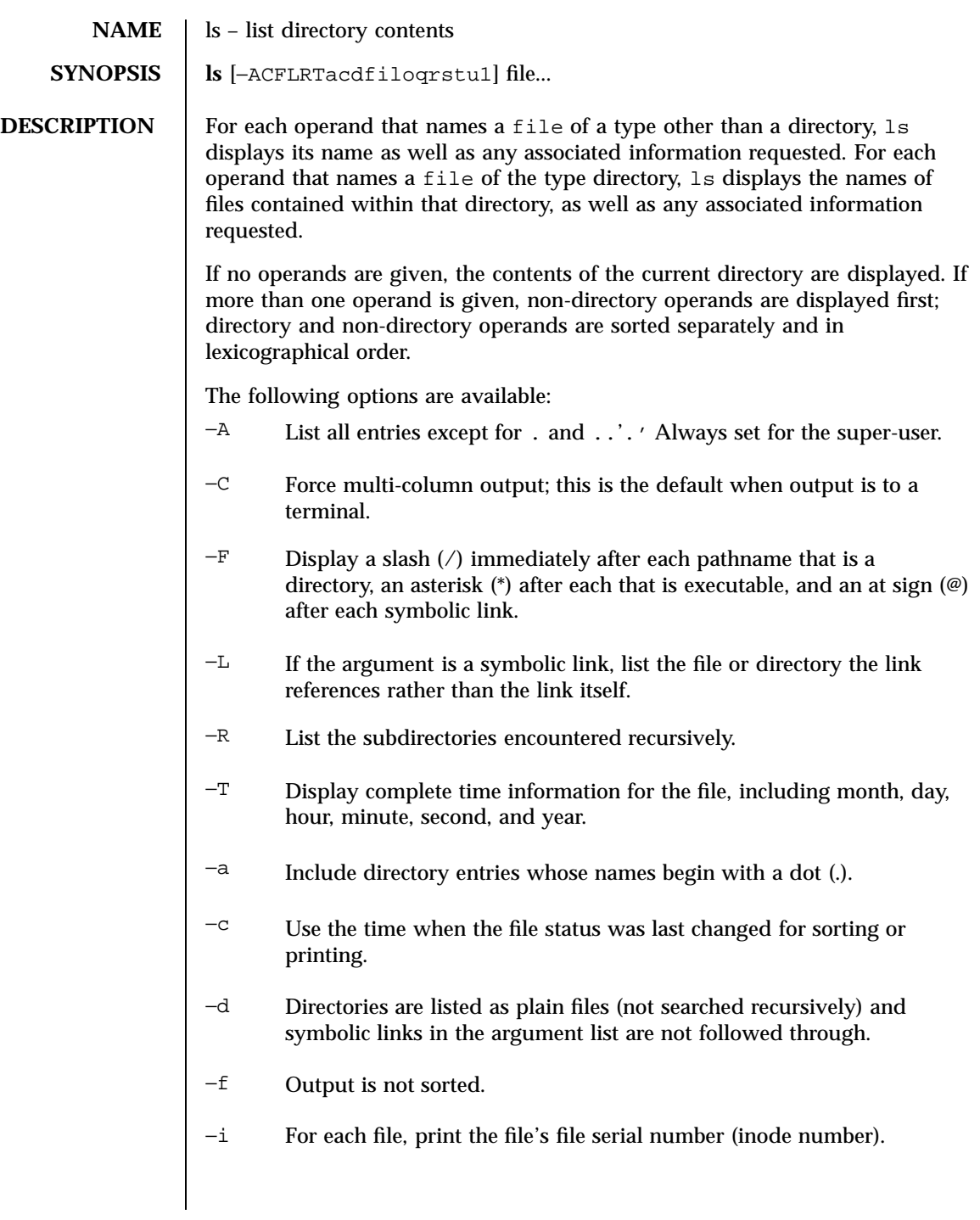

- −k If the 's' option is specified, print the file size allocation in kilobytes, not blocks.
- −l (The lowercase letter ''ell.'') . List in long format. (See below.) If the output is to a terminal, a total sum for all the file sizes is output on a line before the long listing.
- −o Include the file flags in a long −l output
- −q Force printing of non-graphic characters in file names as the character '?'; this is the default when output is to a terminal.
- $-\tau$  Reverse the order of the sort to get reverse lexicographical order, or the oldest entries first.
- −s Display the number of file system blocks actually used by each file, in units of 512 bytes, where partial units are rounded up to the next integer value. If the output is to a terminal, a total sum for all the file sizes is output on a line before the listing.
- −t Sort by the time modified (most recently modified first) before sorting the operands in lexicographical order.
- −u Use the time of last access, instead of last modification of the file for sorting  $-t$  or printing  $-1$ .
- −1 (The numeric digit ''one.'') Force output to be one entry per line. This is the default when output is not to a terminal.

The −1, −C, and −l options override each other; the last one specified determines the format used.

The −c and −u options override each other; the last one specified determines the file time used.

By default, ls lists one entry per line to standard output; the exceptions are to terminals or when the −C option is specified.

File information is displayed with one or more <blank>s separating the information associated with the −i, −s, and −l options.

**The Long Format** If the −l option is specified, the following information is displayed for each file: file mode, number of links, owner name, group name, number of bytes in the file, abbreviated month, day-of-month file was last modified, hour file was last modified, minute file was last modified, and the pathname. In addition,

for each directory whose contents are displayed, the total number of 512-byte blocks used by the files in the directory is displayed on a line by itself immediately before the information for the files in the directory.

If the owner or group names are not a known user or group name, the numeric ID's are displayed. This is always the case on ChorusOS.

If the file is a character special or block special file, the major and minor device numbers for the file are displayed in the size field. If the file is a symbolic link, the pathname of the file linked-to is preceded by *–>* .

The file mode printed under the -l option consists of the entry type, owner permissions, and group permissions. The entry type character describes the type of file, as follows:

- b Block special file.
- c Character special file.
- d Directory.
- l Symbolic link.
- s Socket link.
- Regular file.

The next three fields are three characters each: owner permissions, group permissions, and other permissions. Each field has three character positions:

If  $r$ , the file is readable; if  $-$ , it is not readable.

If  $w$ , the file is writable; if  $-$ , it is not writable.

The first of the following that applies:

- S If in the owner permissions, the file is not executable and set-user-ID mode is set. If in the group permissions, the file is not executable and set-group-ID mode is set.
- s If in the owner permissions, the file is executable and set-user-ID mode is set. If in the group permissions, the file is executable and setgroup-ID mode is set.
- x The file is executable or the directory is searchable.

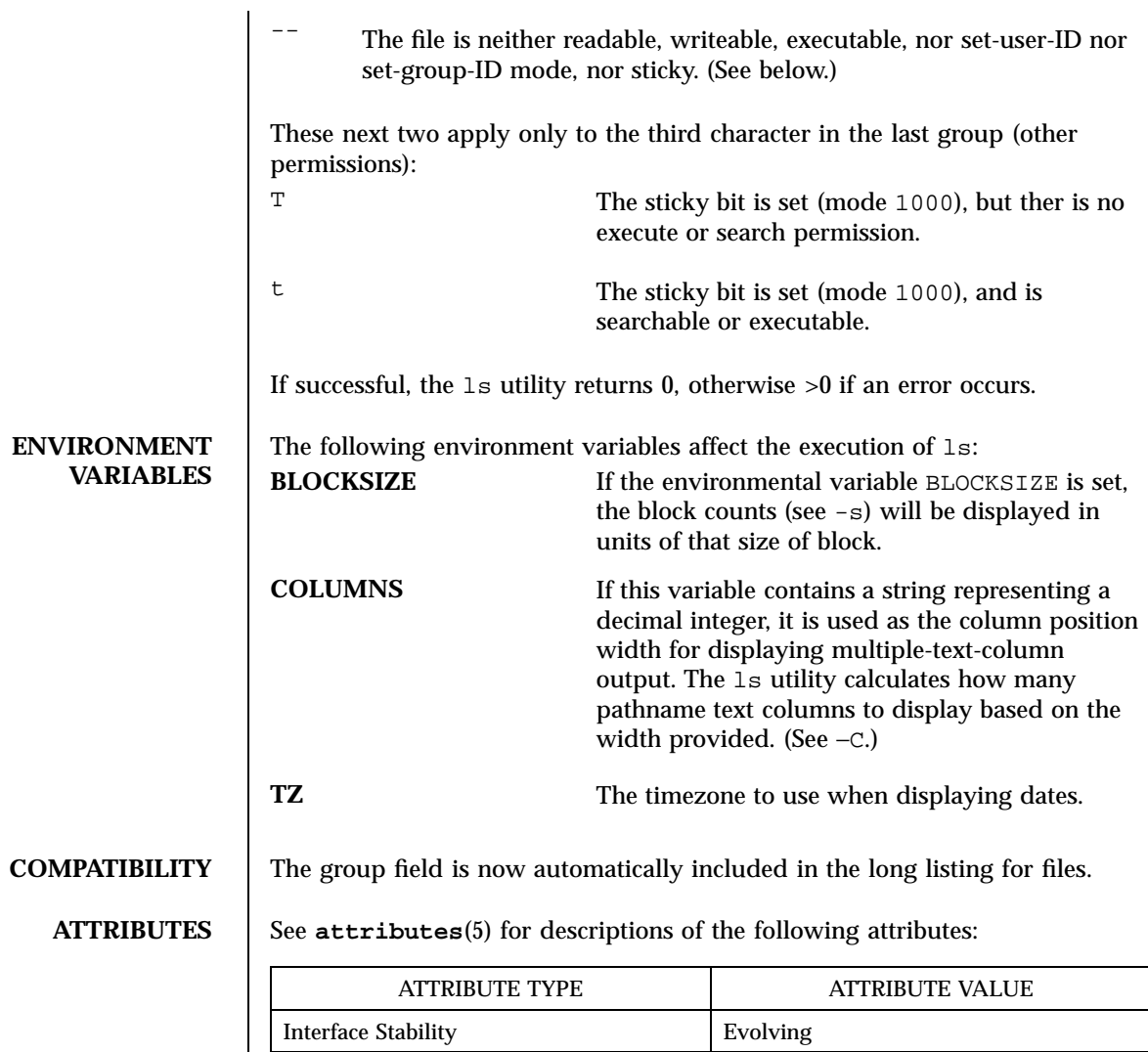

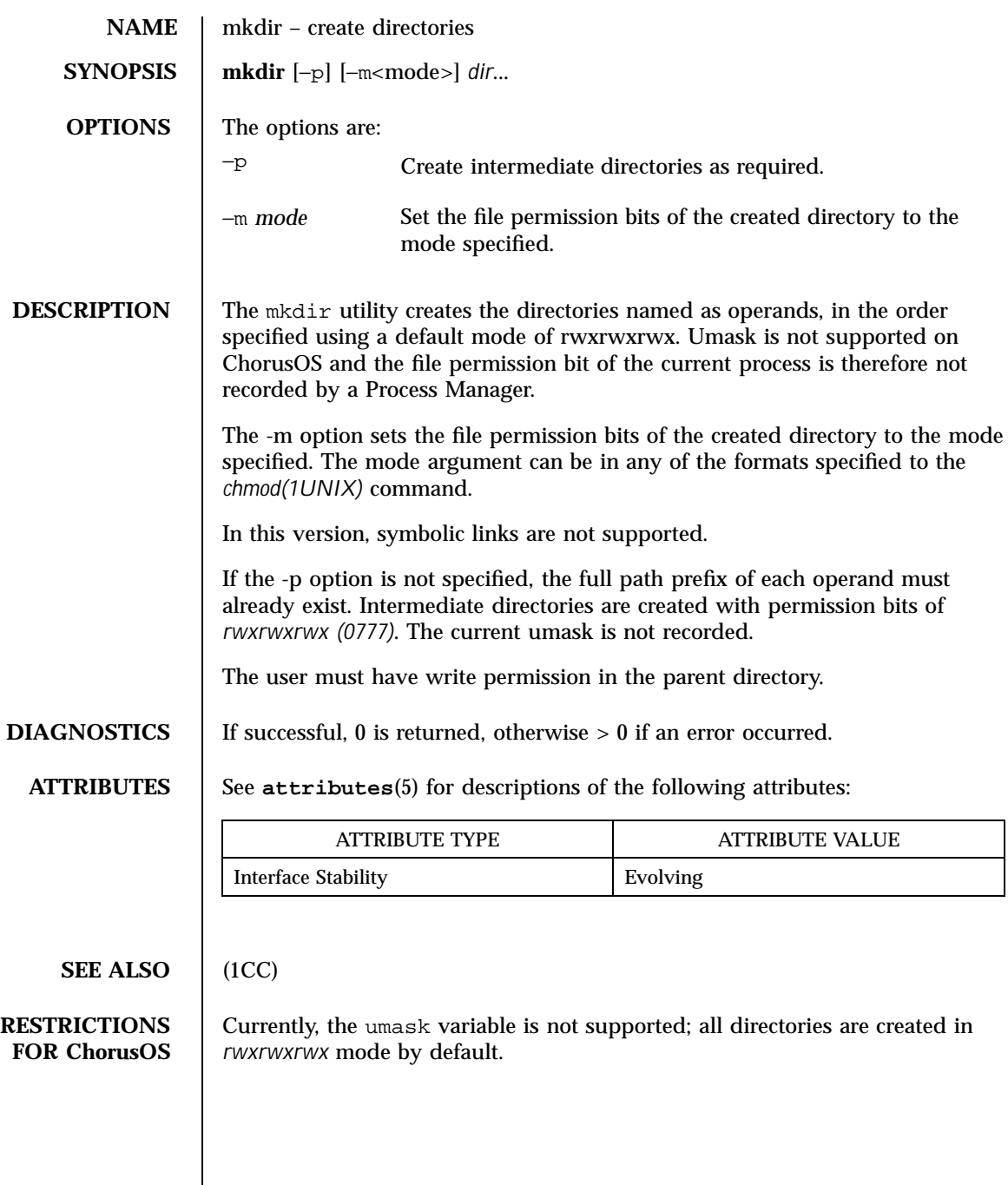

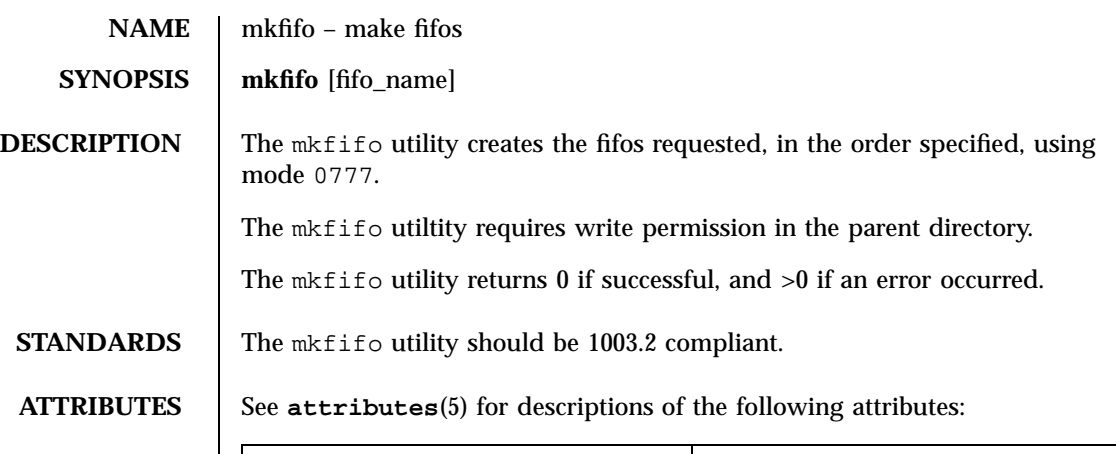

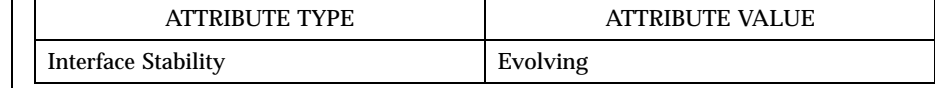

**SEE ALSO mkdir**(1CC), **mkfifo**(2POSIX), **mknod**(1M)

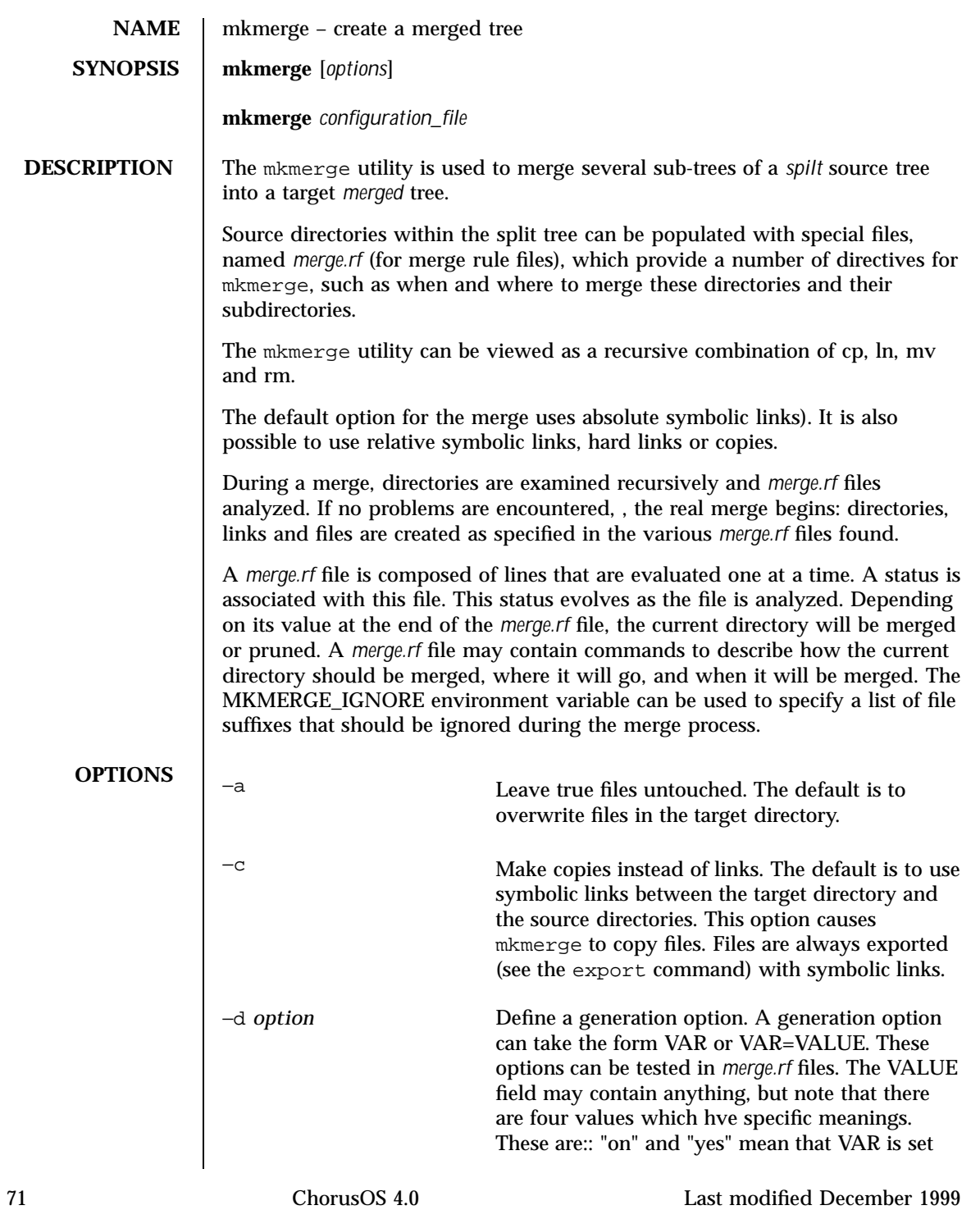

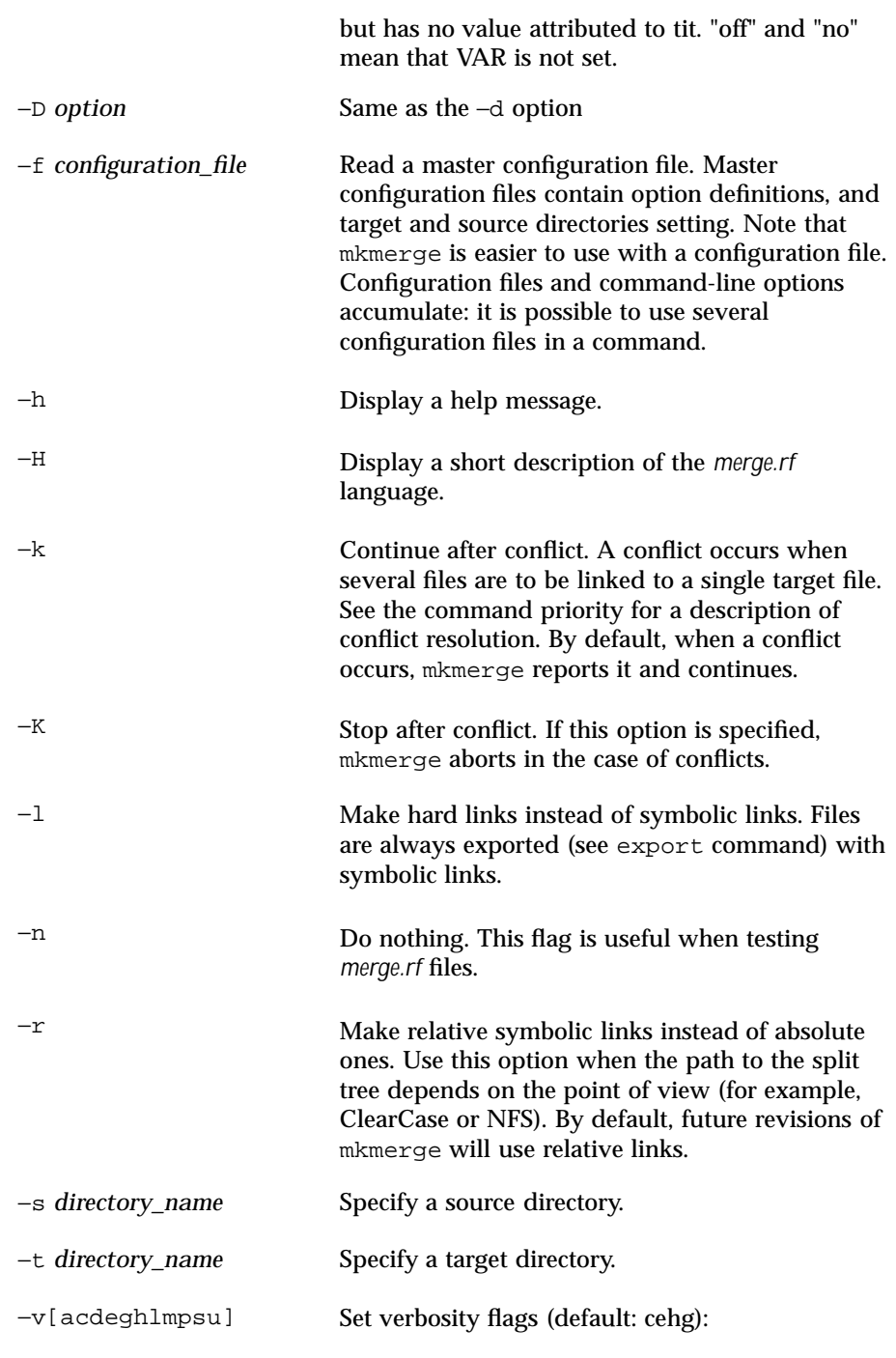

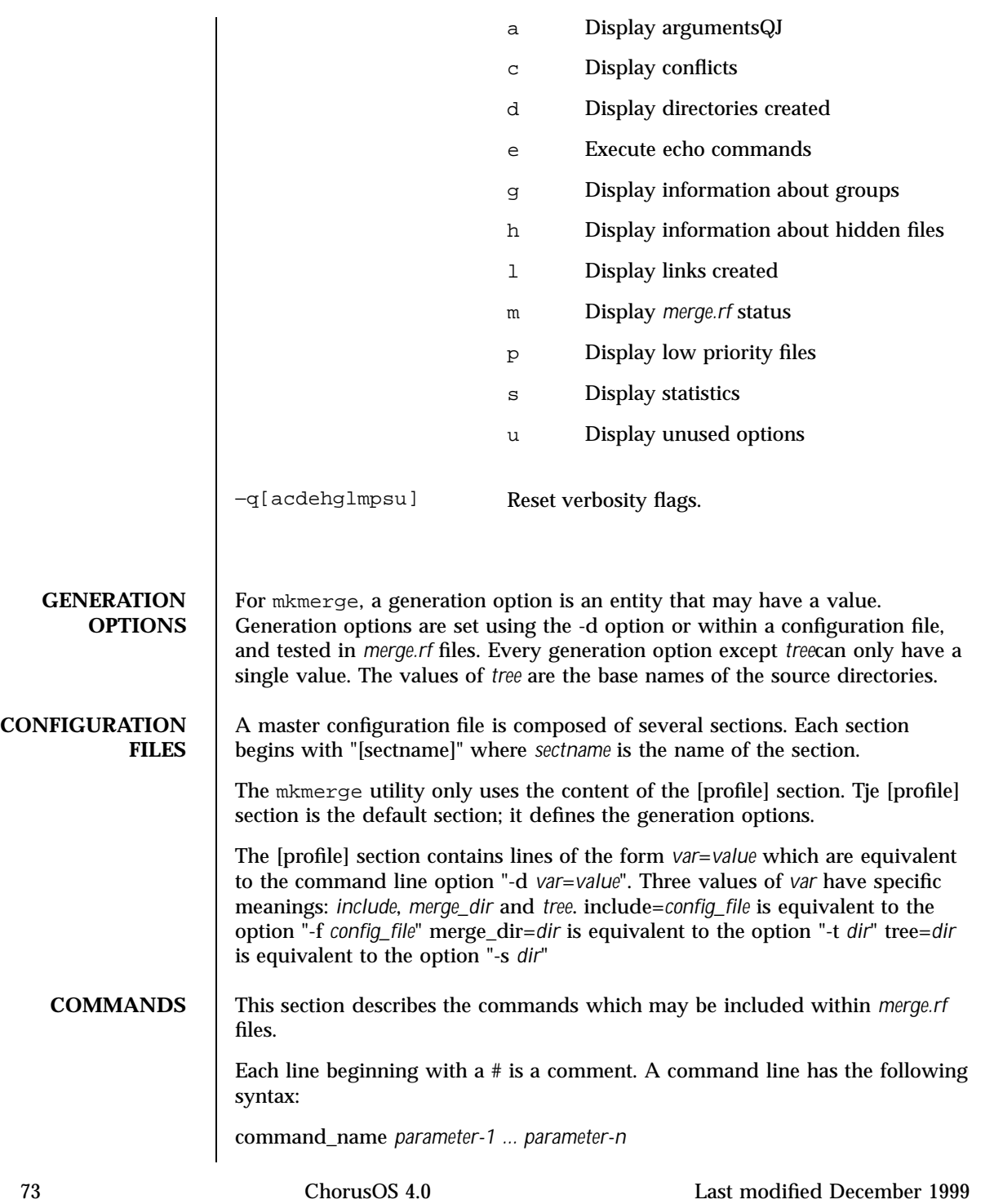

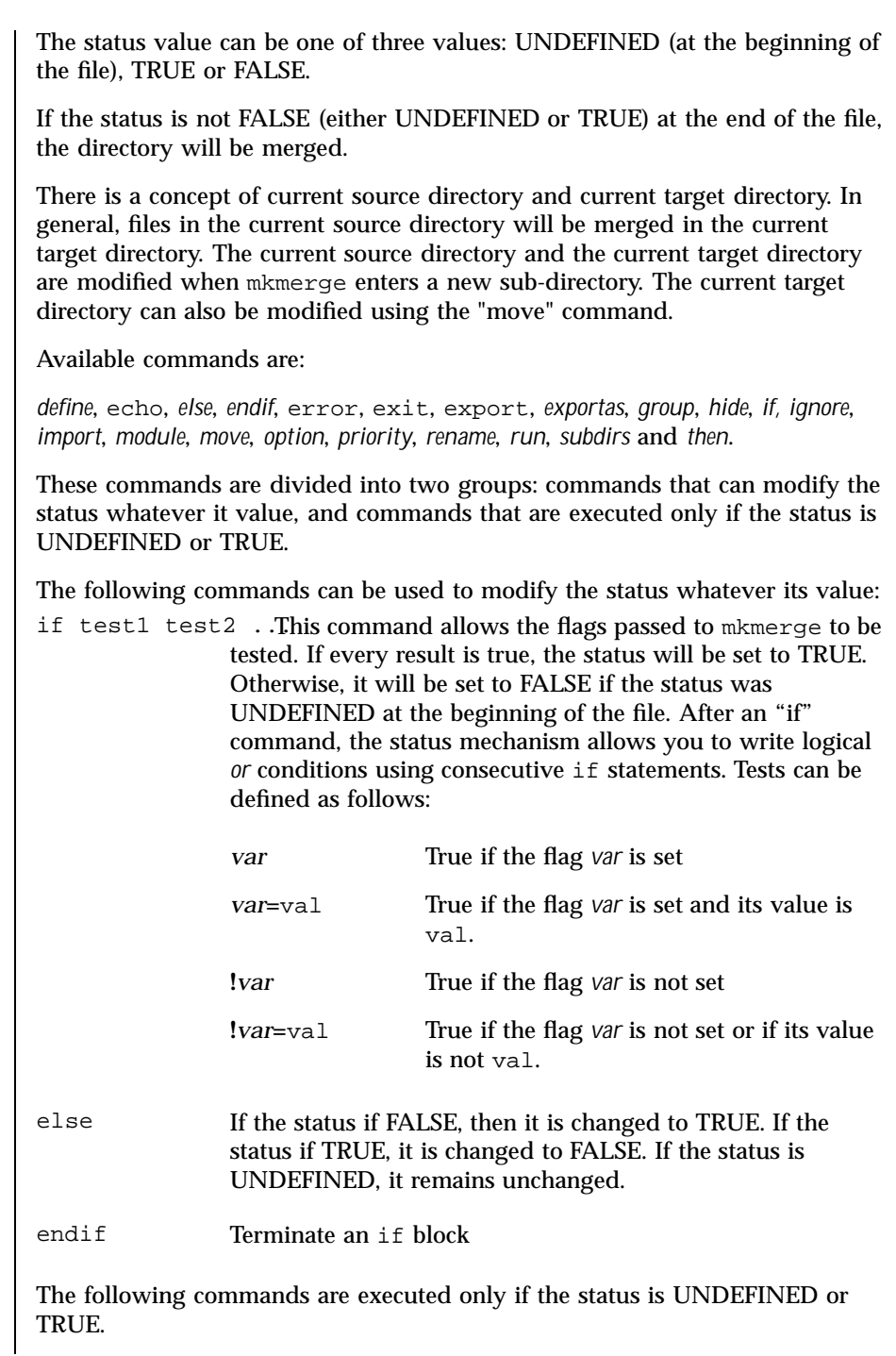

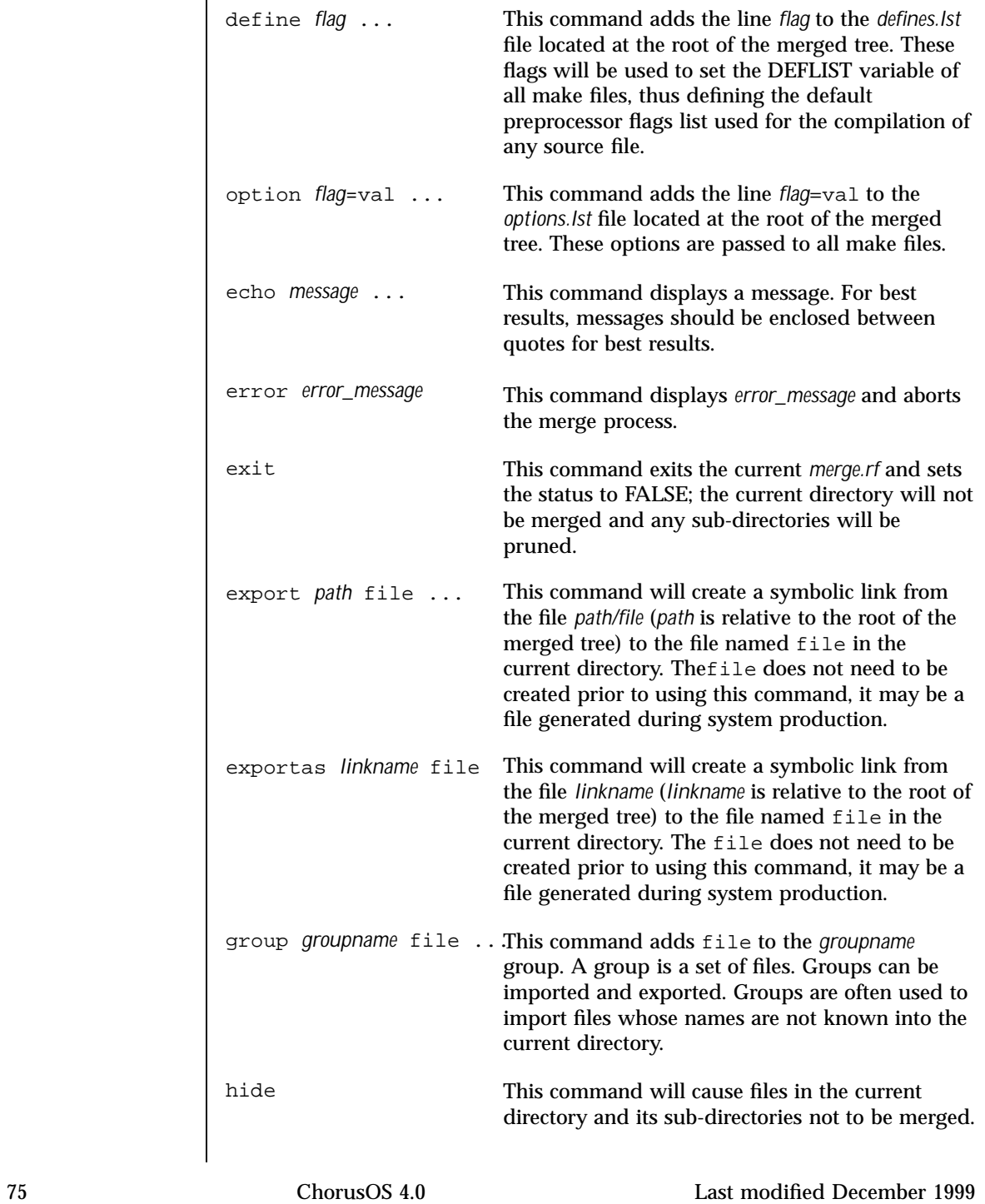

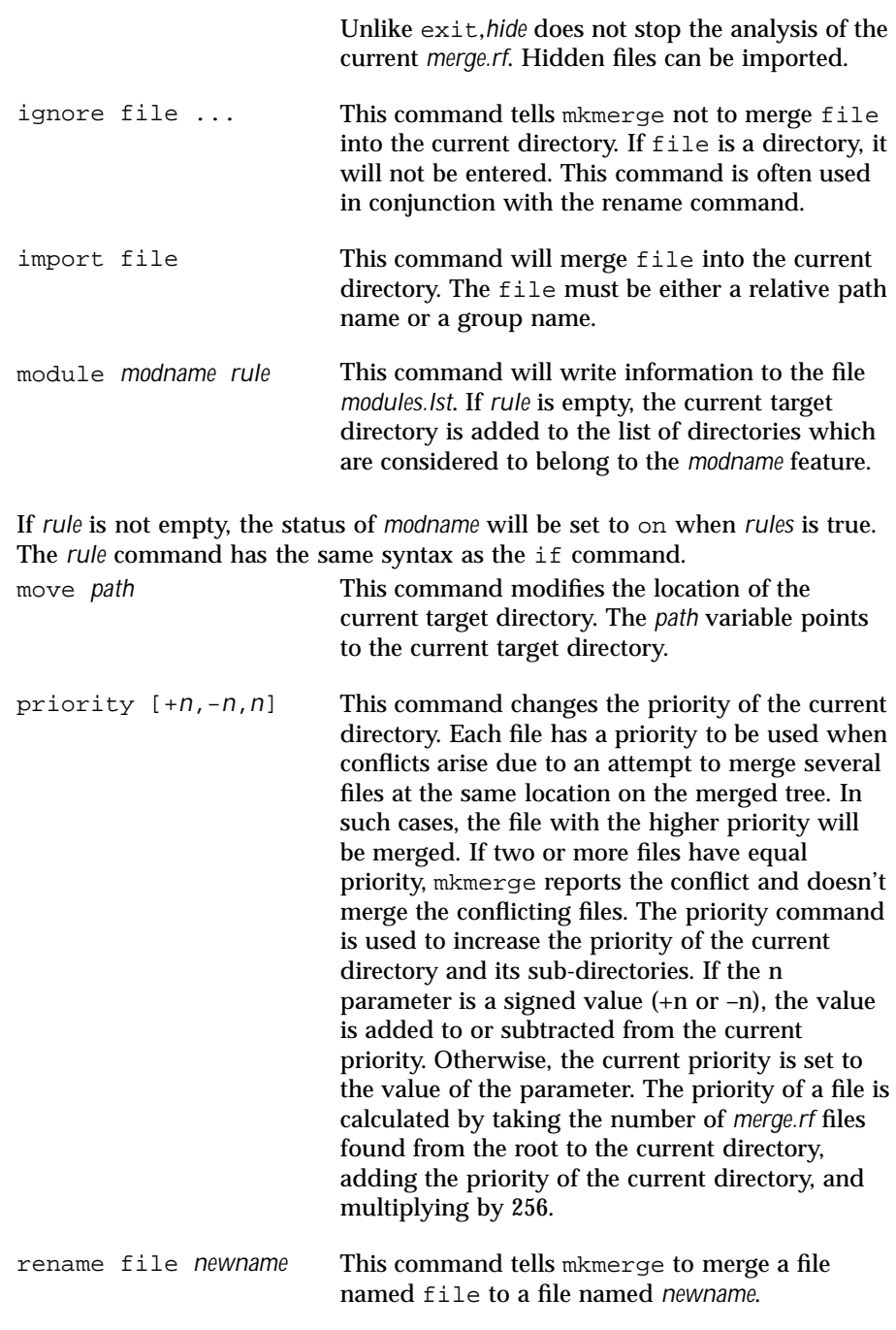

Last modified December 1999 ChorusOS 4.0 ChorusOS 4.0

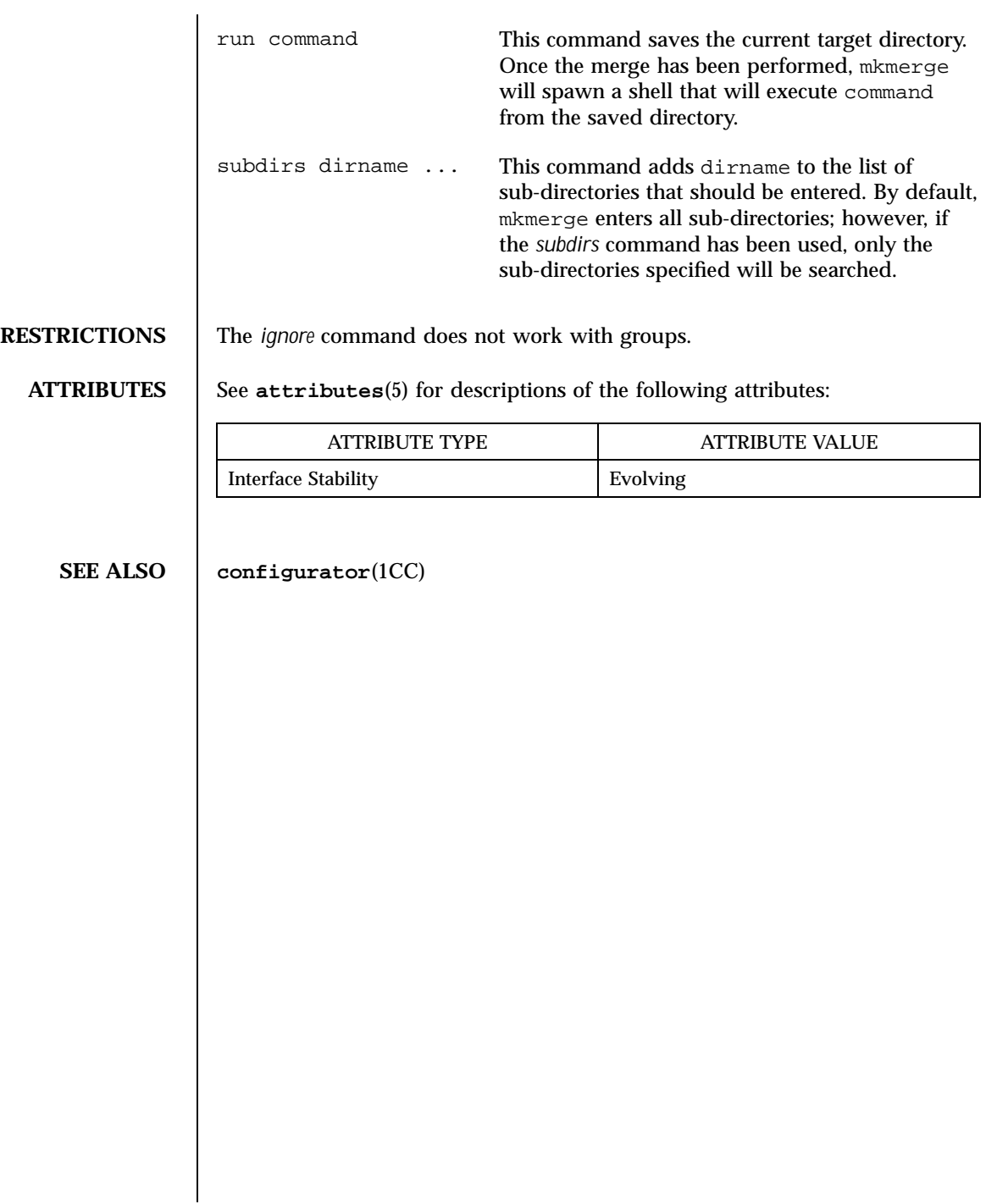

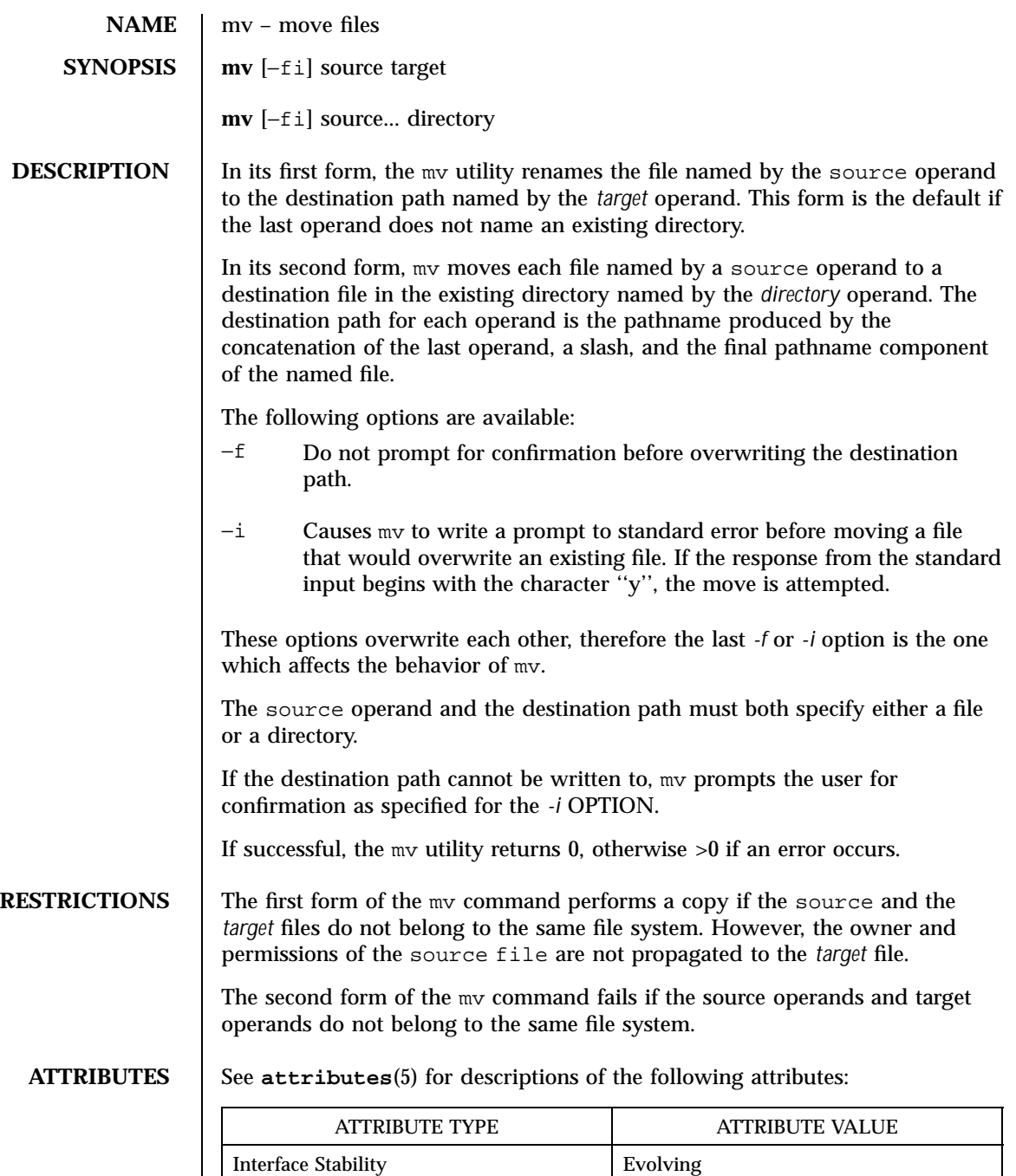

**SEE ALSO rename**(2POSIX)

**NAME** netboot – load and execute standalone programs over the network

**DESCRIPTION** The netboot utility uses Internet protocols over an Ethernet line to load and boot a ChorusOS system bootable image.

> As soon as netboot is loaded and starts running, it displays a status message similar to the following:

Netboot r2.x.y

This message shows the version number and system architecture for netboot. It is is followed by line(s) describing the ethernet boards which have been successfully detected, possibly asking you to enter the board you want to use.

Then the Ethernet address of the local system, which is determined by querying the locally installed network device(s) is displayed.

The local Internet address is then determined either by broadcasting an RARP request to the Ethernet and checking the response, or by reading the LOCAL\_INADDR environment variable.

If RARP was used, netboot then attempts to download a configuration file from the systems which responded to the RARP request. Netboot uses TFTP for all file transfers and therefore assumes that each RARP server is running a TFTP daemon.

If netboot did not use RARP, the configuration file is downloaded from the TFTP server indicated by the CONFIGSERVER environment variable.

Netboot uses a configuration file to identify the name of the file to boot and the server on which the file resides. If specified in the file, netboot will display the address of the boot server and name of the boot file for the user to approve or correct, if required. If no configuration file is found, the user is prompted to enter the Internet address of the server and the file name to load.

Netboot determines whether the specified boot server is active and responding to network requests by sending a ping request. If the boot server does not respond, the user is prompted to enter the Internet address of a different server.

When an active boot server is found, netboot starts downloading the specified file. After the program is downloaded into local memory, netboot initializes the system as appropriate and starts executing the new program. There is no return to netboot once the downloaded program starts executing.

Netboot uses the decimal form of Internet addresses to name remote servers (for example, . 192.33.22.143). A file name is assumed to be relative to where the remote TFTP server can reference it. The actual location of the boot file on the server depends upon how the TFTP daemon is configured. Under UNIX, a TFTP daemon can be configured to run in "secure" mode and so file

names refer to subdirectories of the TFTP "base" directory (for example, */tftpboot*). For more information, see *TFTPD*(8CSUNOS) and CONFIGURATION, below.

**CONFIGURATION** Netboot works without any configuration, the only restriction being that the name of the boot file and address of the boot server must be specified by user input while netboot is running. In many cases, it is more convenient to configure netboot to load and execute a kernel automatically from a known location. This can be done by creating a configuration file on a machine which netboot recognizes as a boot server.

> Netboot treats any system configured to run both RARP (not required, see below) and TFTP daemons as a boot server.. If RARP is used, netboot treats any of the systems that responded to the original RARP request as possible boot servers, containing an appropriate configuration file for the local system. The name netboot uses for its configuration file is the hex representation of the local Internet address. For example, a local machine with an IP address of *192.33.22.143* will try to access a configuration file named *C021168F*. Netboot uses only the hex IP address to access a configuration file, the path name is not qualified at all (a directory path is not specified). This means that the actual location on the server depends on how the TFTP daemon was configured to run.

> If the LOCAL\_INADDR environment variable is set in Netboot's environment, and has a valid decimal IP format, Netboot will take the IP address for the machine from there. This allows Netboot to be used on networks which are not running an RARP server. Netboot then reads the CONFIGSERVER environment variable to obtain the IP address of the machine containing the configuration file. If CONFIGSERVER is not set, Netboot will prompt for the name of the TFTP boot host on the console. If the CONFIGFILE environment variable is also set, this is used as the path for the configuration file. If not, the configuration file name will be the hexadecimal form of the IP address of the local machine (the same as when RARP is used).

> On UNIX systems, the TFTP daemon, tftpd, is commonly configured to run with a base directory specified; the server attempts to change to this directory before responding to any requests. A common base directory for tftpd is */tftpboot*; for example, a machine with the IP address mentioned above would try to access a configuration file on the remote server named */tftpboot/C021168F* (or */tftpboot/\$CONFIGFILE* if RARP is not used and the CONFIGFILE variable has been set).

**CONFIGURATION PARAMETERS** Options for the netboot program can be set or changed with keywords in the configuration file. Each line in the configuration file has the following format:

NETBOOT\_PARAMETER=parametervalue

Each configuration parameter must begin on a new line. White space is ignored up to the first non-white space of the parameter value, after which all characters are taken as part of the value. A line containing a '#" in the first column is considered a comment.

The following keywords are recognized by netboot:

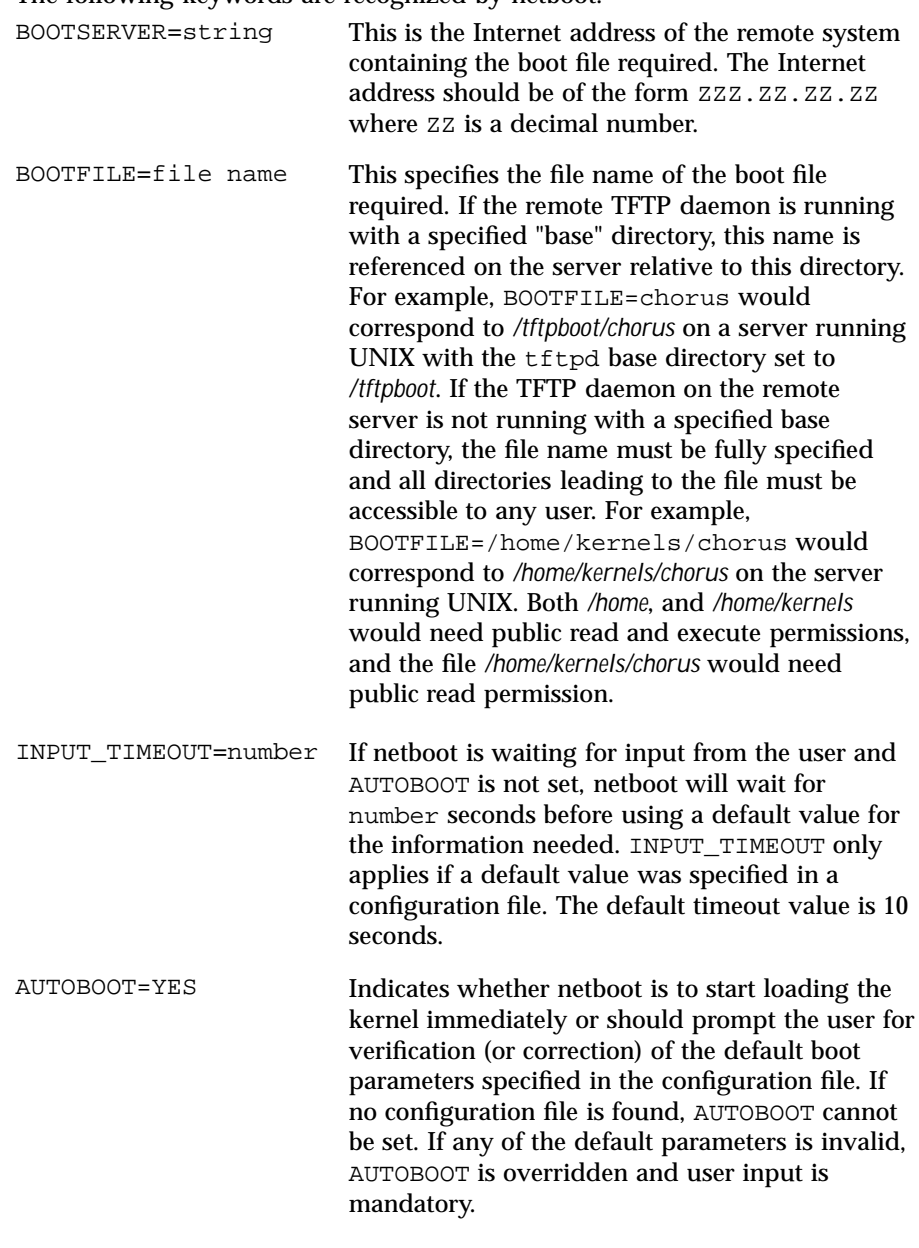

Last modified December 1999 ChorusOS 4.0 ChorusOS 4.0

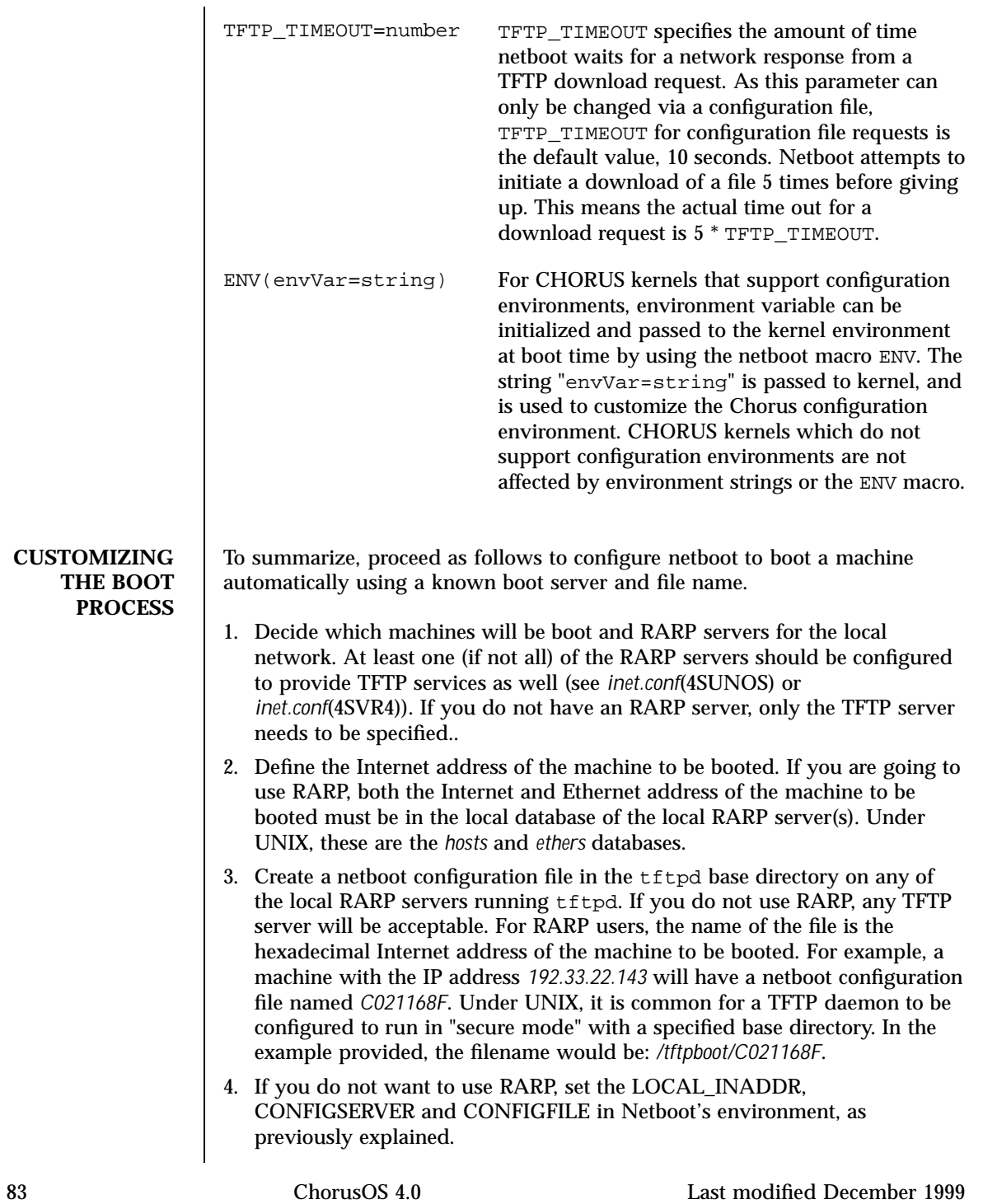

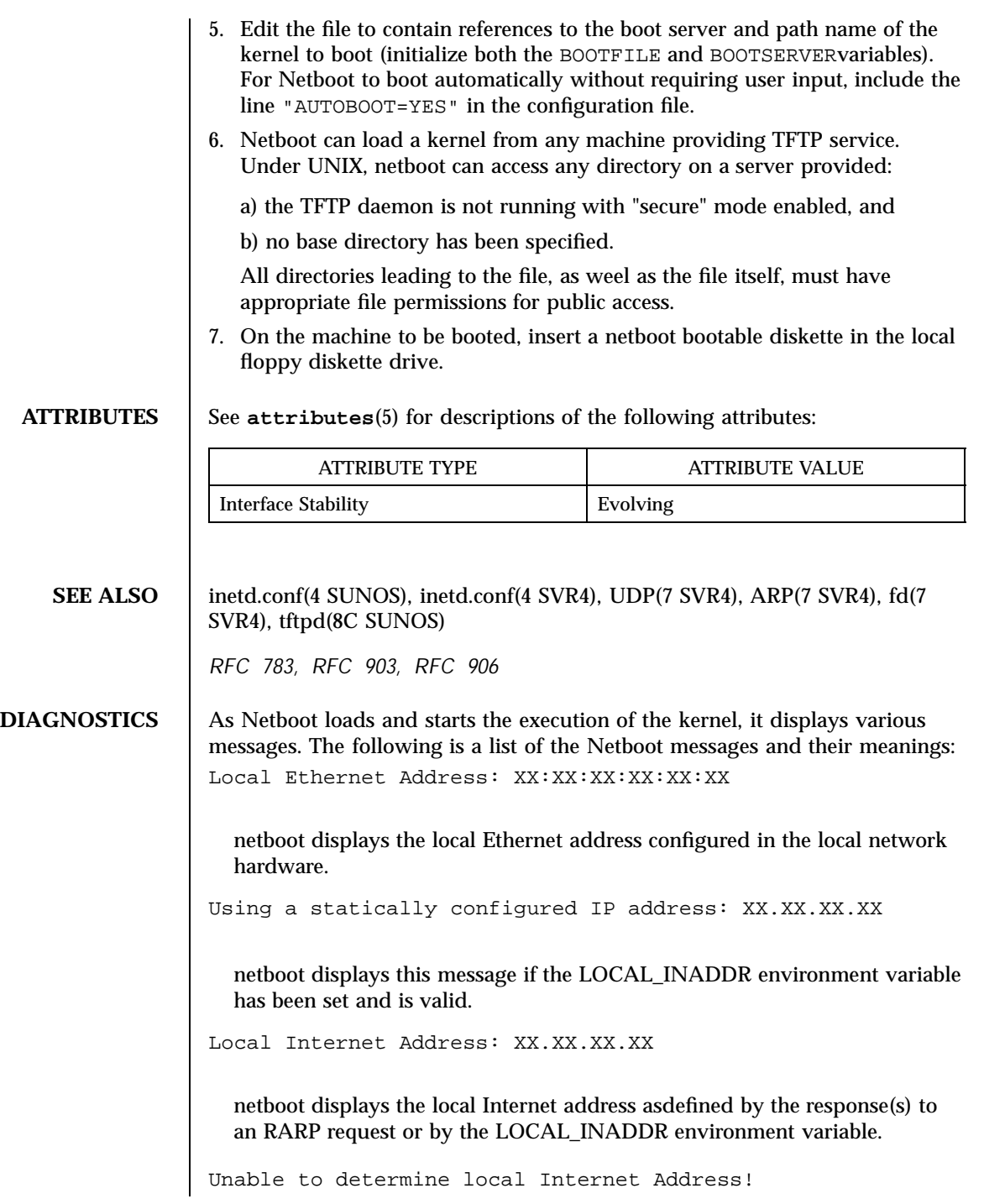

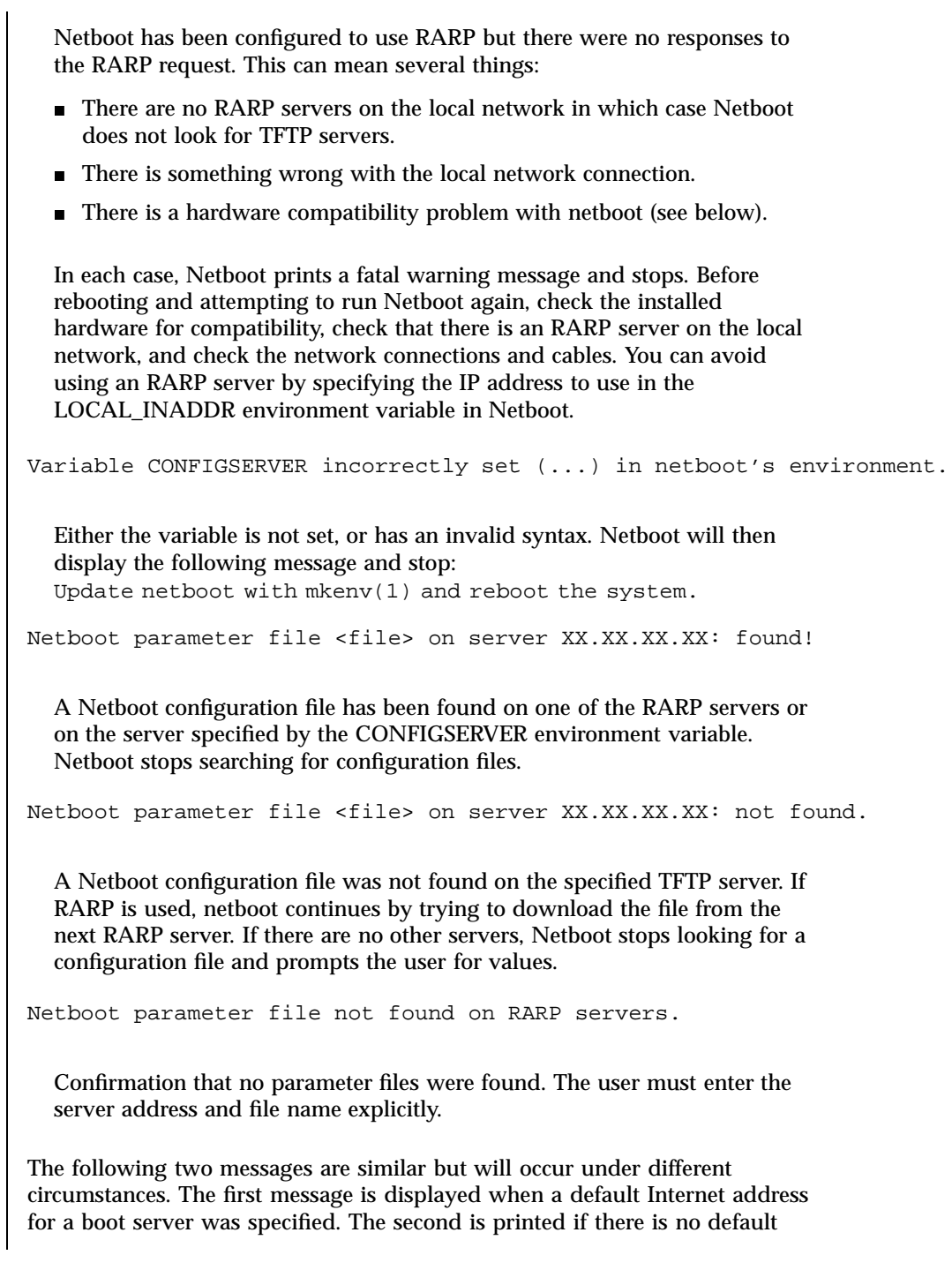

address, or if the default value was found to be invalid (if the boot server didn't respond, for example).

Enter Internet address of boot server->XX.XX.XX.XX

There is a default address for a boot server but this can be overridden by backspacing and typing in a new value. Ctrl-W and Ctrl-U can be used to erase the previous word or the entire line, respectively. Pressing the Return key accepts the default value. The INPUT\_TIMEOUT parameter applies here; if there is no input by INPUT\_TIMEOUT seconds, the default is used. Any input disables the timeout feature.

Enter Internet address of boot server->

There is no default address for a boot server; a value must be typed in. The INPUT\_TIMEOUT parameter does not apply.

ZZZZZ: Incorrectly formatted Internet address.

The address of the remote boot server was not typed correctly typed. Internet addresses must be specified in standard format, as 4 decimal numbers separated by a dot ('.'). The user is prompted to re-enter the address of the boot server.

\*\*\*\* XX.XX.XX.XX is alive.

The boot server specified by the user responded to an ICMP "ping" request. The boot file can be downloaded.

\*\*\*\* No answer from XX.XX.XX.XX.

The boot server specified by the user did not respond to an ICMP "ping" request. The user will be prompted to enter another address for the boot server (the original address is kept as the default).

The following two messages are similar but will occur under different circumstances. The first message is displayed when a default file name for a kernel was specified. The second is printed if there is no default file name, or if a default value was found to be invalid (for example, the file does not exist). Enter name of kernel to load-><file>

There is a default name for a boot file but this can be overridden by backspacing and typing in a new value. Ctrl-W and Ctrl-U can be used to erase the previous word or the entire line respectively. Pressing the Return key accepts the default value. As with boot server addresses,

INPUT\_TIMEOUT applies here; if there is no input by INPUT\_TIMEOUT seconds, the default is used. Any input disables the timeout feature. Enter name of kernel to load-> There is no default name for a boot file; a value must be typed in. The INPUT\_TIMEOUT parameter does not apply. Loading remote file XX.XX.XX.XX:<file>-> Beginning an attempt to download the remote file specified by the user. File successfully downloaded! File was downloaded and netboot continues. Network timeout, retrying... The network hasn't responded to a download request in TFTP\_TIMEOUT seconds. The download request will be retried a maximum of 5 times before the user is prompted again for the address of a remote host. Check that the TFTP daemon is running on the remote host. <file>: File not found on remote host The file was not found, the user is prompted for another remote file name. <file>: File not accessible via tftp The file was found but was not accessible to the remote TFTP daemon. The user is prompted for another remote file name. Protocol error while loading file. There was an internal protocol error while downloading the file. The user is prompted for server and file. Network timeout while loading boot file. The network didn't respond after 5 timeouts at TFTP\_TIMEOUT seconds. The network connections and remote server should be checked. The user is prompted for remote server and file. Internal resource shortage while loading boot file.

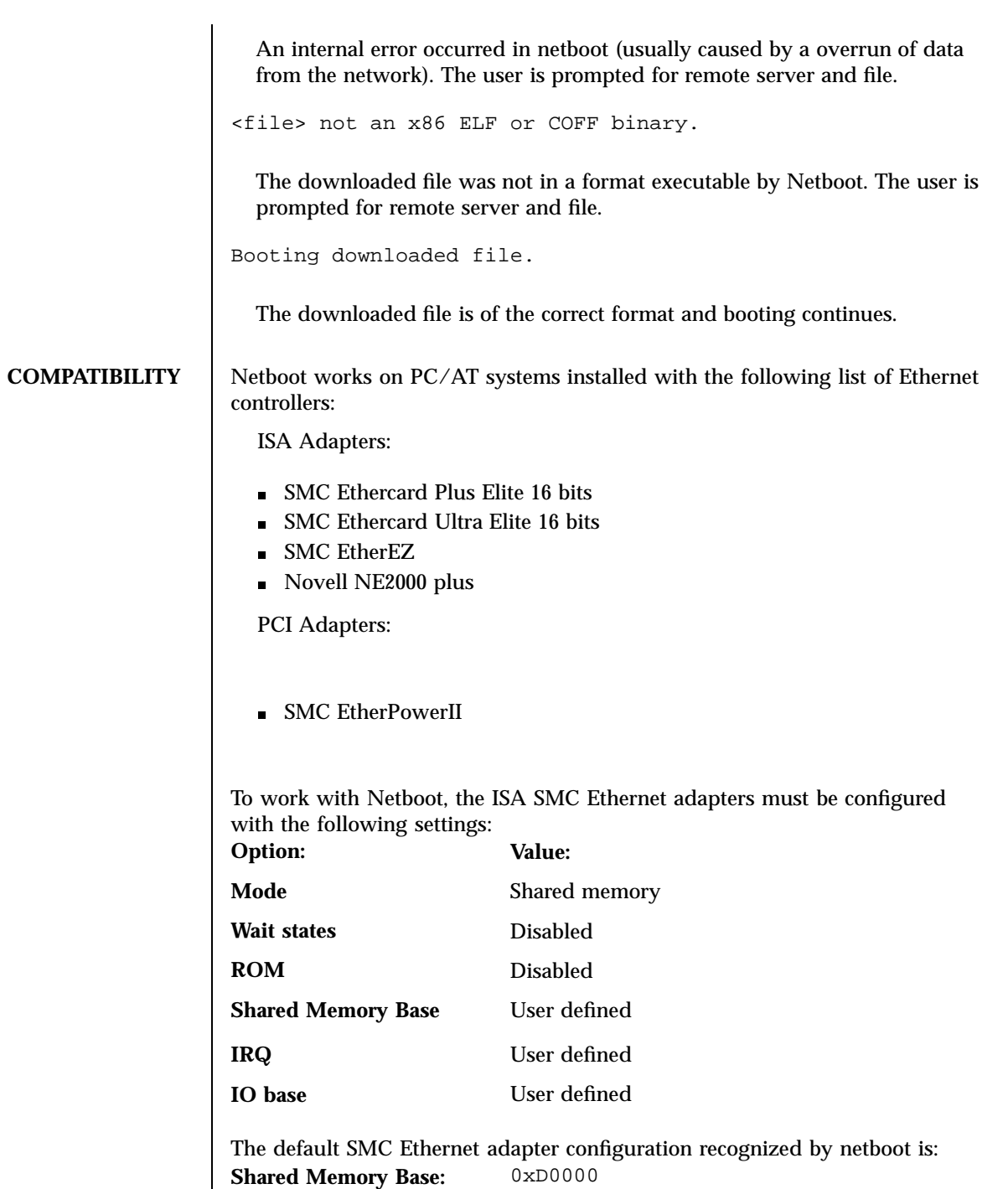

**IRQ:** 9

**IO Base:** 0x240

Three environment variables may be defined using  $m$ kenv(1) to configure netboot to work with your SMC Ethernet adapter:

ND\_WD\_0\_SHMBASE

ND\_WD\_0\_ITLEVEL

ND\_WD\_0\_BASEIO

The LOCAL\_INADDR, CONFIGSERVER and CONFIGFILE environment variables can also be set using mkenv(1) to allow booting without an RARP server on the network. These variables are exported to the environment of the booted system.

To work with Netboot, the Novell Ethernet adapters must be configured with the following settings:

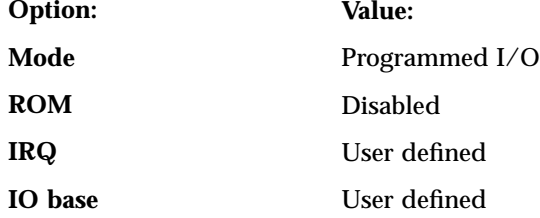

The default Novell Ethernet adapter configuration recognized by netboot is: **IRQ:** 3

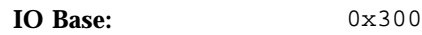

Two environment variables may be defined using mkenv(1) to configure netboot to work with your Novell Ethernet adapter:

- ND\_NE\_0\_ITLEVEL
- ND\_NE\_0\_BASEIO

No configuration is required for PCI Ethernet adapters.

Netboot can only execute files in x86 ELF or COFF formats.

Netboot supports systems with Pentium processors.

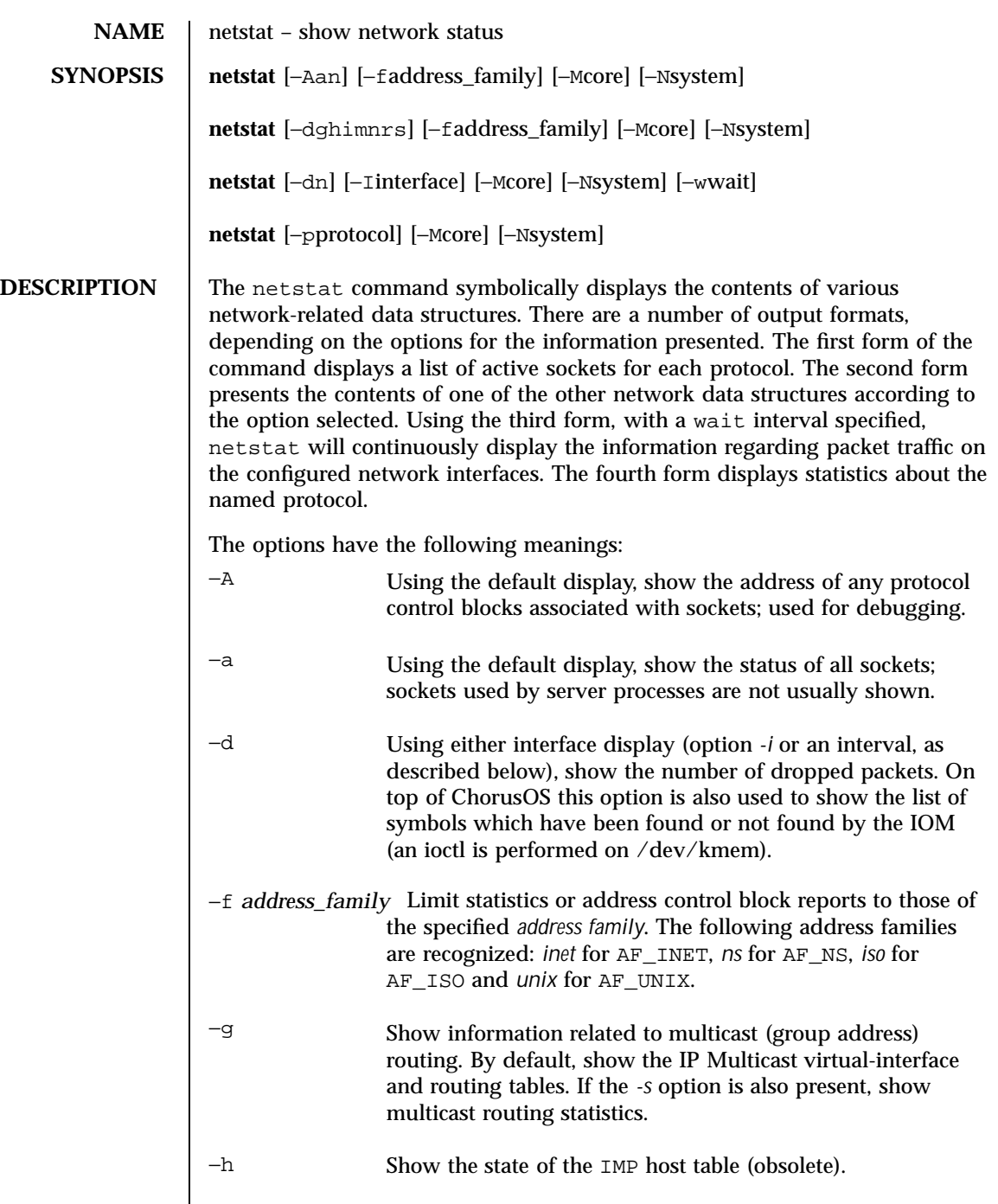

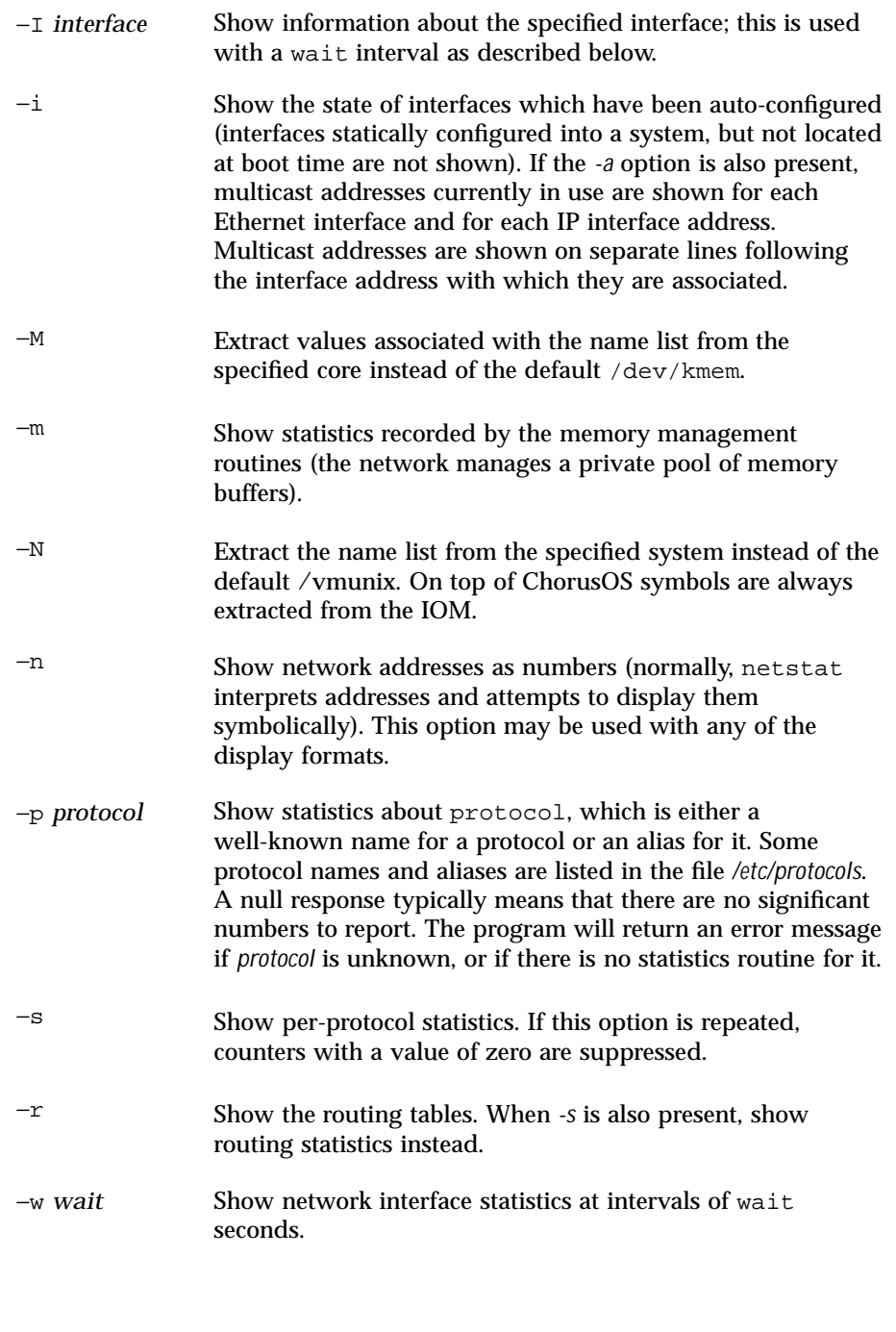

The default display, for active sockets, shows the local and remote addresses, send and receive queue sizes (in bytes), protocol, and the internal state of the protocol. Address formats are of the form ''host.port'' or ''network.port'' if a socket's address specifies a network but no specific host address. When known, the host and network addresses are displayed symbolically according to the data bases */etc/hosts* and */etc/networks*, respectively. If a symbolic name for an address is unknown, or if the *-n* option is specified, the address is printed numerically, according to the address family. For more information regarding the Internet ''dot format,'' refer to *inet(3STDC)*). Unspecified or "wildcard" addresses and ports appear as ''\*''.

The interface display provides a table of cumulative statistics regarding packets transferred, errors, and collisions. The network addresses of the interface and the maximum transmission unit (''mtu'') are also displayed.

The routing table display indicates the available routes and their status. Each route consists of a destination host or network and a gateway to use in forwarding packets. The flags field shows a collection of information about the route stored as binary choices. The individual flags are discussed in more detail in the *route(1M)* and *route(7P)* manual pages.

The mapping between letters and flags is:

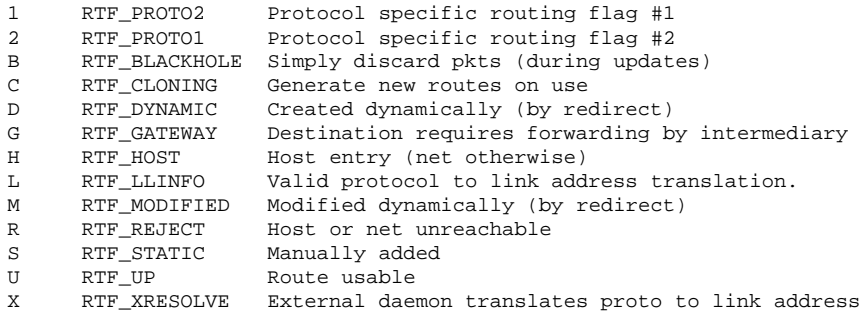

Direct routes are created for each interface attached to the local host; the gateway field for these entries shows the address of the outgoing interface. The refcnt field gives the current number of active uses of the route. Connection oriented protocols normally hold on to a single route for the duration of a connection, while connectionless protocols obtain a route while sending to the same destination. The use field provides a count of the number of packets sent using that route. The interface entry indicates the network interface used for the route.

When netstat is invoked with the *-w* option and a wait interval argument, it displays a running count of statistics related to network interfaces. An obsolete version of this option used a numeric parameter with no option, and

is currently supported for backward compatibility. This display consists of a column for the primary interface (the first interface found during autoconfiguration) and a column summarizing information for all interfaces. The primary interface may be replaced with another interface using the −I option. The first line of each screen of information contains a summary of the status since the system was last rebooted. Subsequent lines of output show values accumulated over the preceding interval.

**ATTRIBUTES** See **attributes**(5) for descriptions of the following attributes:

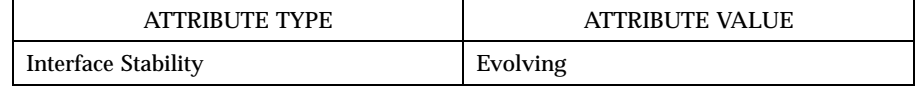

**SEE ALSO nfsstat**(1CC), **hosts**(4CC), **networks**(4CC), **protocols**(4CC), **services**(4CC)

**BUGS** The notion of errors is ill-defined.

**RESTRICTIONS** On top of ChorusOS symbols are always extracted from the running system, thus all the options used to access symbols from a file are not supported. Not all the symbols required by netstat are fully resolved, because ChorusOS doesn't support all protocol families and tables of statistics. The *-d* option shows the list of symbols which have been found by ChorusOS.

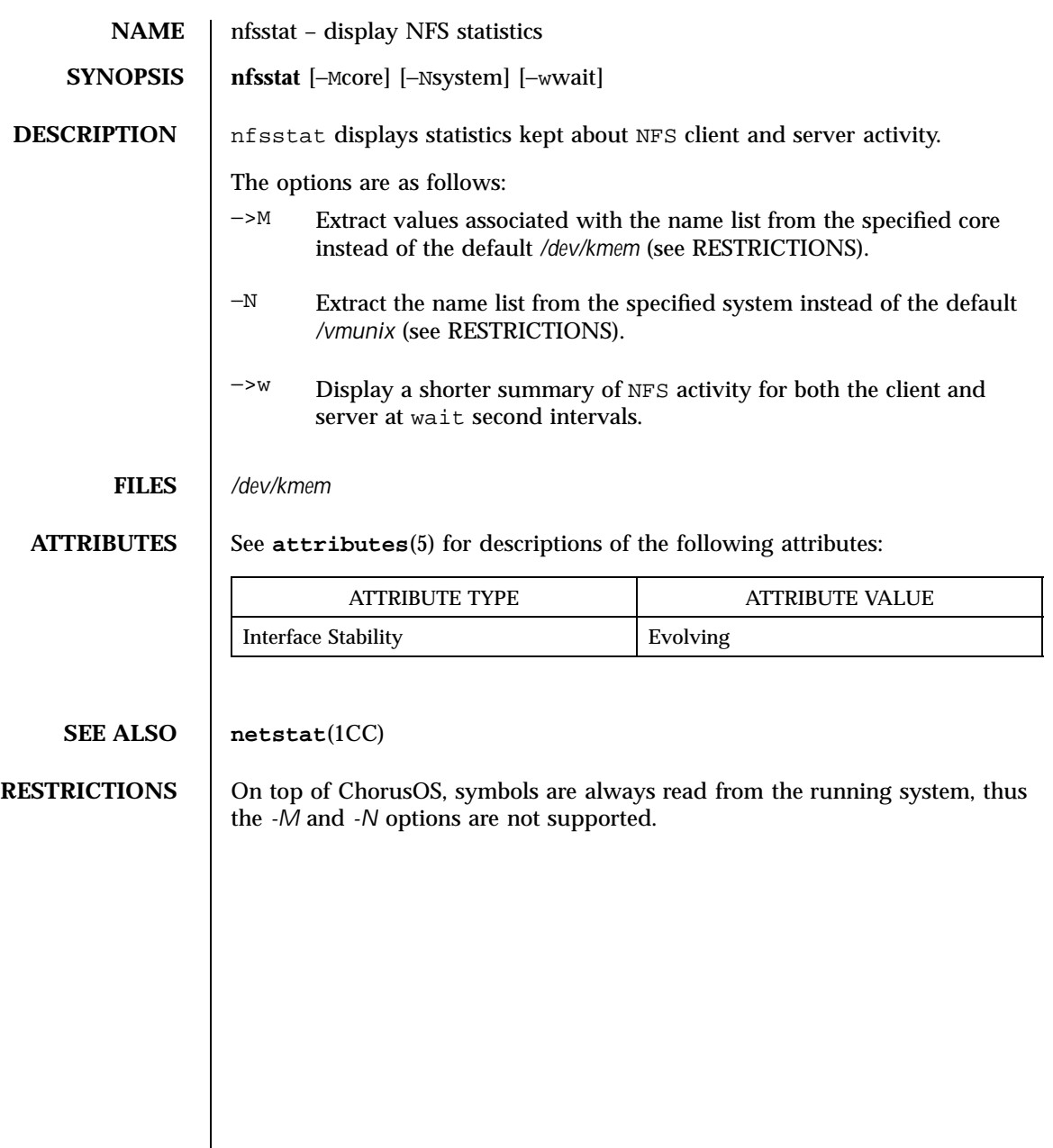

Last modified December 1999 ChorusOS 4.0 ChorusOS 4.0

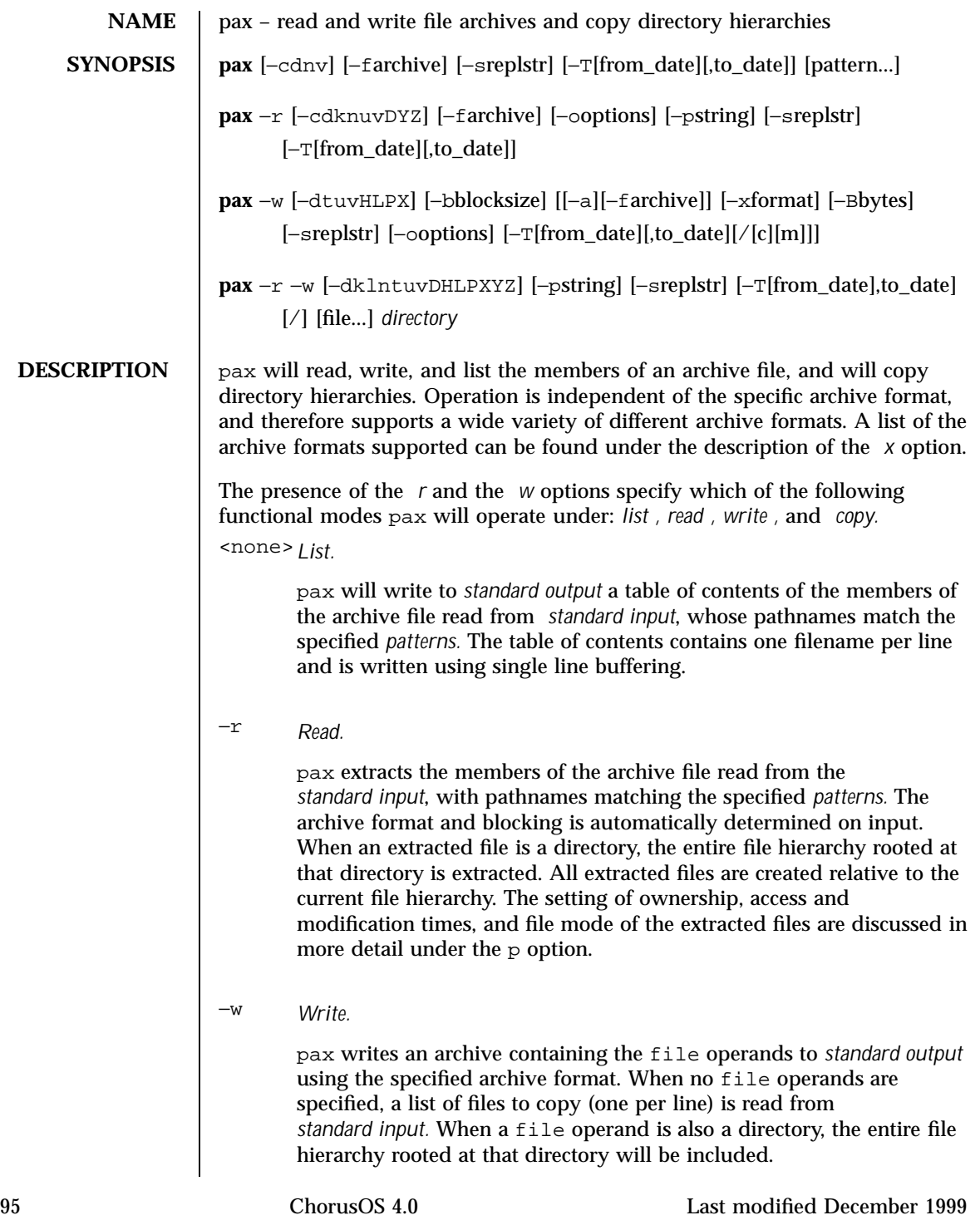

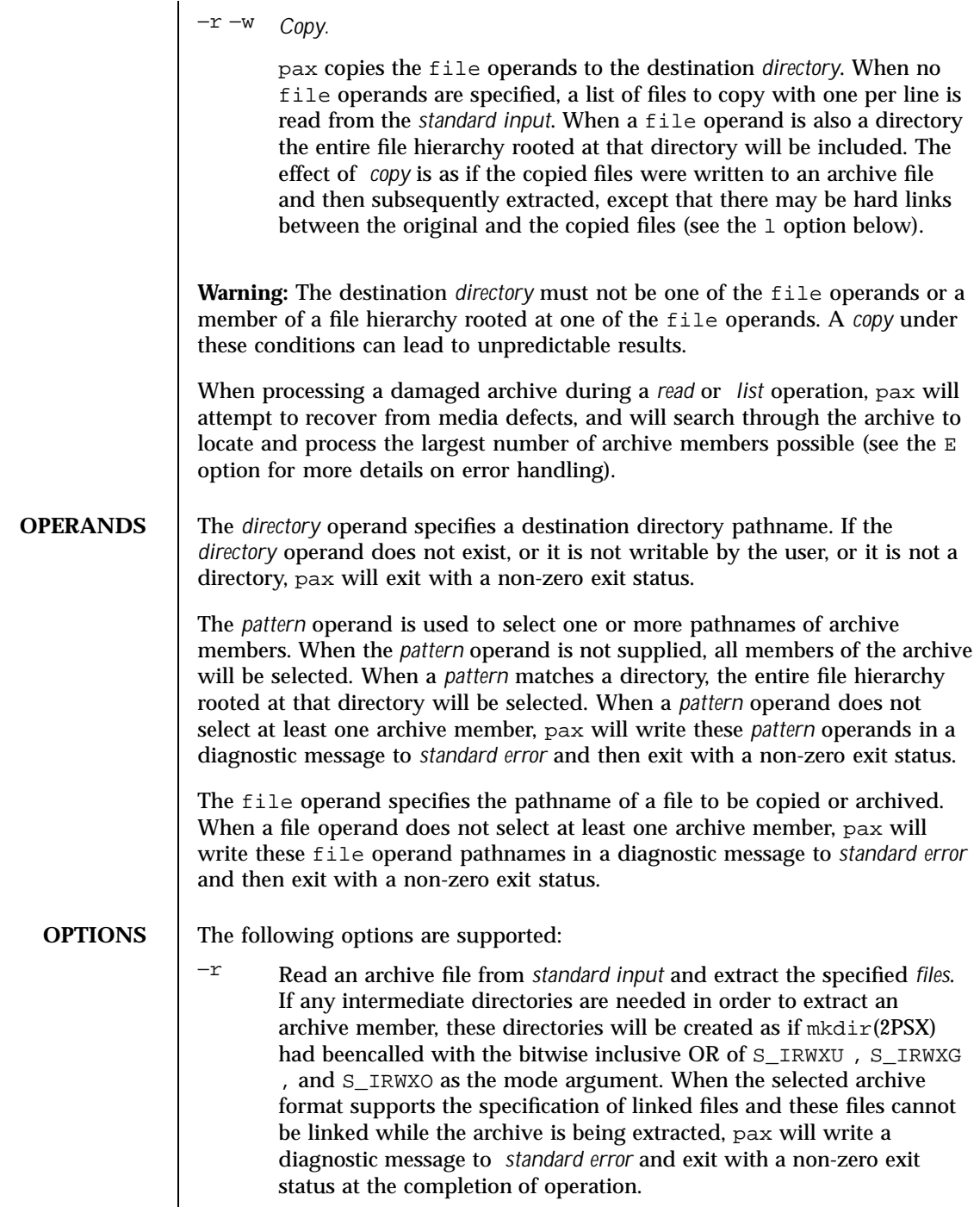

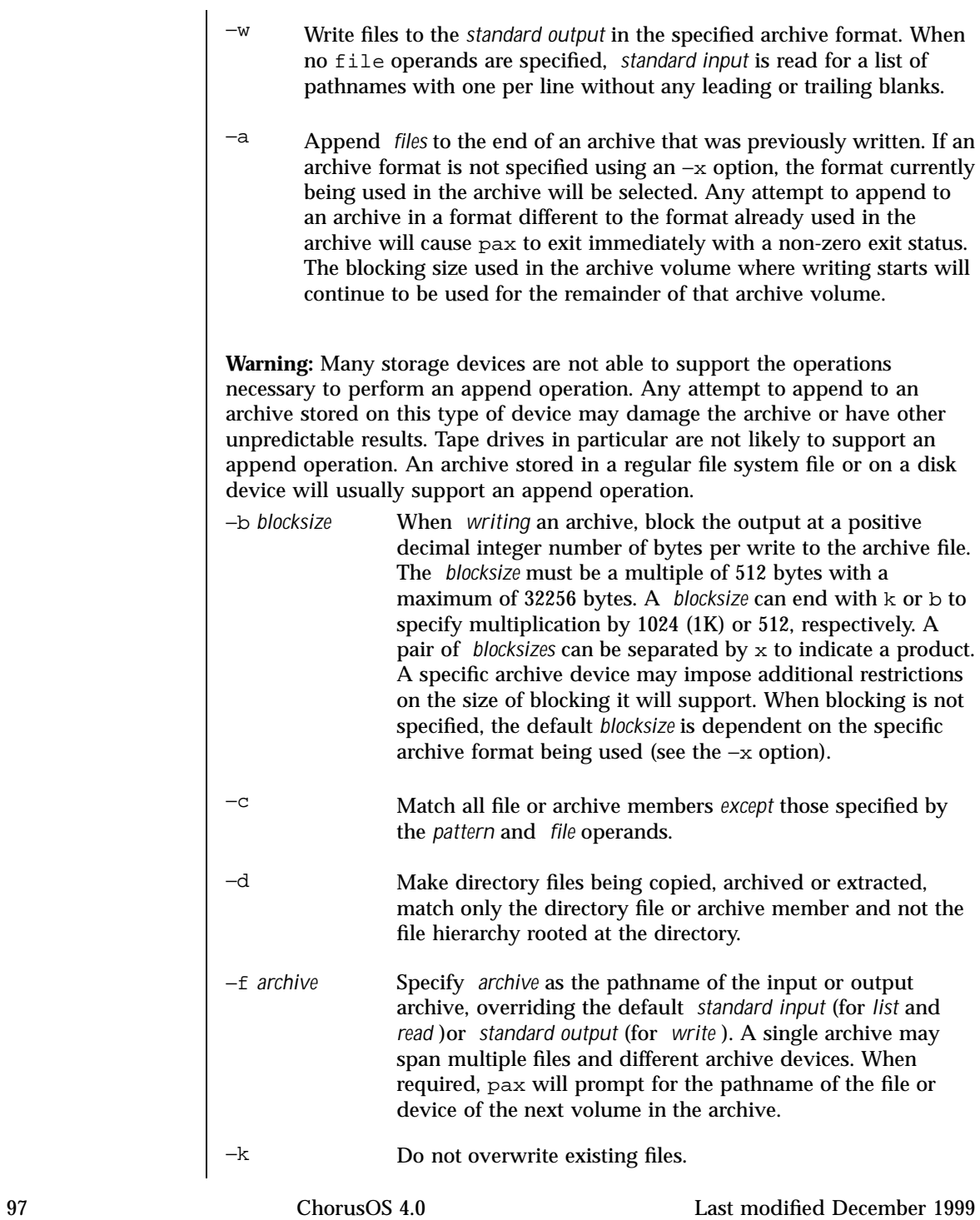

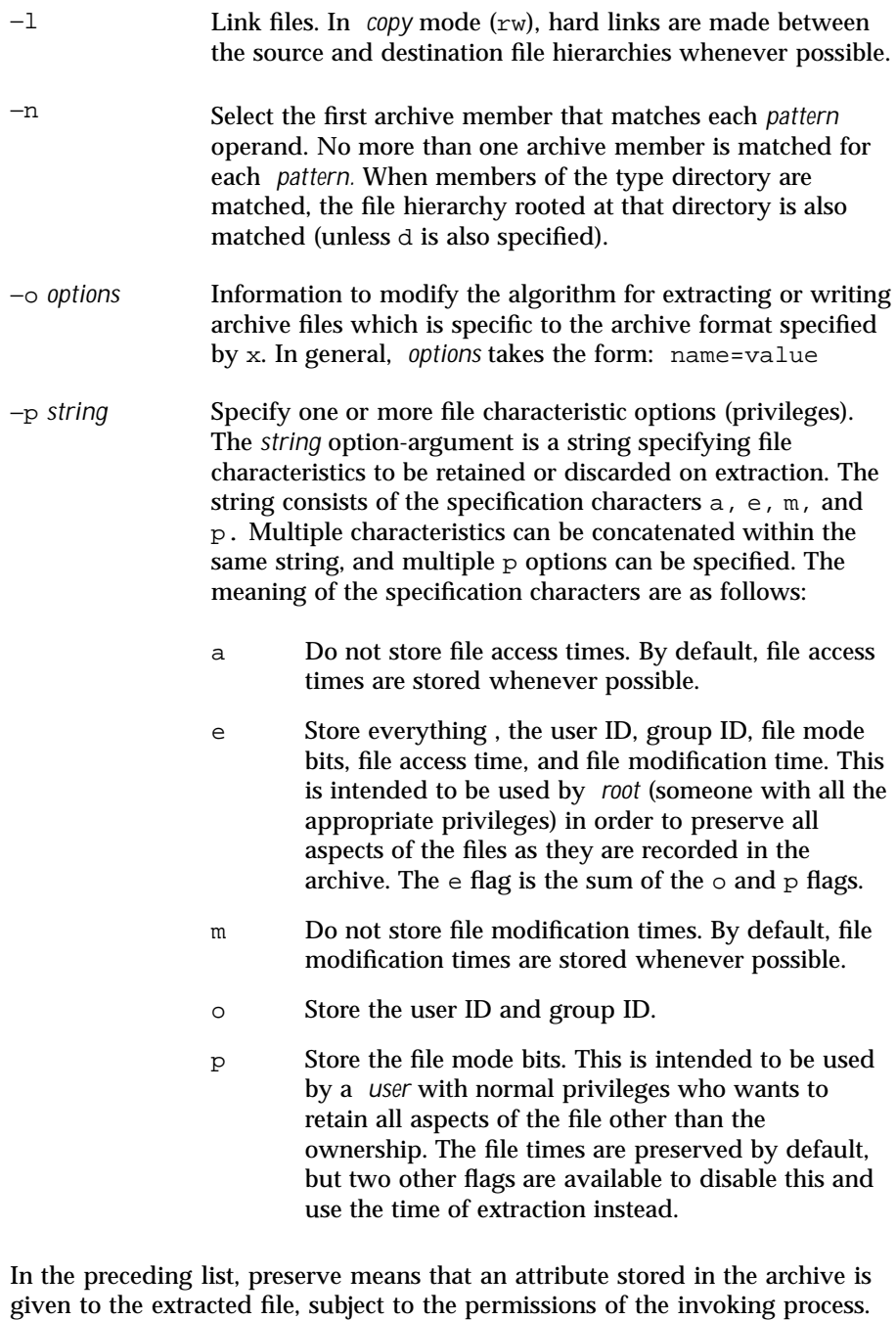

Otherwise, the attribute of the extracted file is determined as part of the

normal file creation process. If neither the e nor the o specification character is used, or the user ID and group ID are not preserved for any reason, pax will not set the S\_ISUID, (setuid) and S\_ISGID (setgid) bits of the file mode. If the preservation of any of these items fails for any reason, pax will write a diagnostic message to *standard error*. Failure to preserve these items will affect the final exit status, but will not cause the extracted file to be deleted. If the file characteristic letters in any of the string option-arguments are duplicated or conflict with each other, the one(s) given last will take precedence. For example, if p eme is specified, file modification times are still preserved.

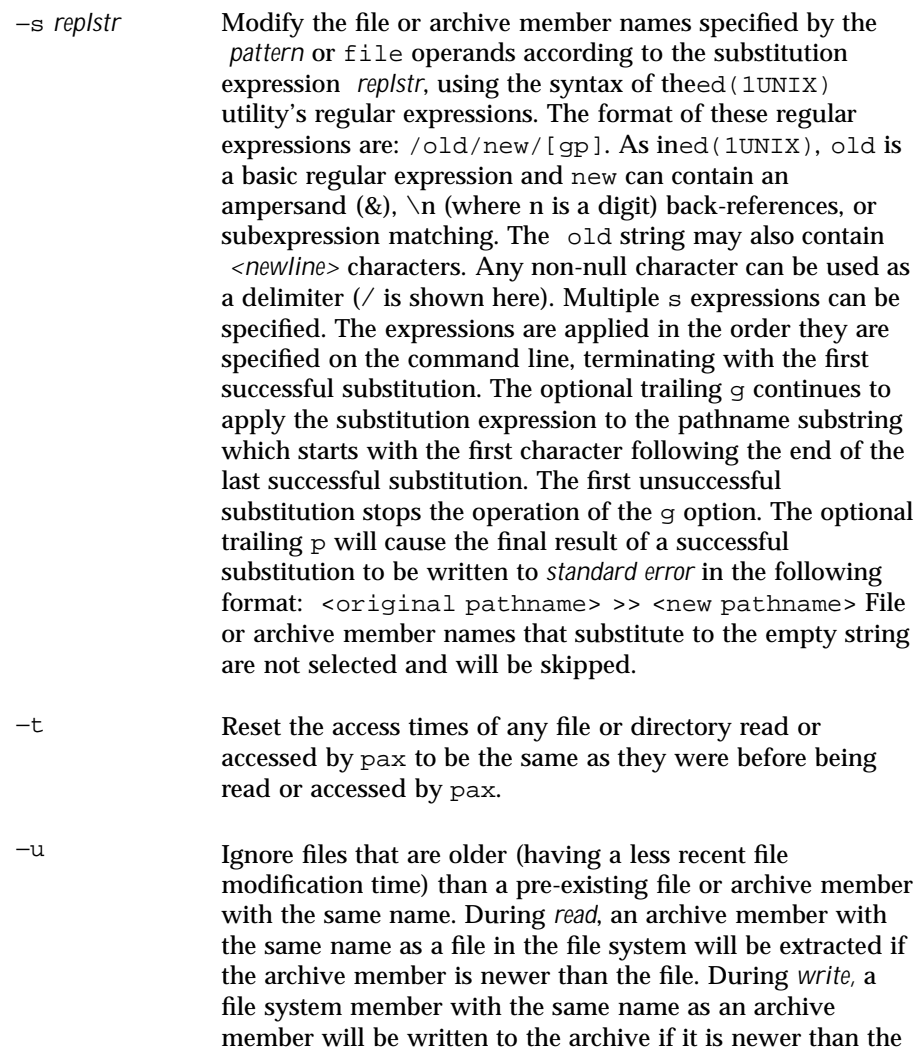

archive member. During *copy*, the file in the destination hierarchy is replaced by the file in the source hierarchy or by
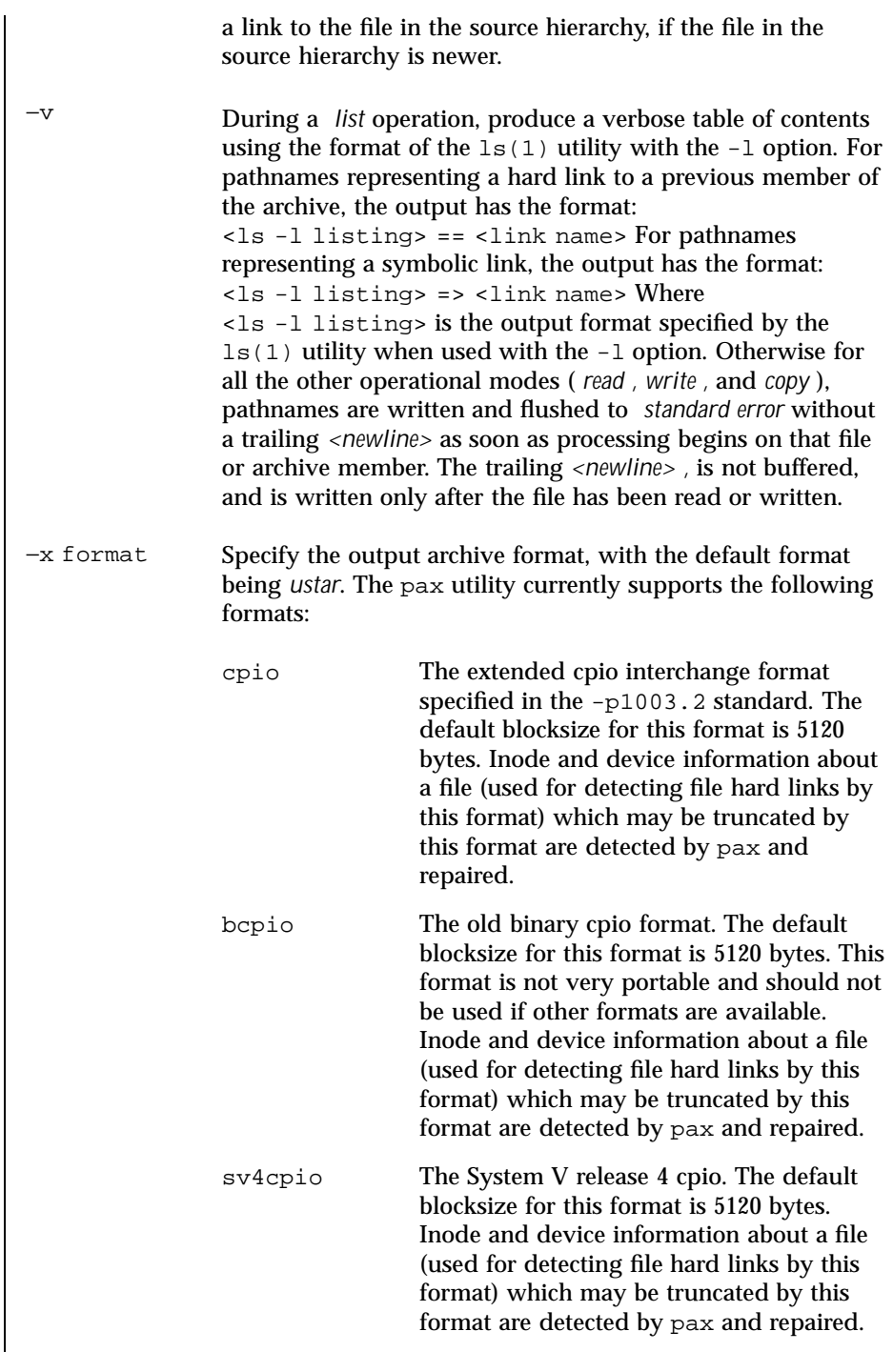

Last modified December 1999 ChorusOS 4.0 2002 ChorusOS 4.0

sv4crc The System V release 4 cpio with file crc checksums. The default blocksize for this format is 5120 bytes. Inode and device information about a file (used for detecting file hard links by this format) which may be truncated by this format are detected by pax and repaired. tar The old BSD tar format as found in BSD4.3. The default blocksize for this format is 10240 bytes. Pathnames stored by this format must be 100 characters or less in length. Only *regular* files, *hard links , soft links ,* and *directories* will be archived (other file system types are not supported). For backwards compatibility with even older tar formats, an o option can be used when writing an archive to omit the storage of directories. This option takes the form: write\_opt=nodir. ustar The extended tar interchange format specified in the -p1003.2 standard. The default blocksize for this format is 10240 bytes. Pathnames stored by this format must be 250 characters or less in length. The pax utility will detect and report any file that it is unable to store or extract as the result of any specific archive format restrictions. The individual archive formats may impose additional restrictions on use. Typical archive format restrictions include (but are not limited to): file pathname length, file size, link pathname length and the type of the file. -B *bytes* Limit the number of bytes written to a single archive volume to bytes. The bytes limit can end with m, k, or b to specify multiplication by 1048576 (1M), 1024 (1K) or 512, respectively. A pair of bytes limits can be separated by  $x$ to indicate a product. **Warning:** Only use this option when writing an archive to a device which supports an end of file read condition based on last (or largest) write offset (such as a regular file or a tape drive). The use of this option with a floppy or hard disk is not recommended. −D This option is the same as the u option, except that the file inode change time is checked instead of the file modification time. The file inode change time can be used to select files whose inode information 101 ChorusOS 4.0 Last modified December 1999

(for exaqmple, uid and gid) is newer than a copy of the file in the destination *directory*. −ElimitLimit the number of consecutive read faults while trying to read a flawed archive to *limit*. With a positive *limit*, pax will attempt to recover from an archive read error and will continue processing starting with the next file stored in the archive. A *limit* of 0 will cause pax to stop operation after the first read error is detected on an archive volume. A *limit* of NONE will cause pax to attempt to recover from read errors forever. The default *limit* is a small positive number of retries. **Warning:** Using this option with NONE should be used with extreme caution as pax could get stuck in an infinite loop on a very badly flawed archive. −G *group* Select a file based on its *group* name, or when starting with a # , a numeric gid. A '\' can be used to escape the # . Multiple G options may be supplied. Checking stops with the first match. −H Follow only command line symbolic links while performing a physical file system traversal. −L Follow all symbolic links to perform a logical file system traversal. −P Do not follow symbolic links, perform a physical file system traversal. This is the default mode. −T *[from\_date][,to\_date][/[c][m]]* Allow files to be selected based on a file modification or inode change time falling within a specified time range of *from\_date* to *to\_date* (the dates are inclusive). If only a *from\_date* is supplied, all files with a modification or inode change time equal to or younger are selected. If only a *to\_date* is supplied, all files with a modification or inode change time equal to or older will be selected. When the *from\_date* is equal to the *to\_date*, only files with a

modification or inode change time of exactly that time will be selected.

When pax is in the *write* or *copy* mode, the optional trailing field *[c][m]* can be used to determine which file time (inode change, file modification or both) are used in the comparison. If neither is specified, the default is to use file modification time only. The *m* specifies the comparison of file modification time (the time when the file was last written). The *c* specifies the comparison of inode change time (the time when the file inode was last changed; for example, a change of owner, group or mode). When *c* and *m* are both specified, the modification and inode change times are both compared. The inode change time comparison is useful in selecting files whose attributes were recently changed, or selecting files which were recently created and had their modification time reset to an older time (this happens when a file is extracted from an archive and the modification time is preserved). Time comparisons using both file times is useful when pax is used to create a time—based incremental archive (only files that were changed during a specified time range will be archived).

A time range is made up of six different fields and each field must contain two digits. The format is:  $[yy[mm[dd[hh]]]]mm[.ss]$  Where  $yy$  is the last two digits of the year, the first mm is the month (from 01 to 12), dd is the day of the month (from 01 to 31), hh is the hour of the day (from 00 to 23), the second mm is the minute (from 00 to 59), and ss is the seconds (from 00 to 59). The minute field mm is required, the other fields are optional but must be added in the following order: hh, dd, mm, yy. The ss field may be added independently of the other fields. Time ranges are relative to the current time, so T 1234/cm would select all files with a modification or inode change time of 12:34 PM today or later. Multiple T time ranges can be supplied. Checking stops with the first match.

- -U *user* Select a file based on its *user* name, or when starting with a #, a numeric uid. A ' $\backslash$ ' can be used to escape the #. Multiple  $\upsilon$  options may be supplied. Checking stops with the first match.
- -X When traversing the file hierarchy specified by a pathname, do not descend into directories that have a different device ID. See the st\_dev field as described in stat(2) for more information about device ID's.
- $-Y$  This option is the same as the  $-D$  option, except that the inode change time is checked using the pathname created after all the file name modifications have completed.

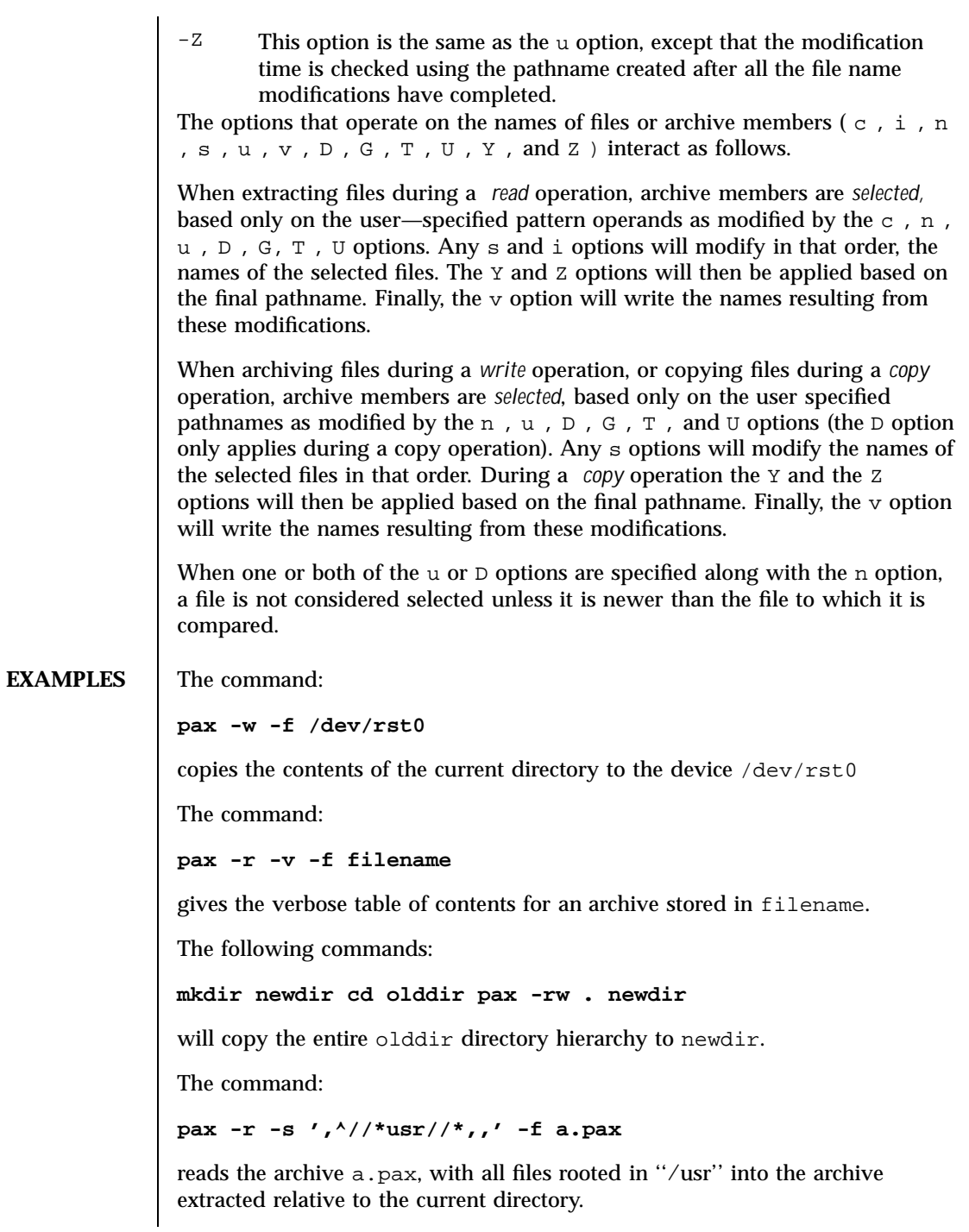

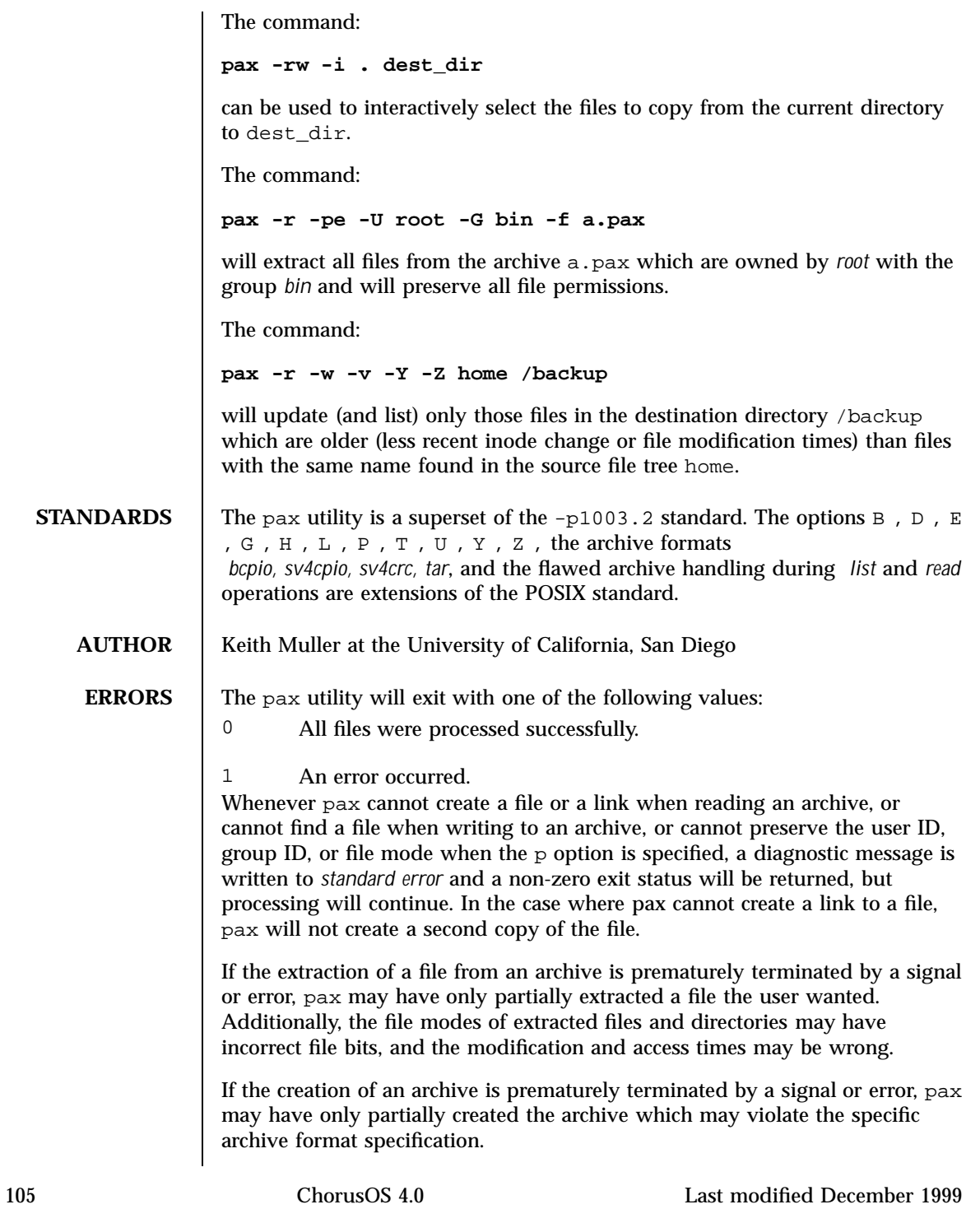

**RESTRICTIONS FOR ChorusOS**

If, while doing a copy, pax detects that a file is about to overwrite itself, the file is not copied, a diagnostic message is written to *standard error* and when pax completes it will exit with a non-zero exit status.

Options relative to user ID and group ID are not implemented in this release.

**ATTRIBUTES** See **attributes**(5) for descriptions of the following attributes:

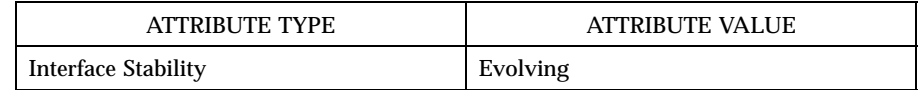

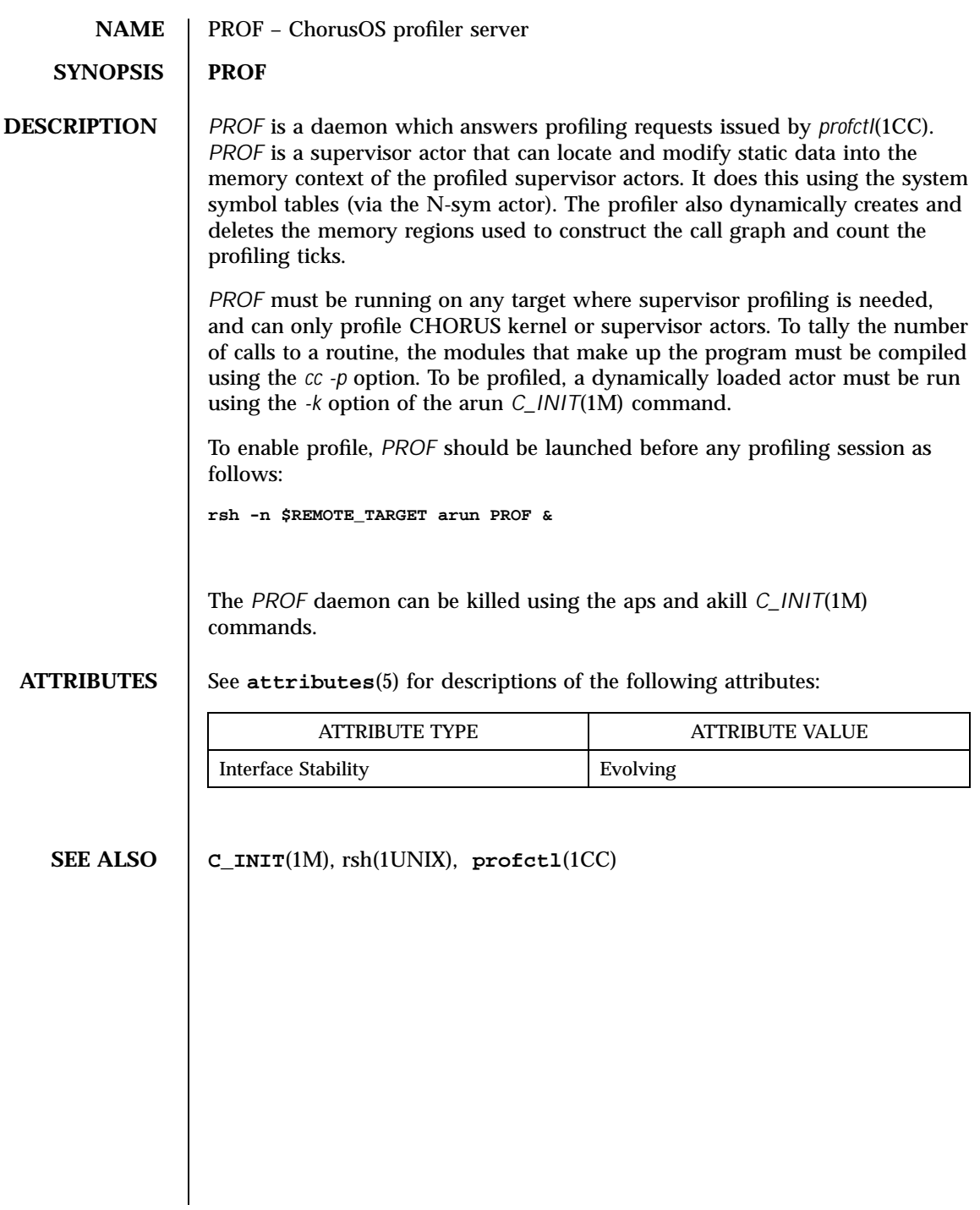

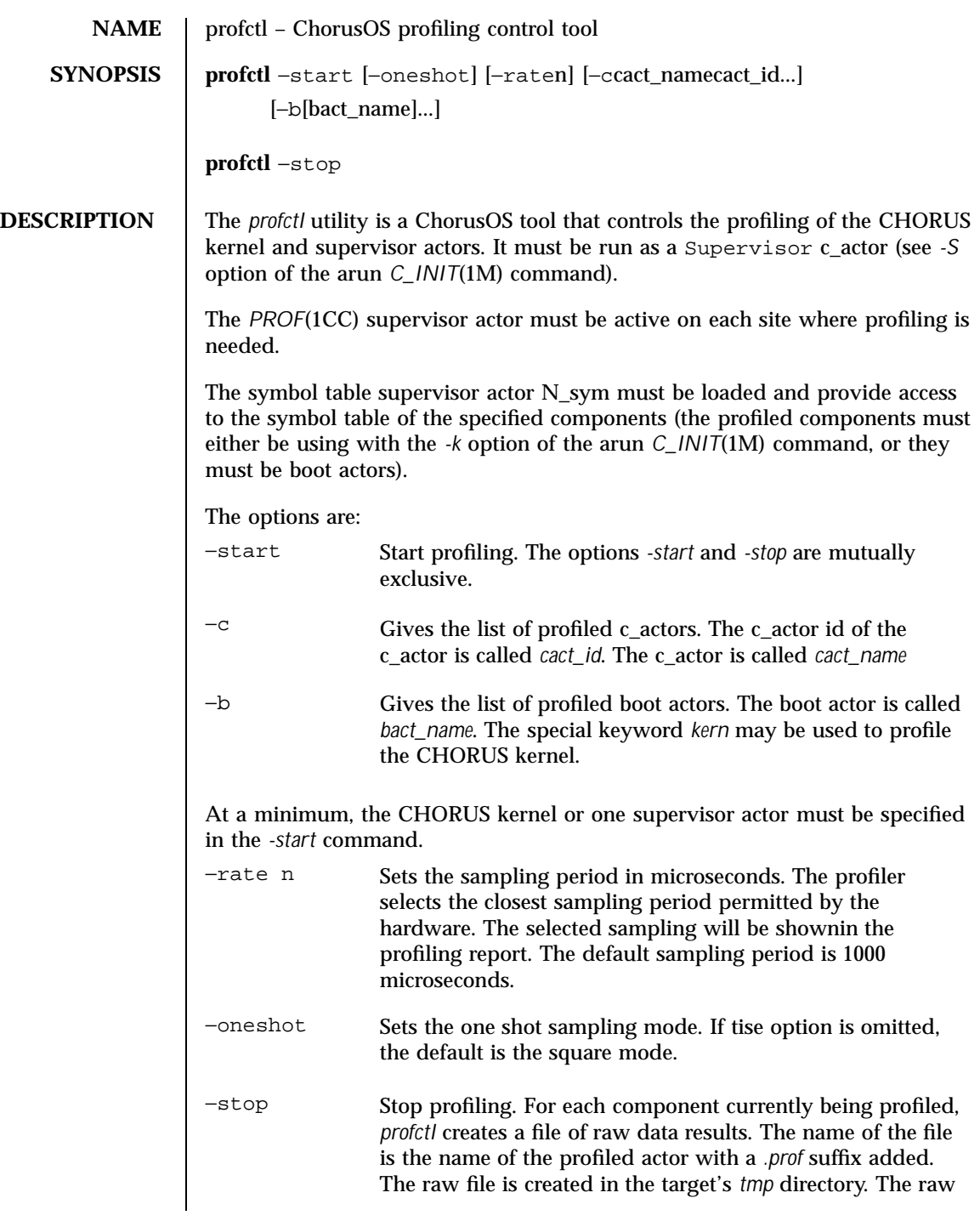

Last modified December 1999 ChorusOS 4.0 2008 ChorusOS 4.0

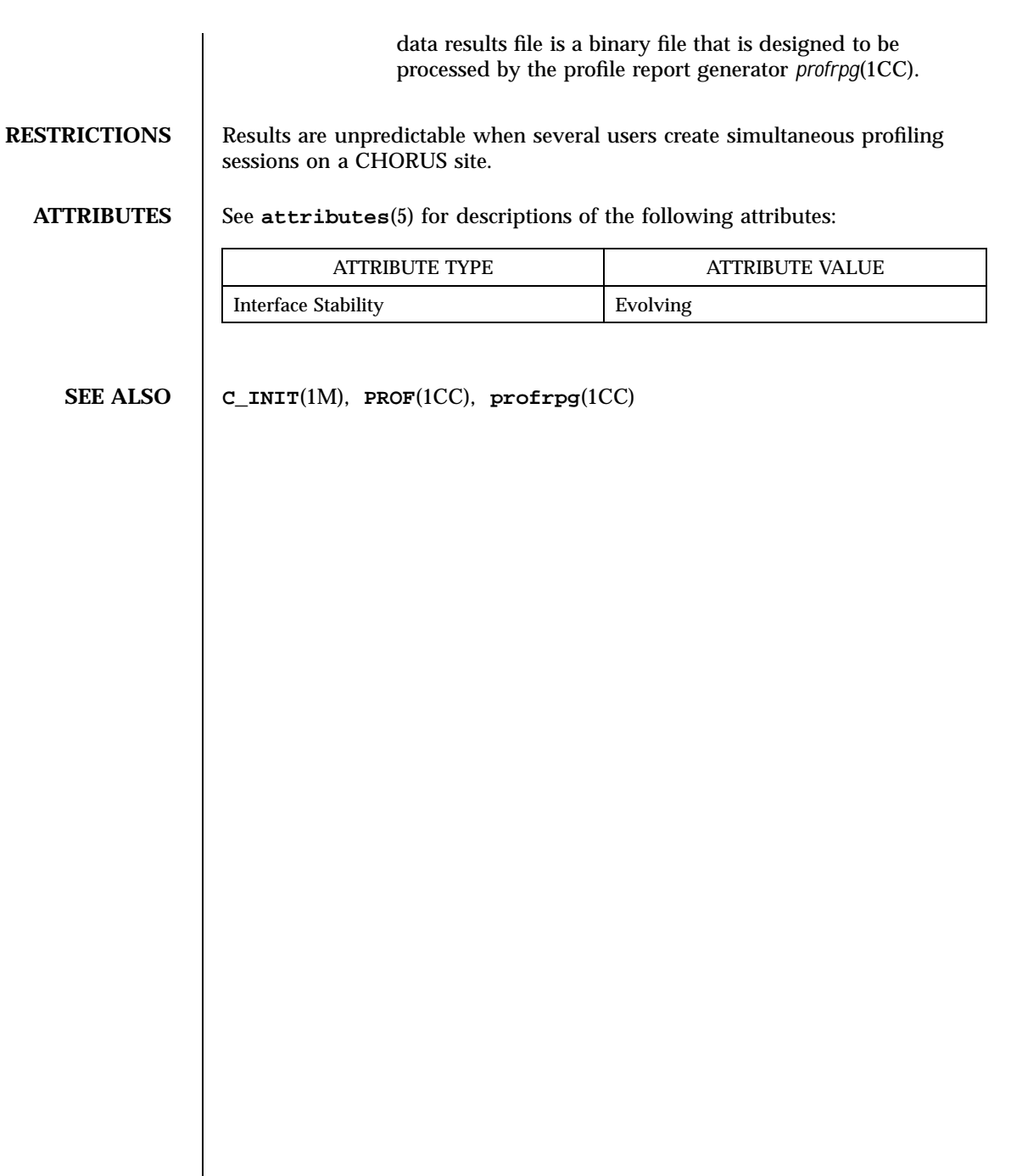

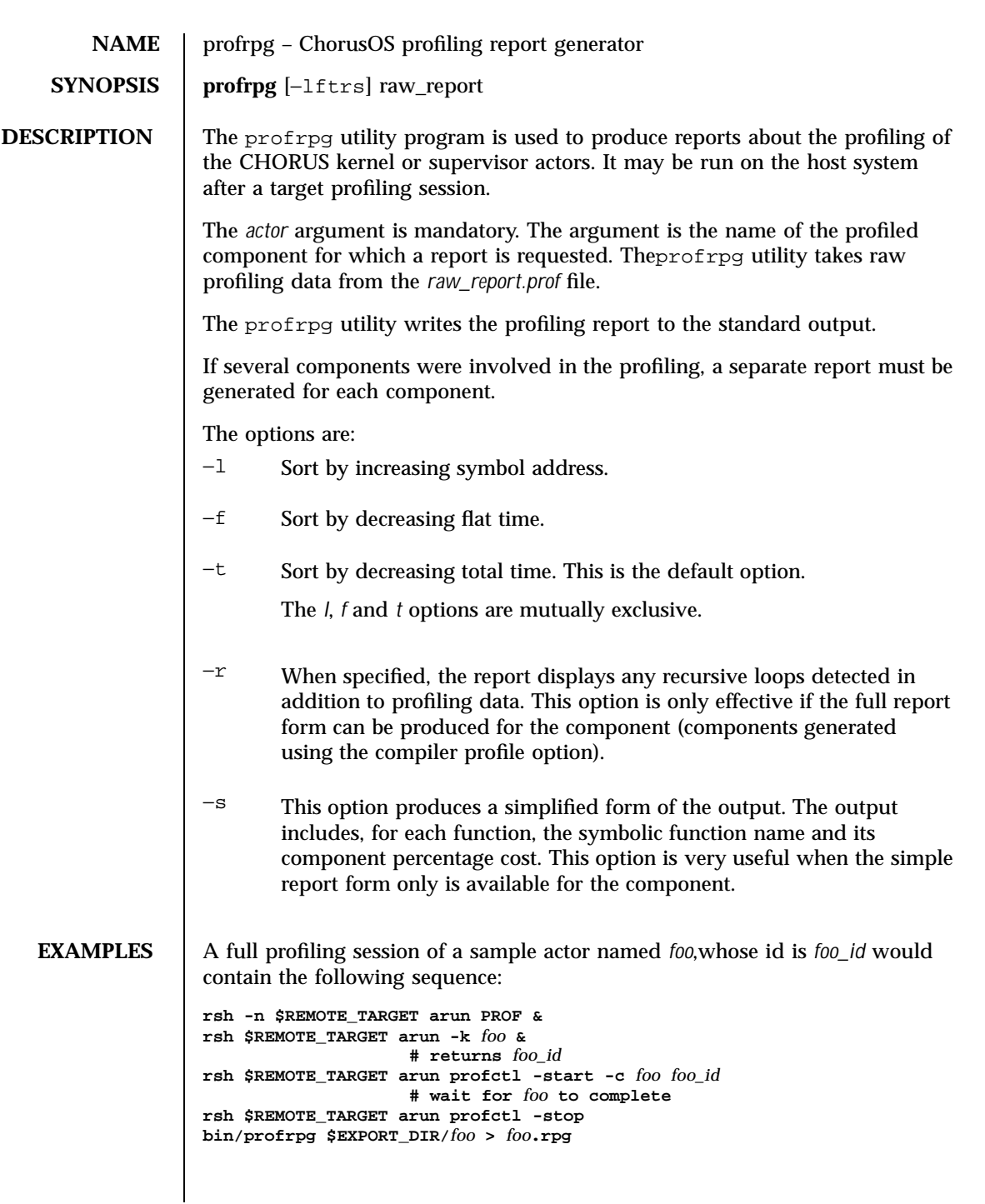

# **ATTRIBUTES** See **attributes**(5) for descriptions of the following attributes:

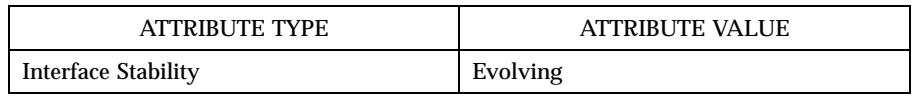

**SEE ALSO C\_INIT**(1M), **PROF**(1CC), **profctl**(1CC)

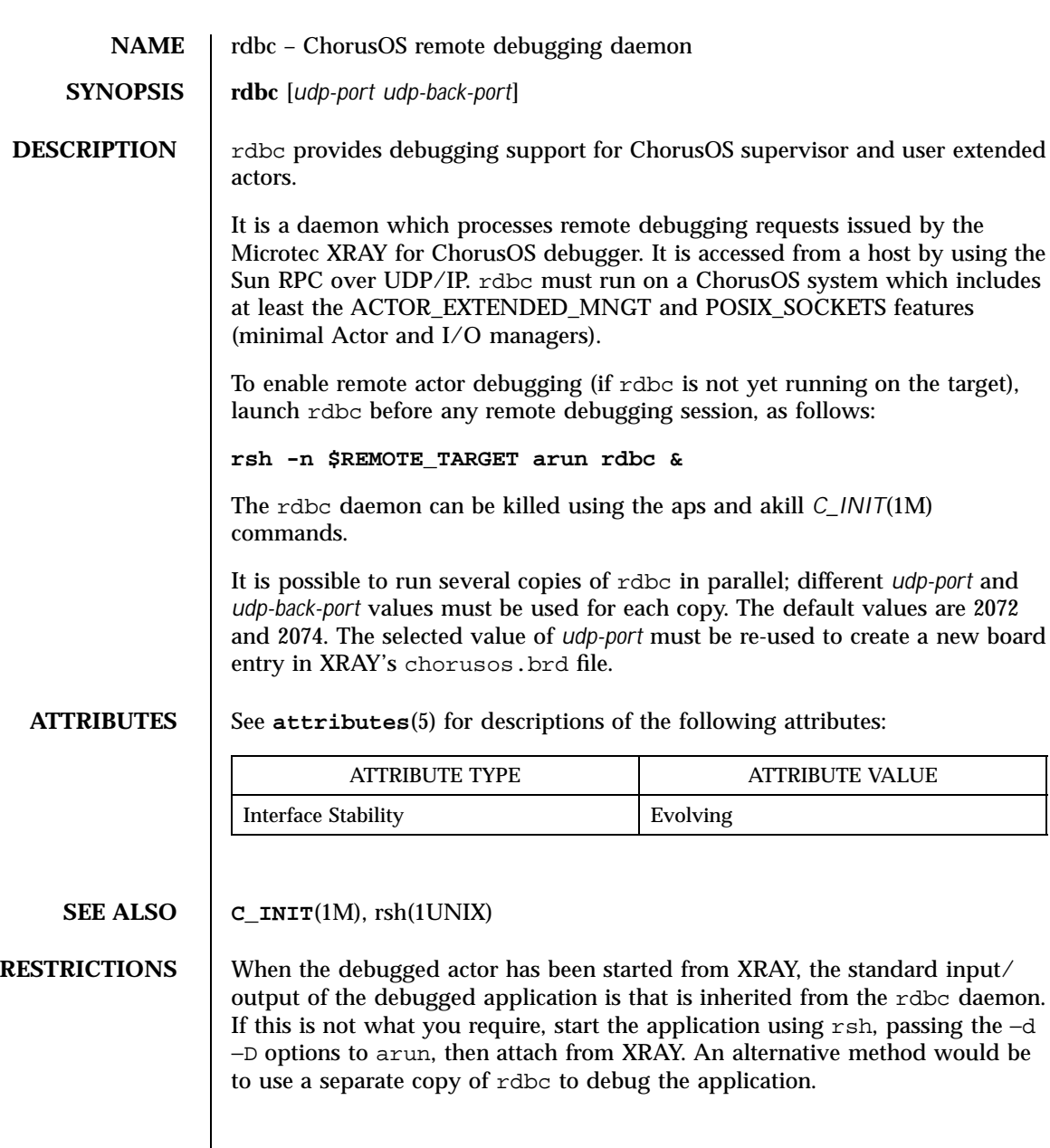

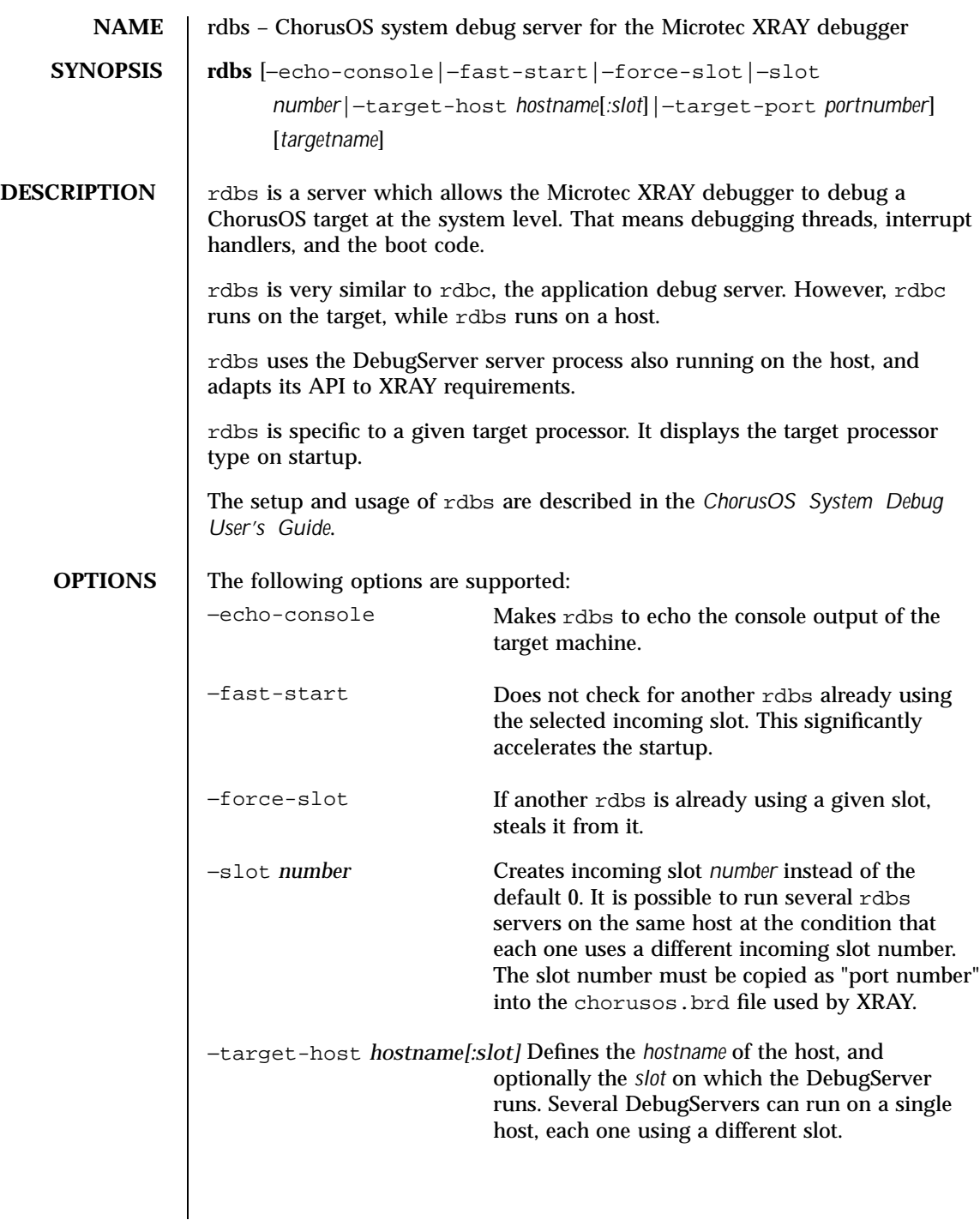

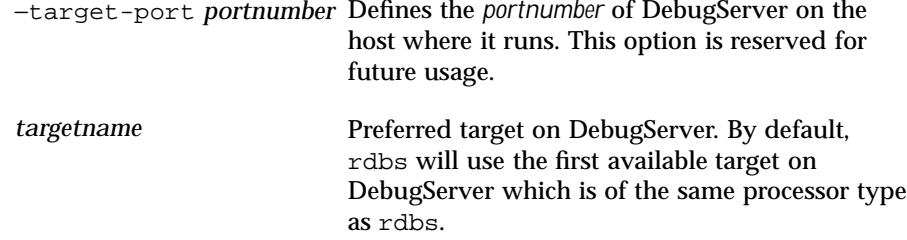

**ATTRIBUTES** See **attributes**(5) for descriptions of the following attributes:

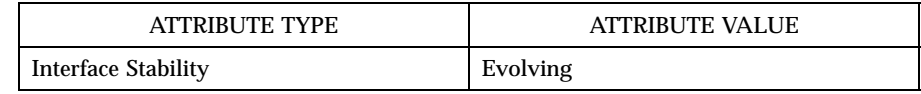

**SEE ALSO** *ChorusOS System Debug User's Guide*

**NOTES** On startup, rdbs will print the processor type for which it has been compiled (PowerPC, x86 or SPARC) and the name of the target if the target was found automatically.

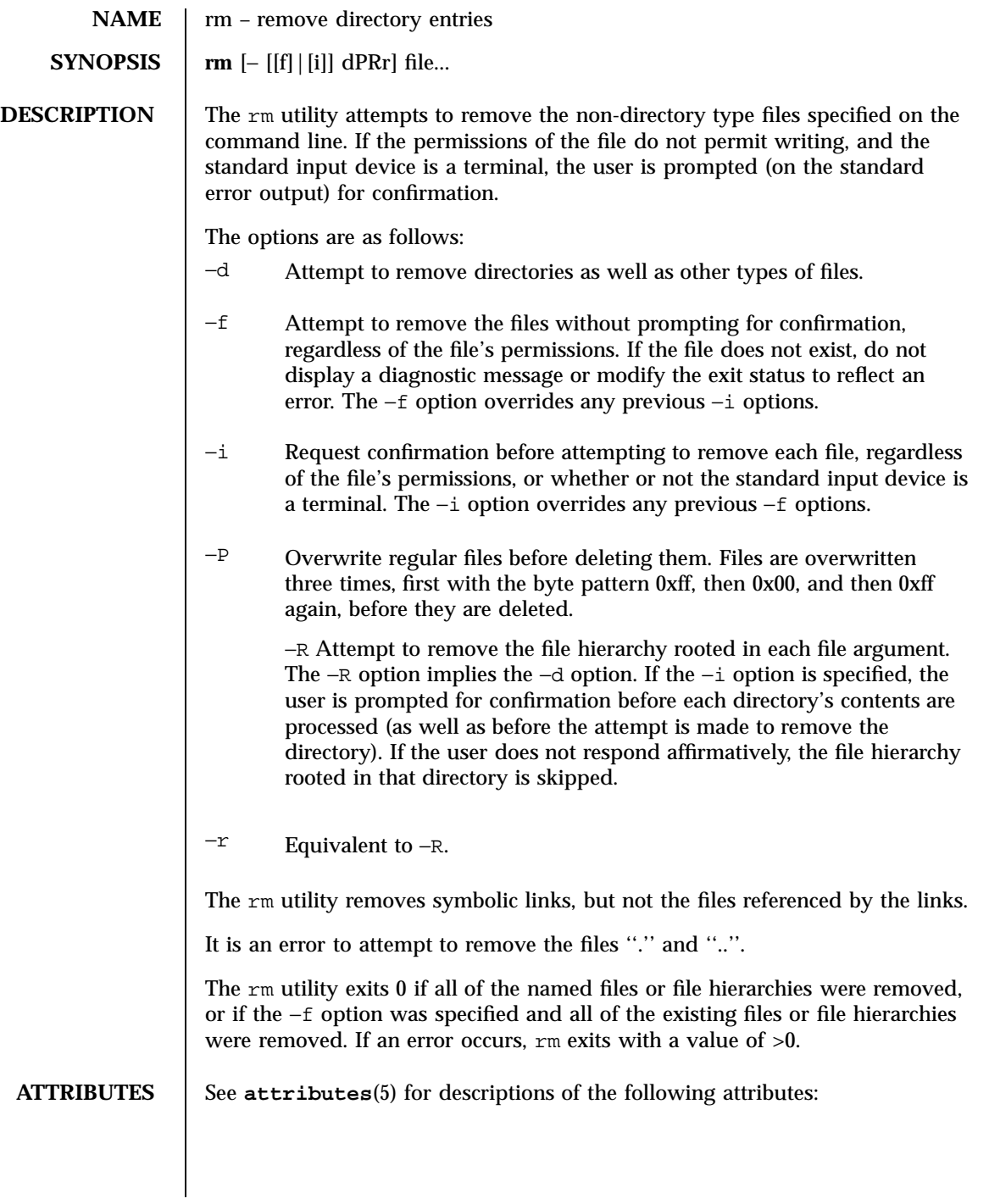

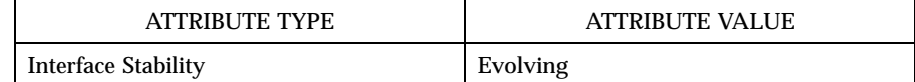

#### **SEE ALSO rmdir**(1CC), **unlink**(2POSIX)

- **BUGS** The −P option assumes that the underlying file system is a fixed-block file system. UFS is a fixed-block file system, LFS is not. In addition, only regular files are overwritten, other types of files are not.
- **COMPATIBILITY** The rm utility differs from historical implementations in that the −f option only masks attempts to remove non-existent files instead of masking a large variety of errors.

Historical "implementations" are prompted on the standard output, not the standard error output.

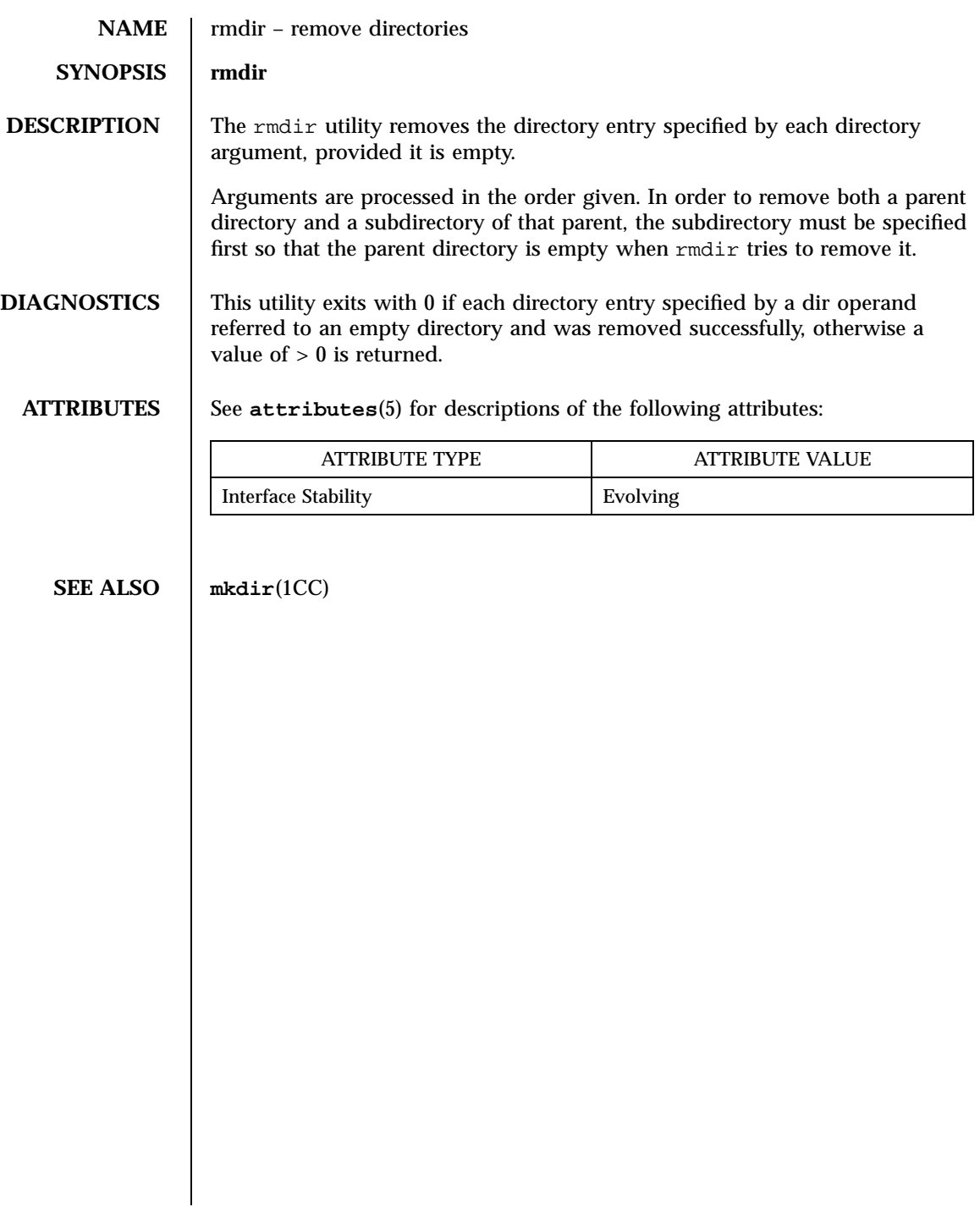

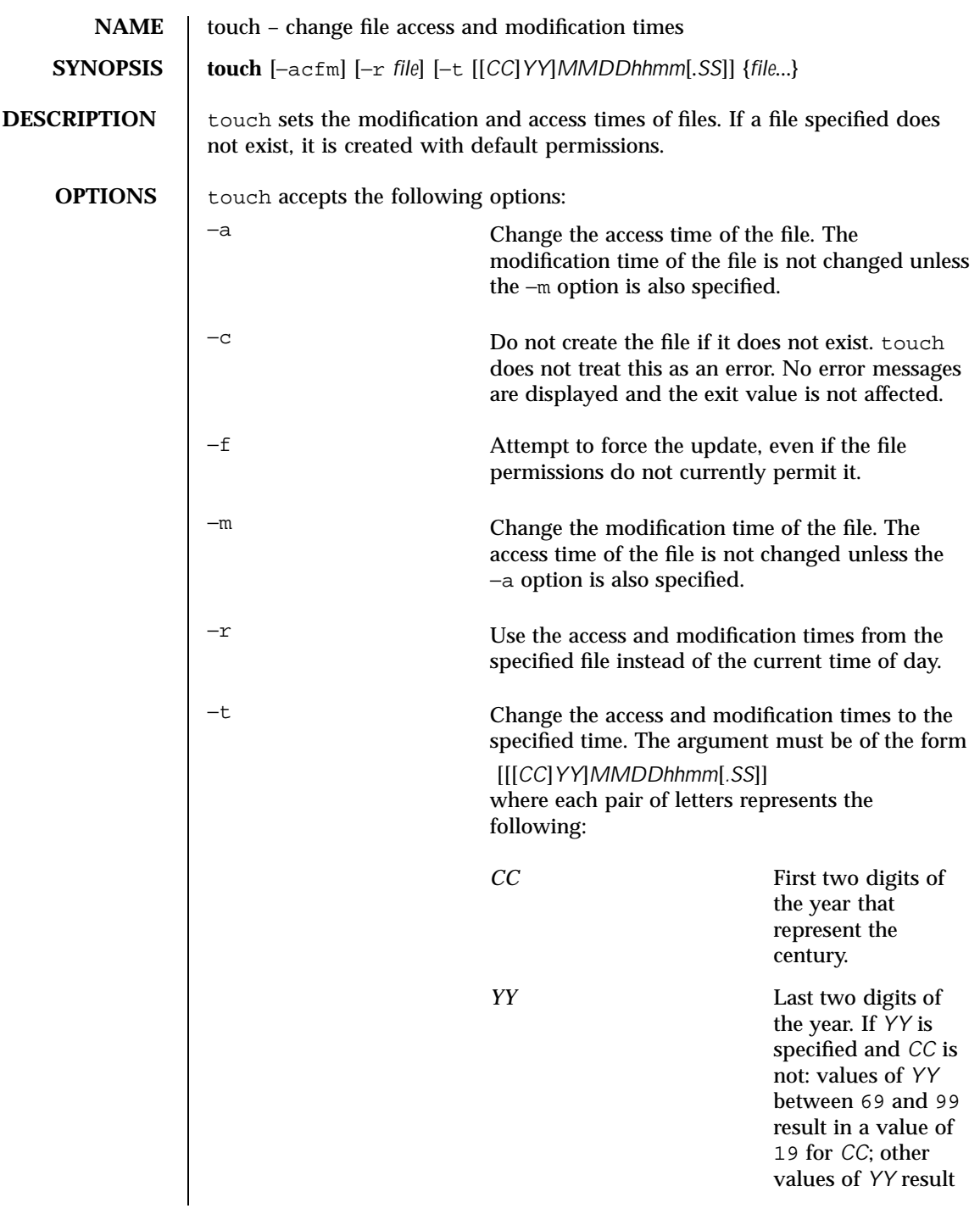

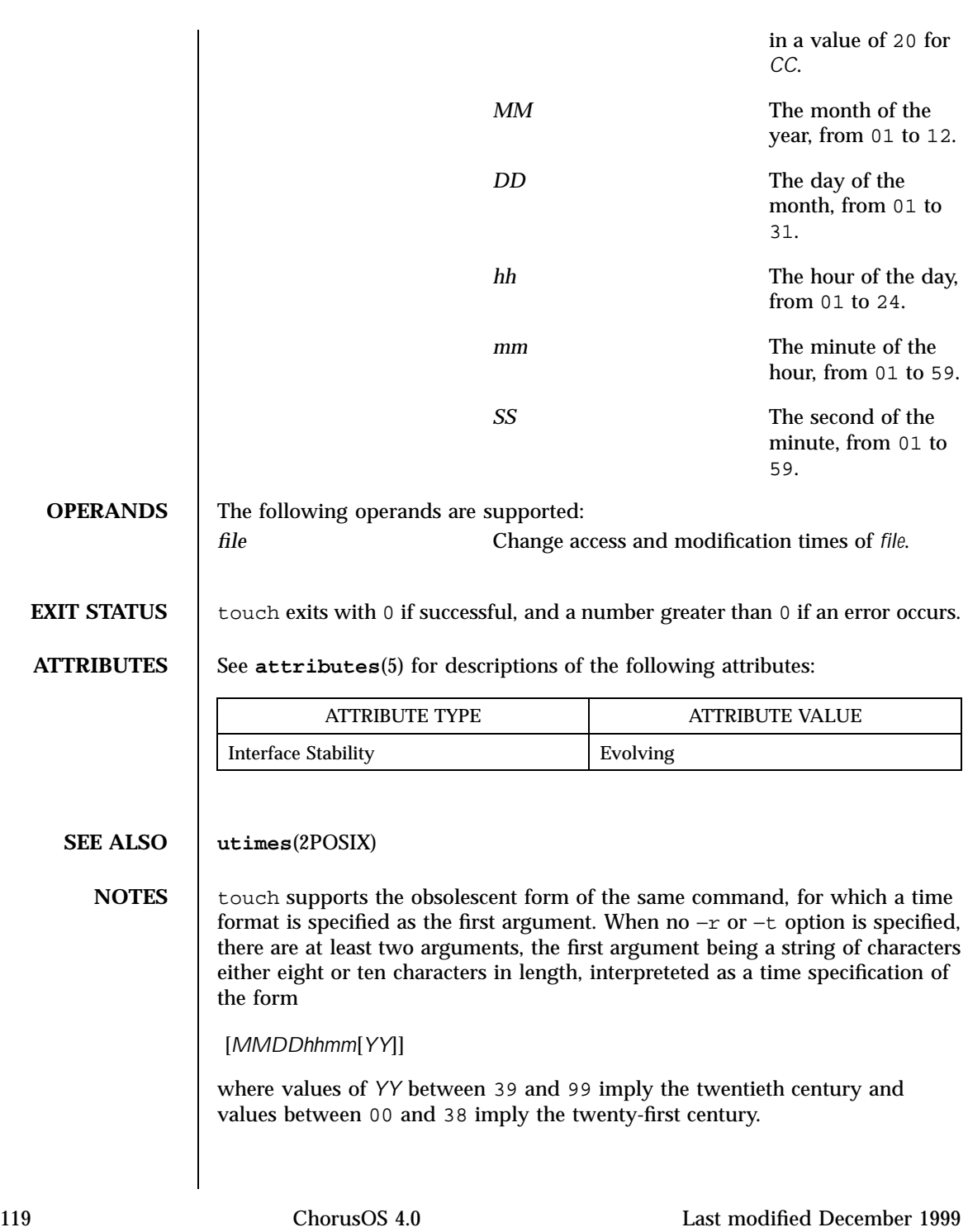

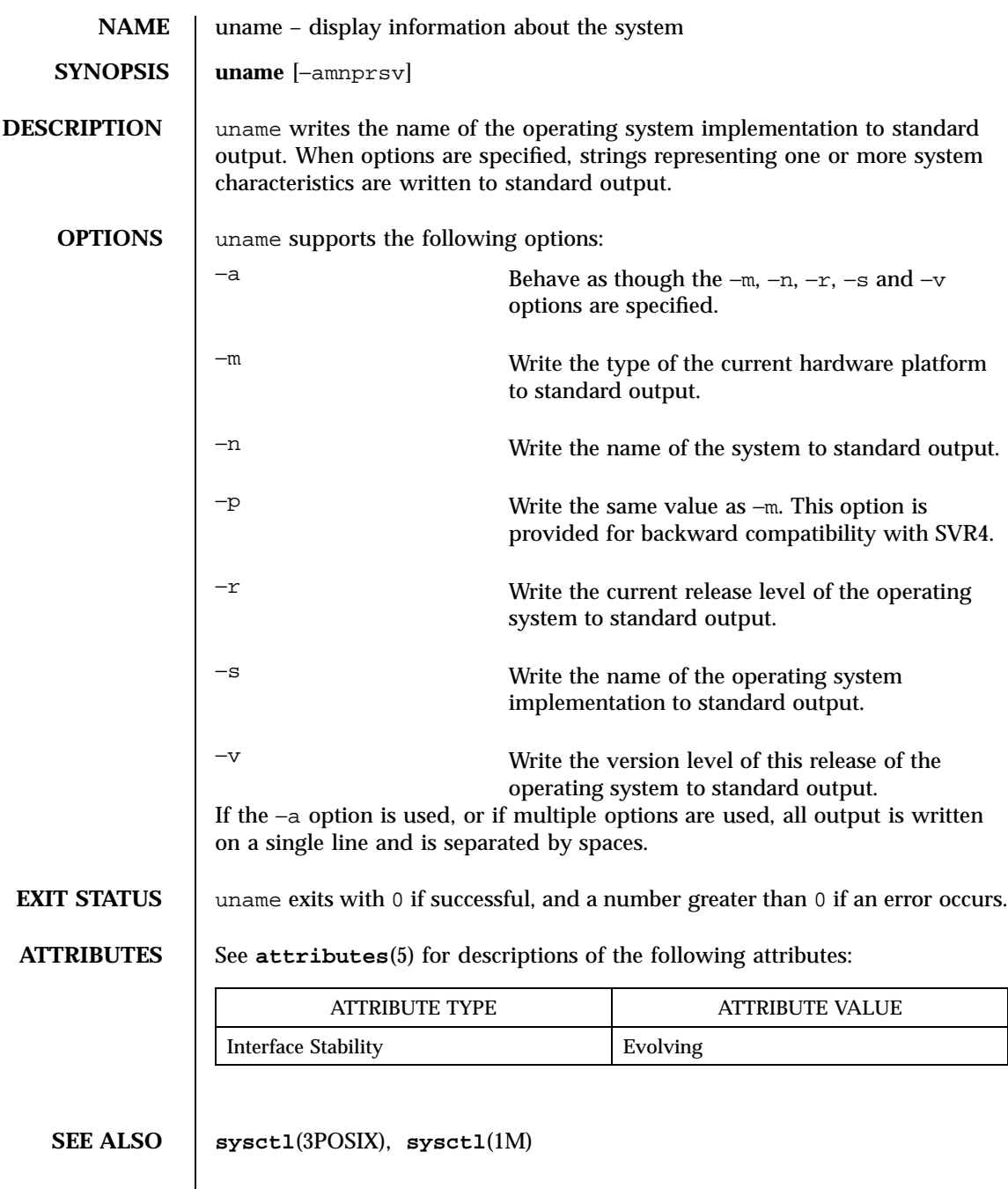

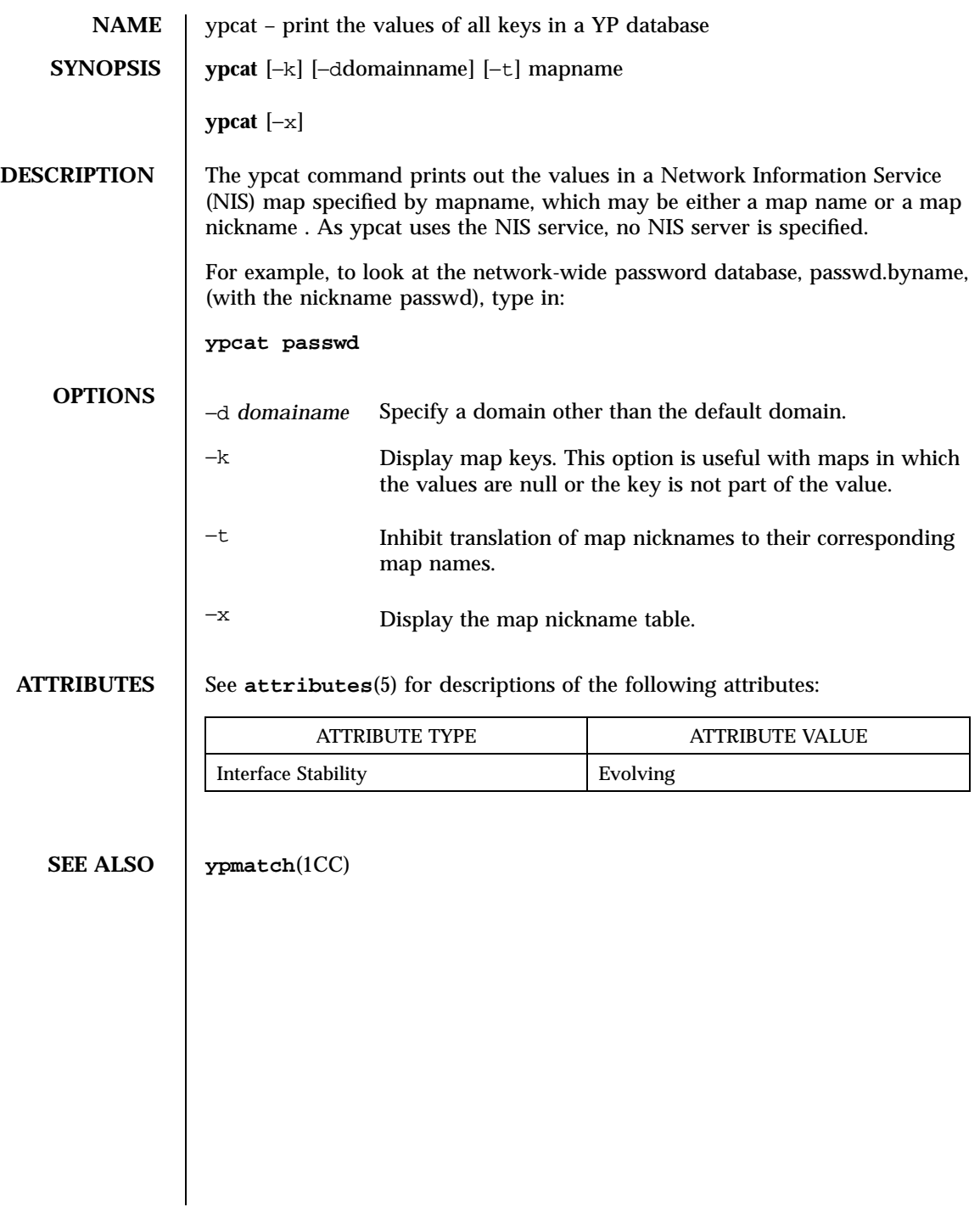

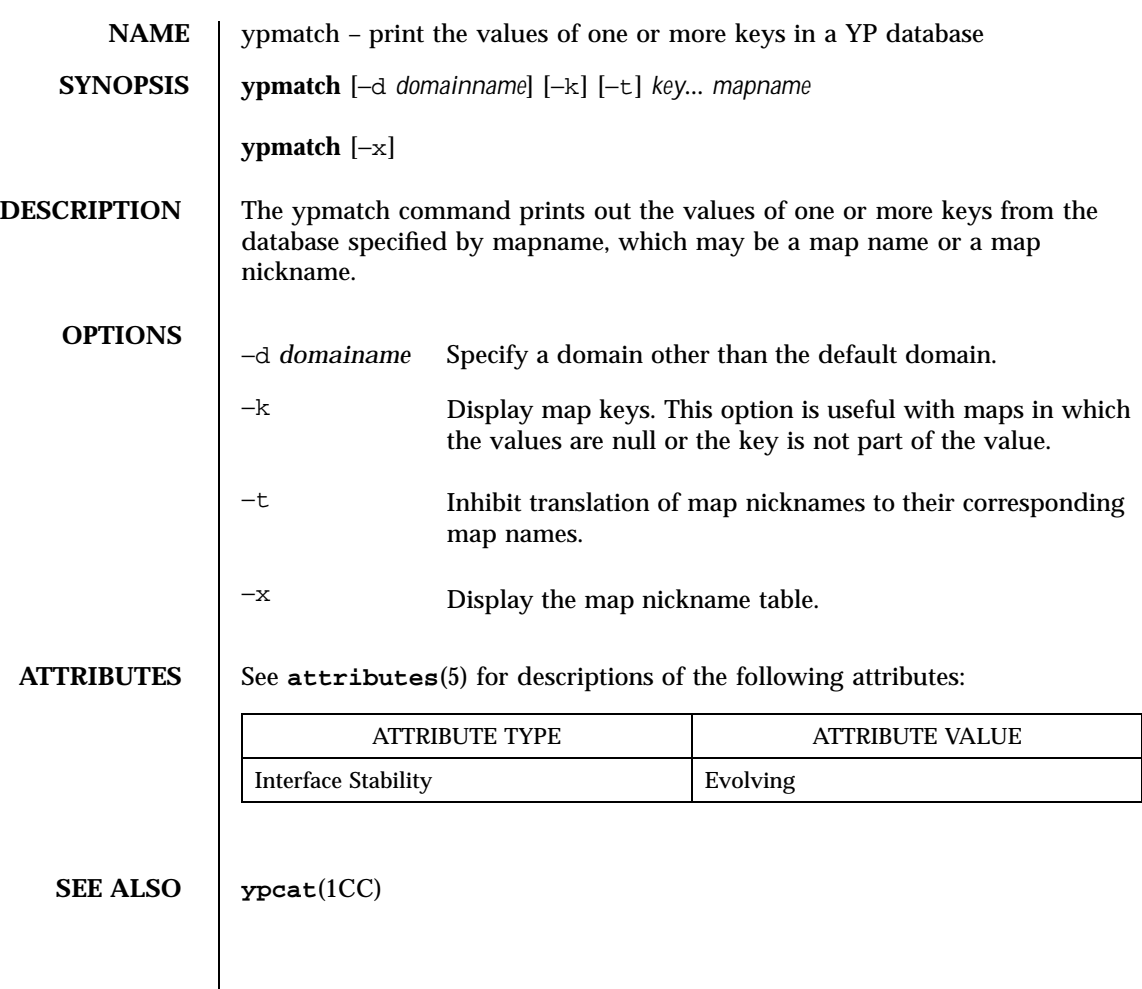

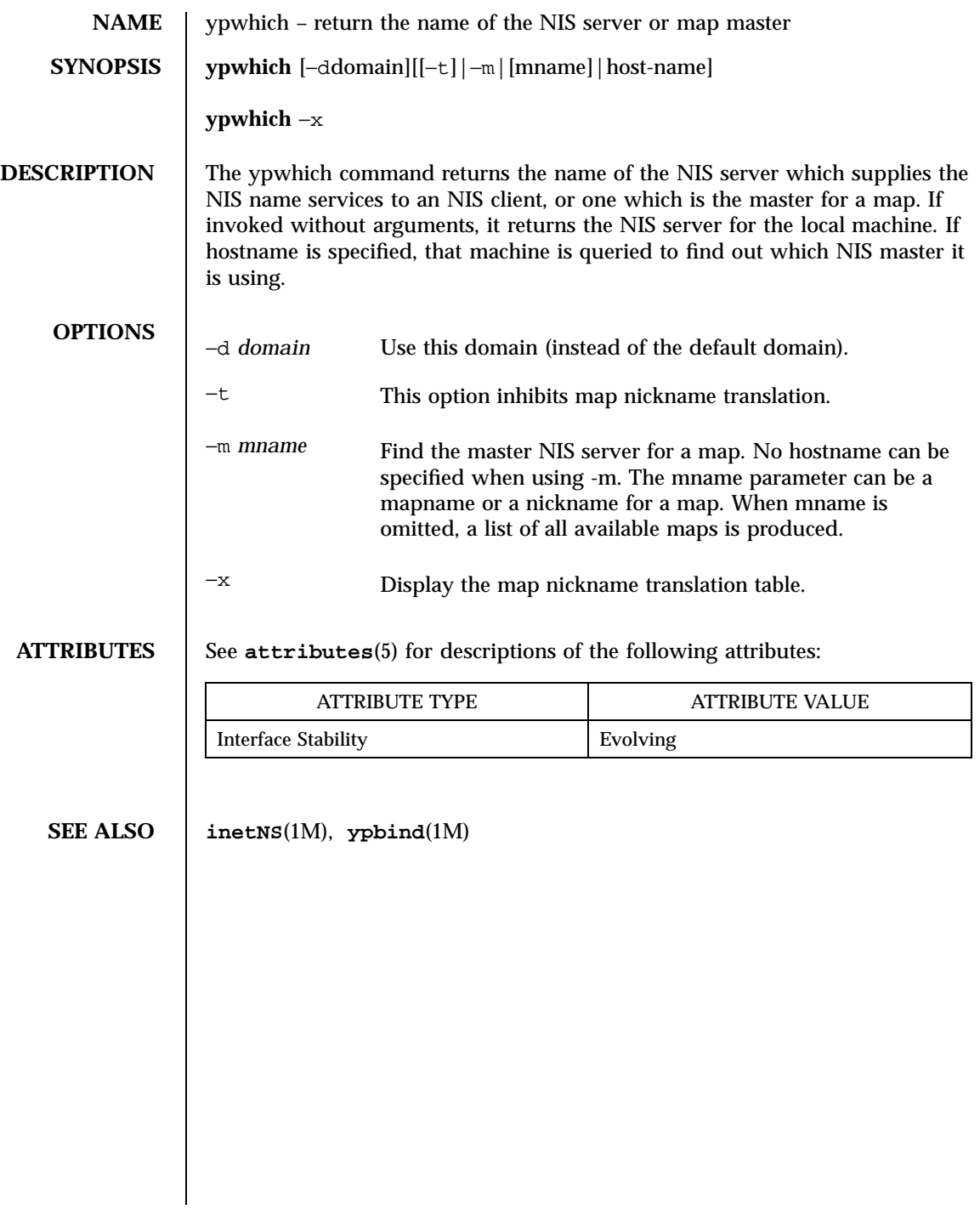

# Index

# **C**

castdist — concatenate several binary components, 5 chadmin — ChorusOS DebugServer administration tool, 6 chconsole — ChorusOS Debug Console, 9 chlog — ChorusOS DebugServer logging tool, 12 chls — ChorusOS Debug List tool, 16 ChorusOSMkMf — Create a Makefile from an Imakefile for ChorusOS, 18 chorusStat — print information about ChorusOS resources, 23 chserver — ChorusOS DebugServer, 24 conf — ChorusOS tunable parameters, 27 configurator — ChorusOS configuration utility, 28 configure — prepare a build directory for ChorusOS, 31  $cp$  — copy files, 34 cs — report the status of ChorusOS resources, 36

### **D**

date — print and set the date, 40 dd — convert and copy a file, 42 df — display free disk space, 47 domainname — set or display the name of the current YP/NIS domain, 49

#### **F**

ftp — ARPANET file transfer program, 50

#### **H**

hostname — set or print name of current host system, 64

# **I**

intro — introduction to user commands, 2

#### **L**

ls — list directory contents, 65

#### **M**

mkdir — create directories, 69 mkfifo — make fifos, 70 mkmerge — create a merged tree, 71 mv — move files, 78

#### **N**

netboot — load and execute standalone programs over the network, 80 netstat — show network status, 90 nfsstat — display NFS statistics, 94

### **P**

pax — read and write file archives and copy directory hierarchies, 95 PROF — ChorusOS profiler server, 107 profctl — ChorusOS profiling control tool, 108

#### **124**

profrpg — ChorusOS profiling report generator, 110

# **R**

rdbc — ChorusOS remote debugging daemon, 112 rdbs — ChorusOS system debug server for the Microtec XRAY debugger, 113 rm — remove directory entries, 115 rmdir — remove directories, 117

# **T**

touch — change file access and modification times, 118

### **U**

uname — display information about the system, 120

# **Y**

ypcat — print the values of all keys in a YP database, 121 ypmatch — print the values of one or more keys in a YP database, 122 ypwhich — return the name of the NIS server or map master, 123

125 ChorusOS<sup>™</sup> man pages section 1CC: Target Utilities • October 4, 1999